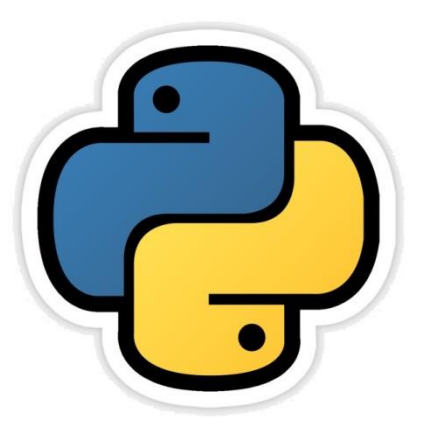

# Python Pandas की समीक्षा सीबीएसई पाठ्यक्रम पर आधारित **इन्फामटे िक्स प्रटै क्िसज े कक्षा -12**

अध्याय -1

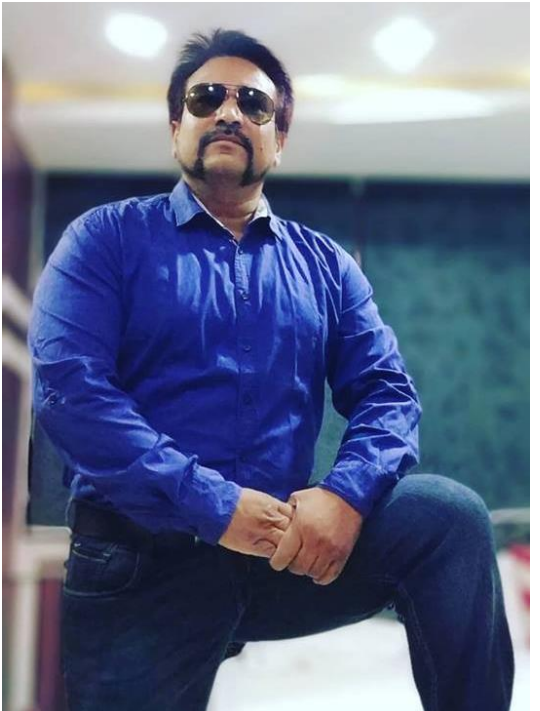

द्वारा: **संजीव भदौररया स्नातकोत्तर टिक्षक (संगणक टवज्ञान ) क े ० टव० बाराबंकी (लखनऊ संभाग)**

# **Python Pandas ( एक नज़र)**

- Data को analysis करने का एक अत्यंत महत्वपूर्ण हिस्सा होता है- Data Processing क्यों कि data हमेशा इच्छित format में नहीं होता है|
- Data को analysis करनेसेपहलेबहुत सारी processing की ज़रुरत होती हैजैसे - Cleaning, Restructuring या merging इत्यादि |
- Data को fast process करनेके हलए python मेंबहुत सारे tools ईपलब्ध हैं– जैसे - Numpy, Scipy, Cython और Pandas.
- Pandas को Numpy के ऊपर रखा गया है |
- आस ध्याय में हम Python Pandas Data Series और DataFrames के basic concepts सीखेंगे जिन्हें हमने कक्षा -11 मेंभी सीखा था |

# **Python Pandas**

- Pandas एक open-source python की library है जो अपने powerful data-structure का प्रयोग करके data manipulation और उसको analysis करने की सुविधा प्रदान करती है |
- इनकी performance बहुत अच्छी होती है |
- Pandas विभिन्न प्रकार के data को process करने के लिए कई functions प्रदान करता है |
- Data analysis करते समय यह बहुत ध्यान रखना होता है की आप सही data type को प्रयोग कर रहे हैं अन्यथा आपको कई errors का सामना करना पड सकता है | pandas के द्वारा निम्न data type पर आसानी से काम किया जा सकता है |

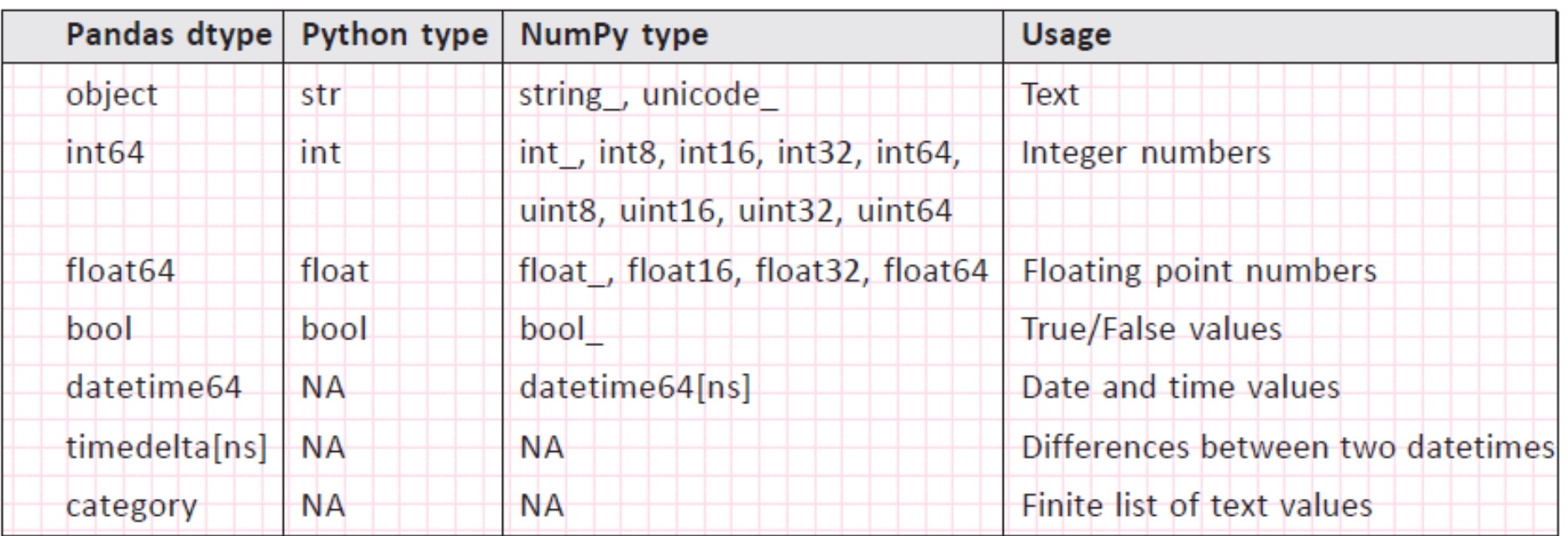

# **Pandas Series**

- Pandas की primary building block, *Series* ही होती है |
- *Series* एक labeled *One-Dimensional Array* होती है जो किसी भी data type को hold कर सकती है |
- Series का data हमेशा mutable होता है अर्थात इनको बदला जा सकता है |
- लेककन Series केdata का size immutable होता है|
- यह एक प्रकार से2 arrays का structure प्रतीत होता हैहजसमेएक index होता हैऔर दूसरे में actual values.
- Series में row labels को *index* कहा जाता है |
- निम्न उदहारण data types हैं जिनसे series बनाई जा सकती है और ऐसा करने के लिए series() का प्रयोग किया जाता है |

Num = [23, 54, 34, 44, 35, 66, 27, 88, 69, 54] # a list with homogeneous data Emp =  $['A \vee$  Raman', 35, 'Finance', 45670.00] # a list with heterogeneous data Marks = {"ELENA JOSE" : 450, "PARAS GUPTA" : 467, "JOEFFIN JOSEPH" : 480} # a dictionary Num1 = (23, 54, 34, 44, 35, 66, 27, 88, 69, 54) # a tuple with homogeneous data Std =  $('AKYHA KUMAR', 78.0, 79.0, 89.0, 88.0, 91.0)$  # a list with heterogeneous data

# Series Objects को बनाना

- एक series type object को कइ तरीकों सेबनाया जा सकता है|
- 1. Series () फंक्शन का प्रयोग करके -

<Series Object> = pandas.Series( ) यह empty series बनाएगा |

```
>>> import pandas as pd
\gg ob = pd. Series ()
>> ob
Series([], dtype: float64)
```
2. Non-empty series बनाना –

```
Import pandas as pd
```
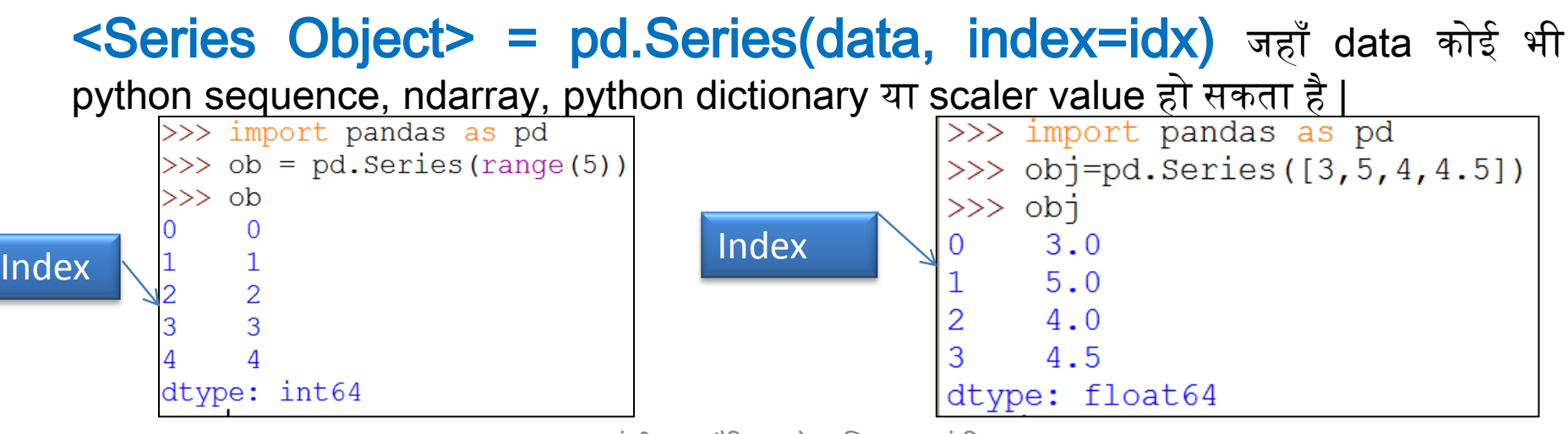

संजीव भदौरिया, के॰ वि॰ बाराबंकी

# Series Objects को बनाना

#### 1. Dictionary केसाथ series बनाना

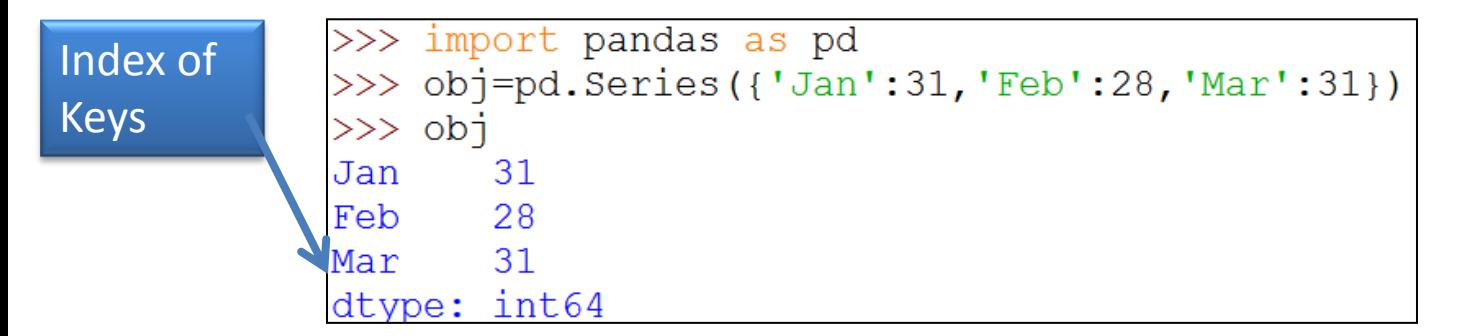

#### 2. Scalar value केसाथ series बनाना -

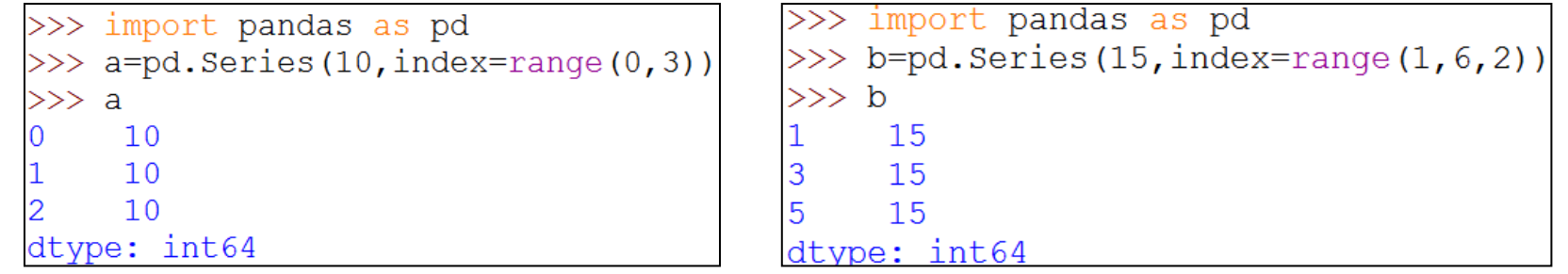

```
>>> import pandas as pd
>>> c=pd.Series('Welcome to BBK', index=['Hema','Rahul','Anup'])
>>> cWelcome to BBK
Hema
Rahul Welcome to BBK
Anup Welcome to BBK
dtype: object
```
## Series Object Attributes

3. कुछ common attributes निम्न हैं-

<series object>.<AttributeName>

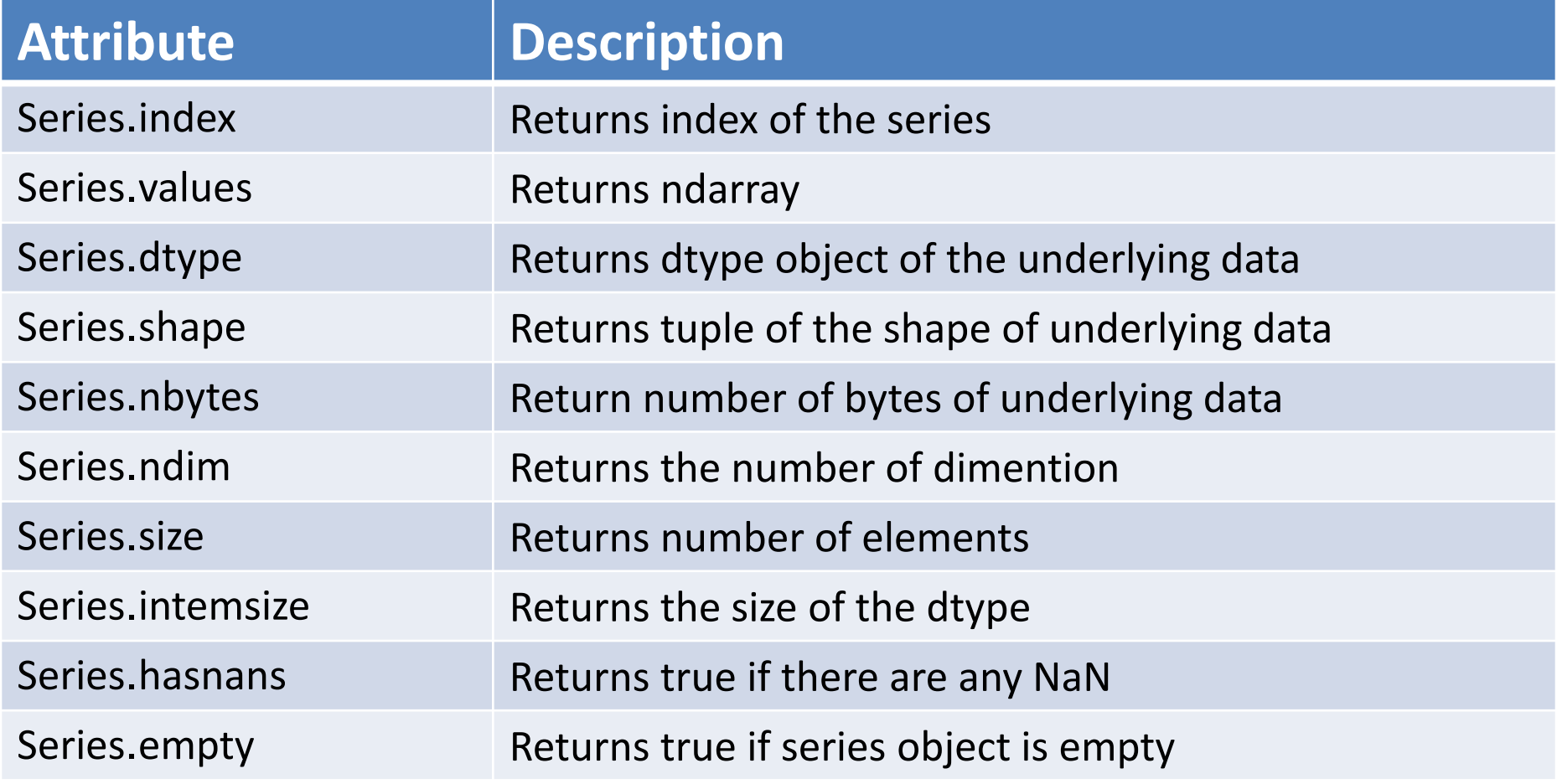

## Series Object Attributes

```
>>> import pandas as pd
>>> s=pd. Series (range (1, 15, 3), index=[x for x in 'abcde'])
\gg s.index
Index(['a', 'b', 'c', 'd', 'e'], dtype='object')\gg s.values
array([1, 4, 7, 10, 13], dtype=int64)>> s. shape
(5, )\gg s.size
5
>> s.nbytes
40
\gg s.ndim
1
\gg s.itemsize
```
# Series Object को access करना

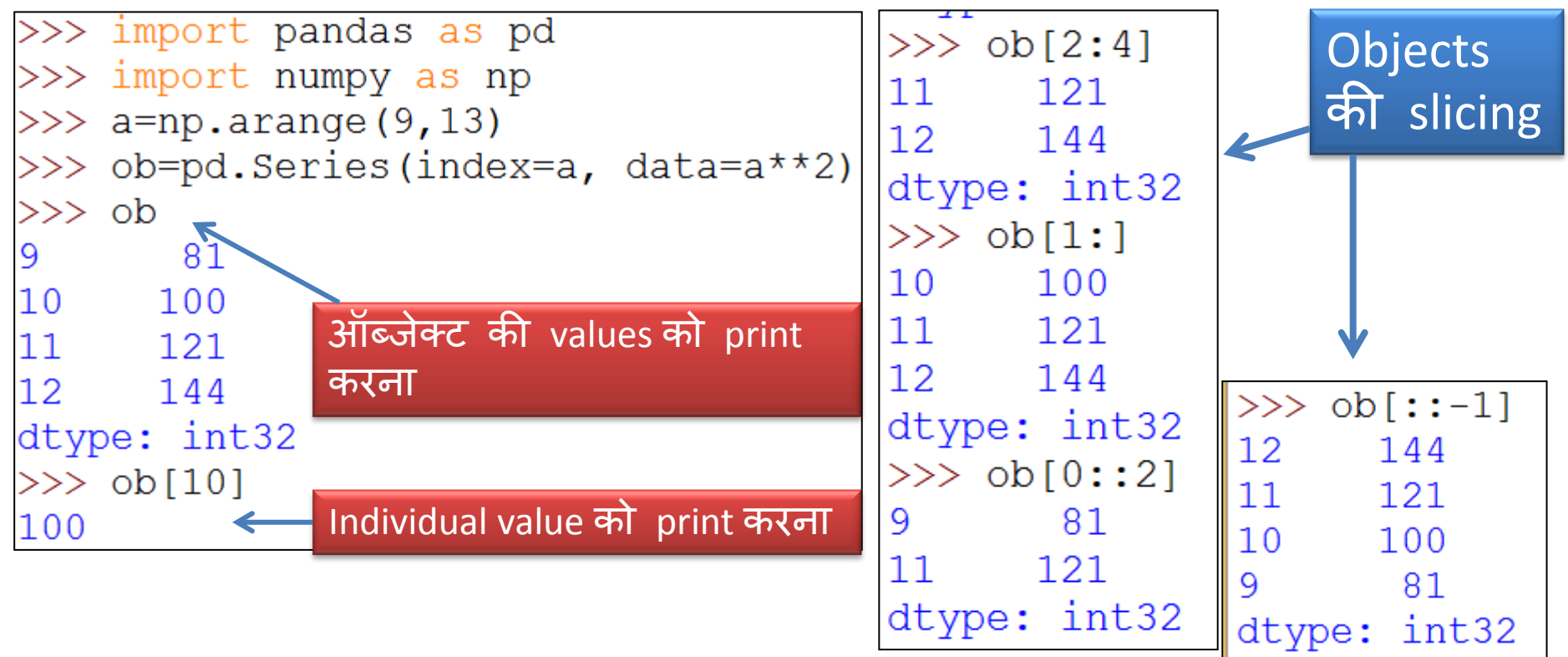

Objects की slicing करना बहुत आसान है बस निम्न syntax का अनुसरण करिए

#### *<objectName>[<start>:<stop>:<step >]*

संजीव भदौरिया, के॰ वि॰ बाराबंकी

# head() और tail () Function

- 1. head(<n> ) function शुरू से n elements return करता है यदि n न दे तो अपने आप शुरू के 5 record दिखायेगा |
- 2. tail(<n> ) function आखिरी से n elements return करता है यदि n न दे तो अपने आप आखिरी के 5 record दिखायेगा |

 $>>$  import pandas as pd  $>>$  import math >>> s=pd. Series (data=[math.sqrt(x) for x in range(1,10)], index=[x for x in range  $(1, 10)$ ])

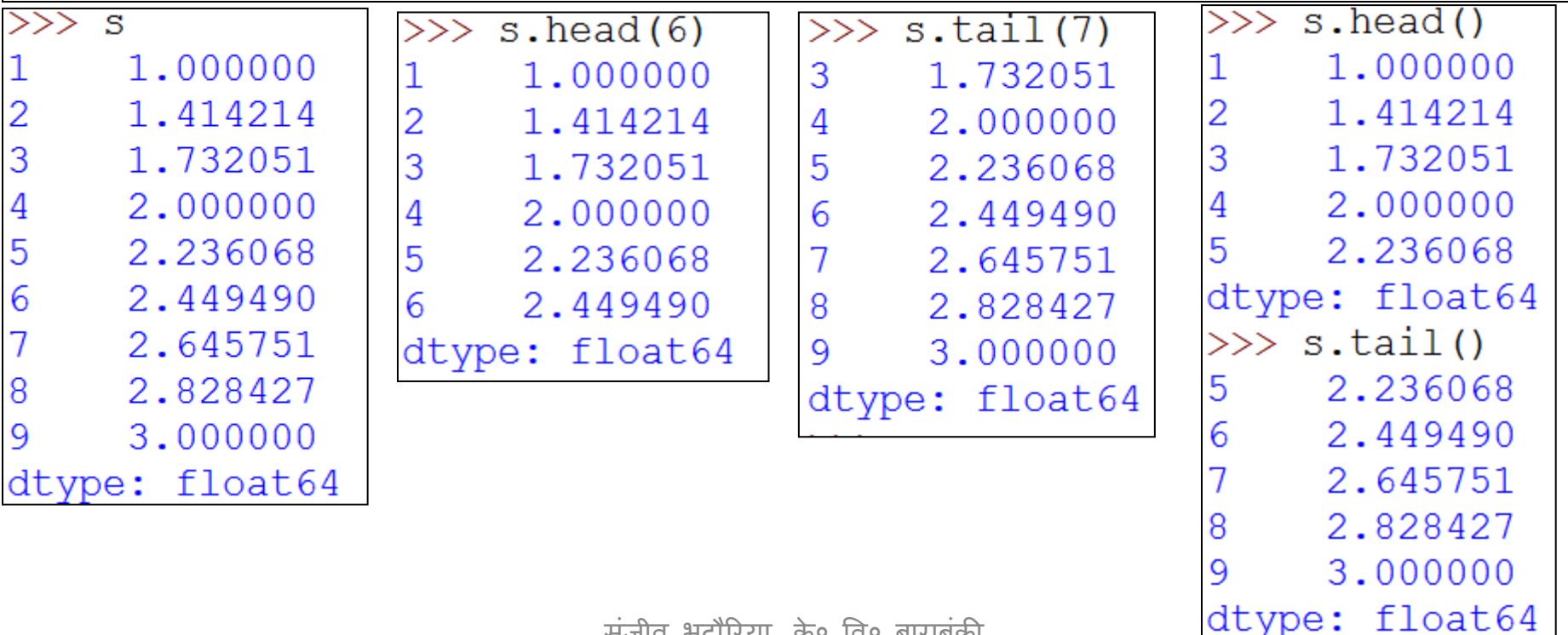

संजीव भदौरिया, के॰ वि॰ बाराबंकी

## NumPy array और Series objects में ऄंतर

1. ndarray के case में आप तभी vector operation कर सकते हैं जब दोनों ndarray के shape सामान हों | जबकक series ऑब्जेक्ट के केस में अगर मैचिंग index के साथ ही align होगा अन्यथा NaN return होता है |

```
>>> import numpy as np
\gg a=np.array([1, 2, 3])
\gg b=np.array([1, 2, 3, 45, 5])
\gg a+b
Traceback (most recent call last):
  File "<pyshell#143>", line 1, in <module>
    a+bValueError: operands could not be broadcast together with shapes (3,) (5,)
2. ndarray में index हमेशा 0 से शुरू होता है और सदैव numeric
```
ही होगा |लेकिन series में numbers के आलावा किसी भी type का index हो सकता है और ज़रूरी नहीं की index 0 सेशुरू हो |

## **DataFrame**

- Pandas का मुख्य object *DataFrame* होता है | और यह pandas का सबसे अधिक प्रयोग किया जाने वाला Data Structure है |
- *DataFrame* एक *Two -Dimensional Array* होता है जो किसी भी data type को hold कर सकती है | और यह tabular format में data को store करता है |
- Finance, Statistics, Social Science और कई engineering branch में इसका प्रयोग अधिकता में किया जाता है |
- DataFrame में data और इसका size दोनों ही mutable होते हैं अर्थात इन्हें बदला जा सकता है|
- DataFrame में दो विभिन्न indexes होते हैं  *row index* और *column index* |

A DataFrame with two-dimensional array with heterogeneous data.

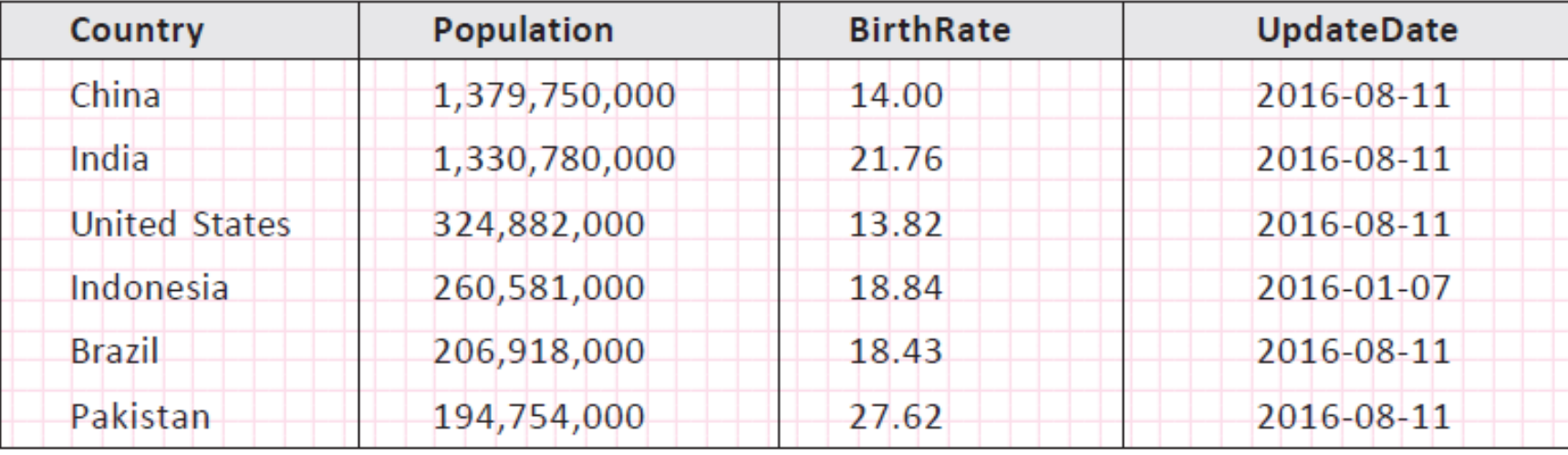

संजीव भदौरिया, के० वि० बाराबंकी

# DataFrame को बनाना और प्रदर्शशत करना

• 2 D फॉमेट मेंडाटा को pass करकेएक DataFrame object बनाया जा सकता है|

import pandas as pd

 <dataFrameObject> = pd.DataFrame(<a 2D Data Structure>,\ [columns=<column sequence>],[index=<index sequence>])

- आप DataFrame को कई तरीके से data values pass करके बना सकते हैं जैसे–
	- 2D dictionaries
	- 2D ndarrays
	- Series type object
	- Another DataFrame object

## 2D Dictionary से DataFrame बनाना

#### **A. List या ndarrays की dictionary से DataFrame बनाना |**

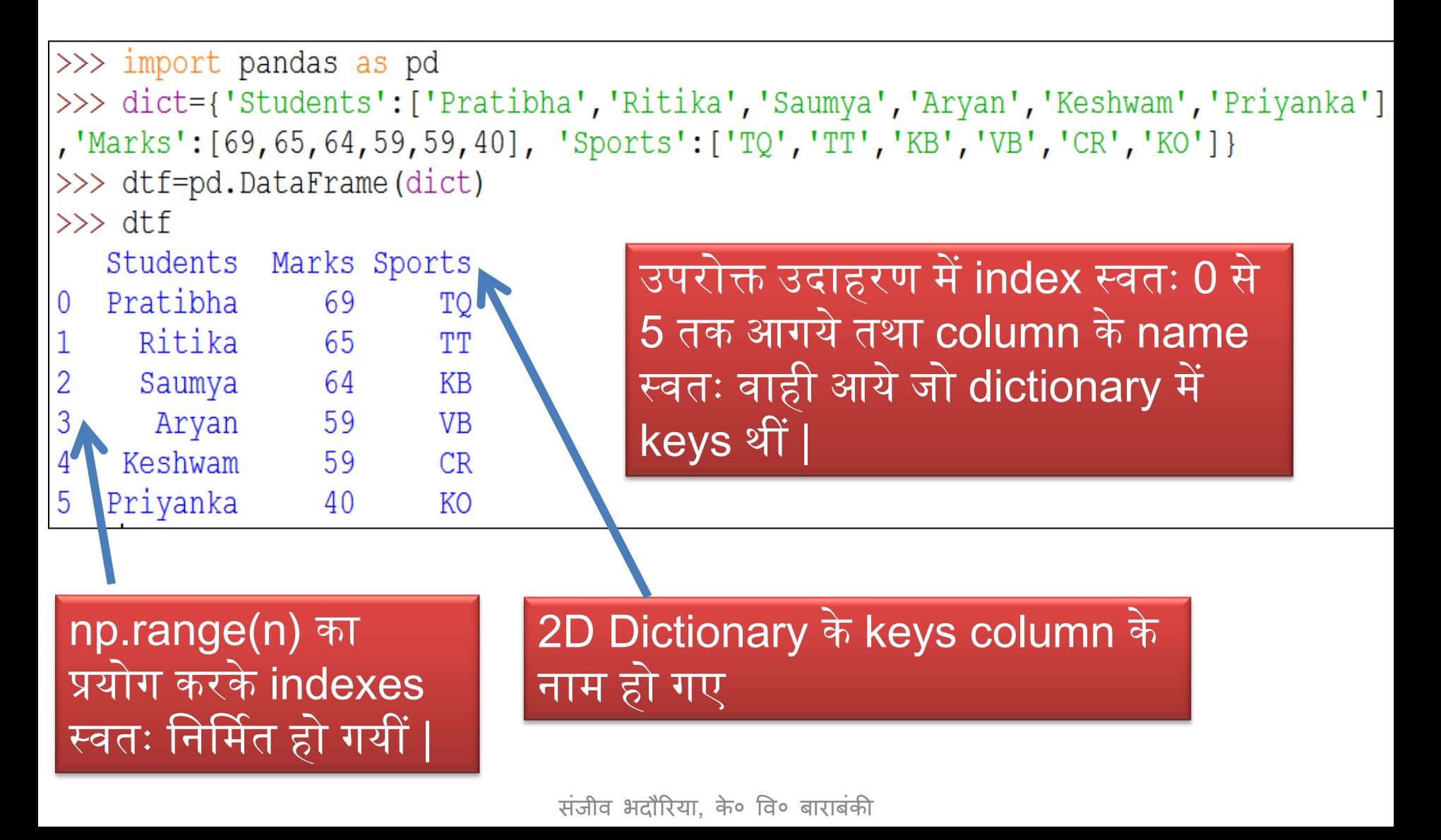

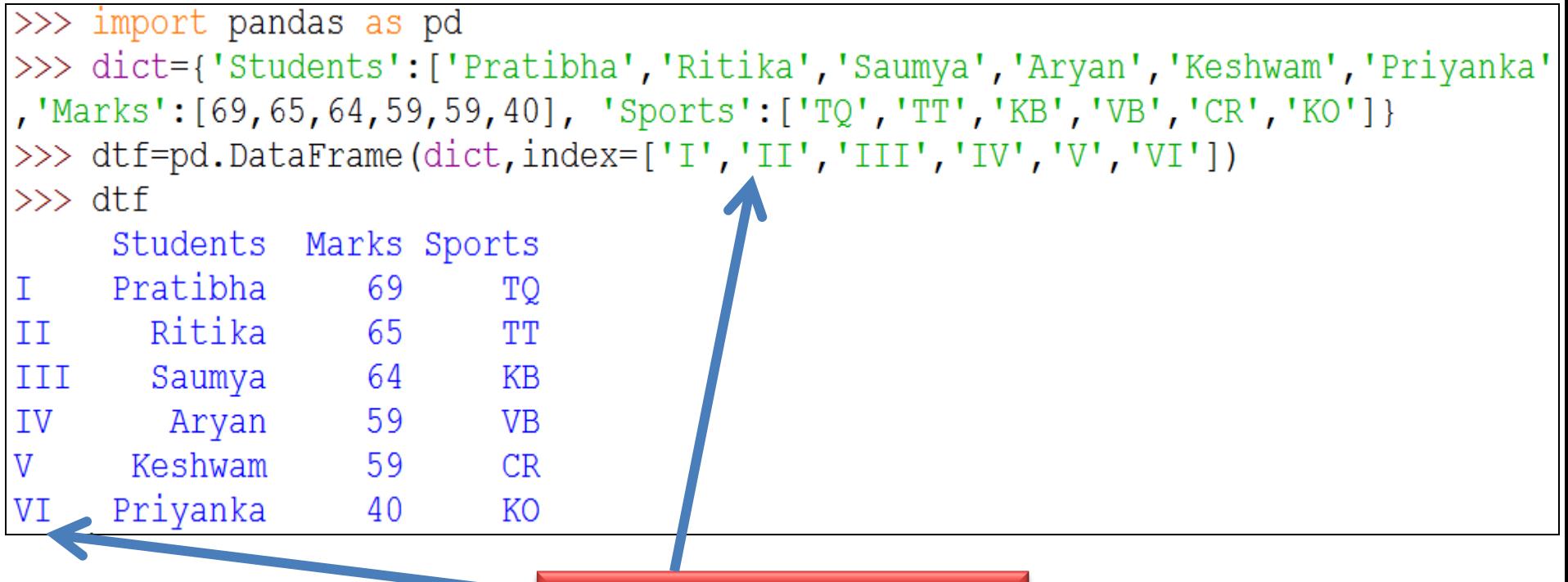

<u>यहाँ indexes आपने</u> specify ककये हैं |

अर्थात यदि आप index का sequence देते हैं तो index आपके द्वारा कदया गया ही set होगा ऄन्यथा वह स्वतः 0 से n-1 तक का index लेलेगा |

संजीव भदौरिया, के० वि० बाराबंकी

# 2D Dictionary से DataFrame बनाना

#### **B. Dictionaries की dictionary से DataFrame बनाना |**

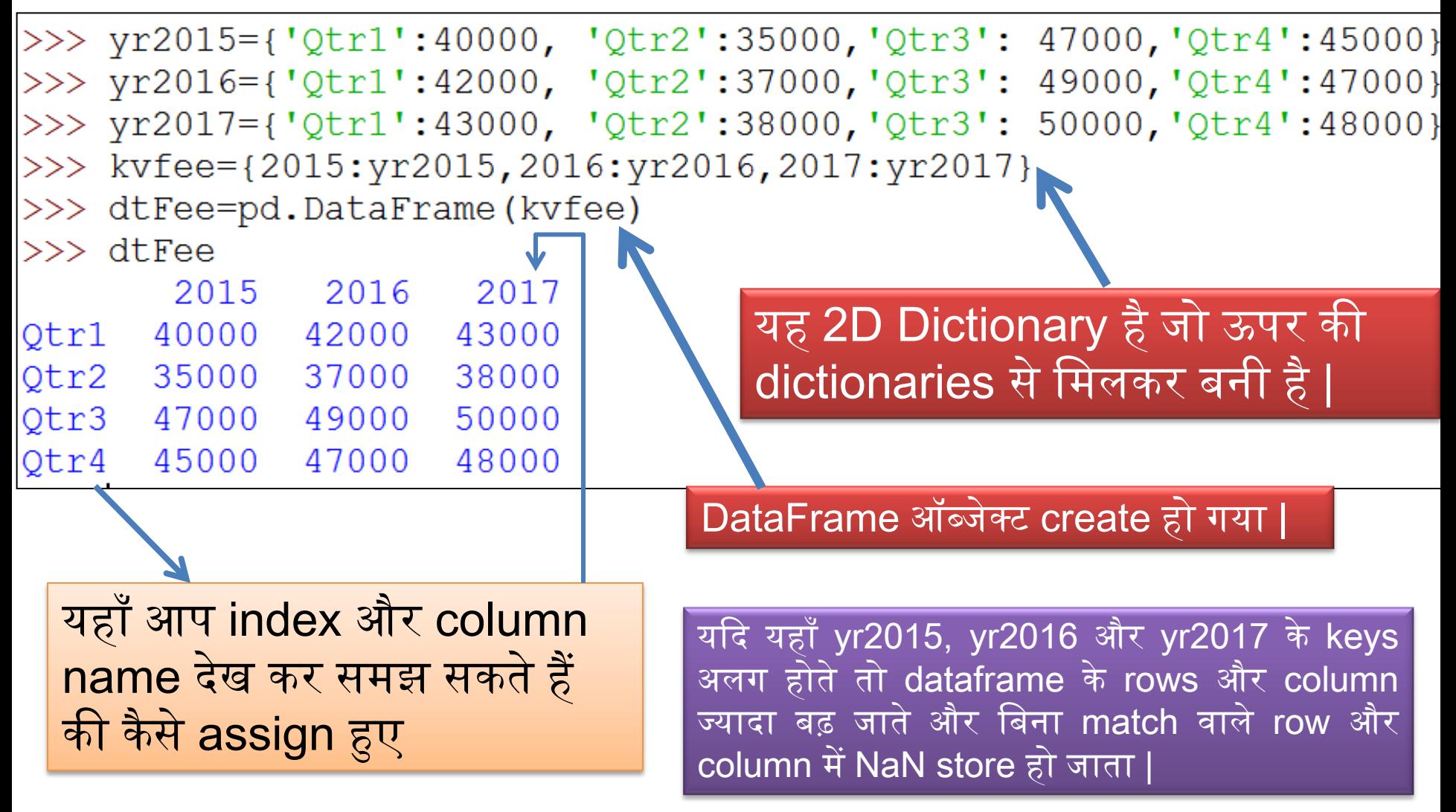

# 2D ndarray से DataFrame बनाना

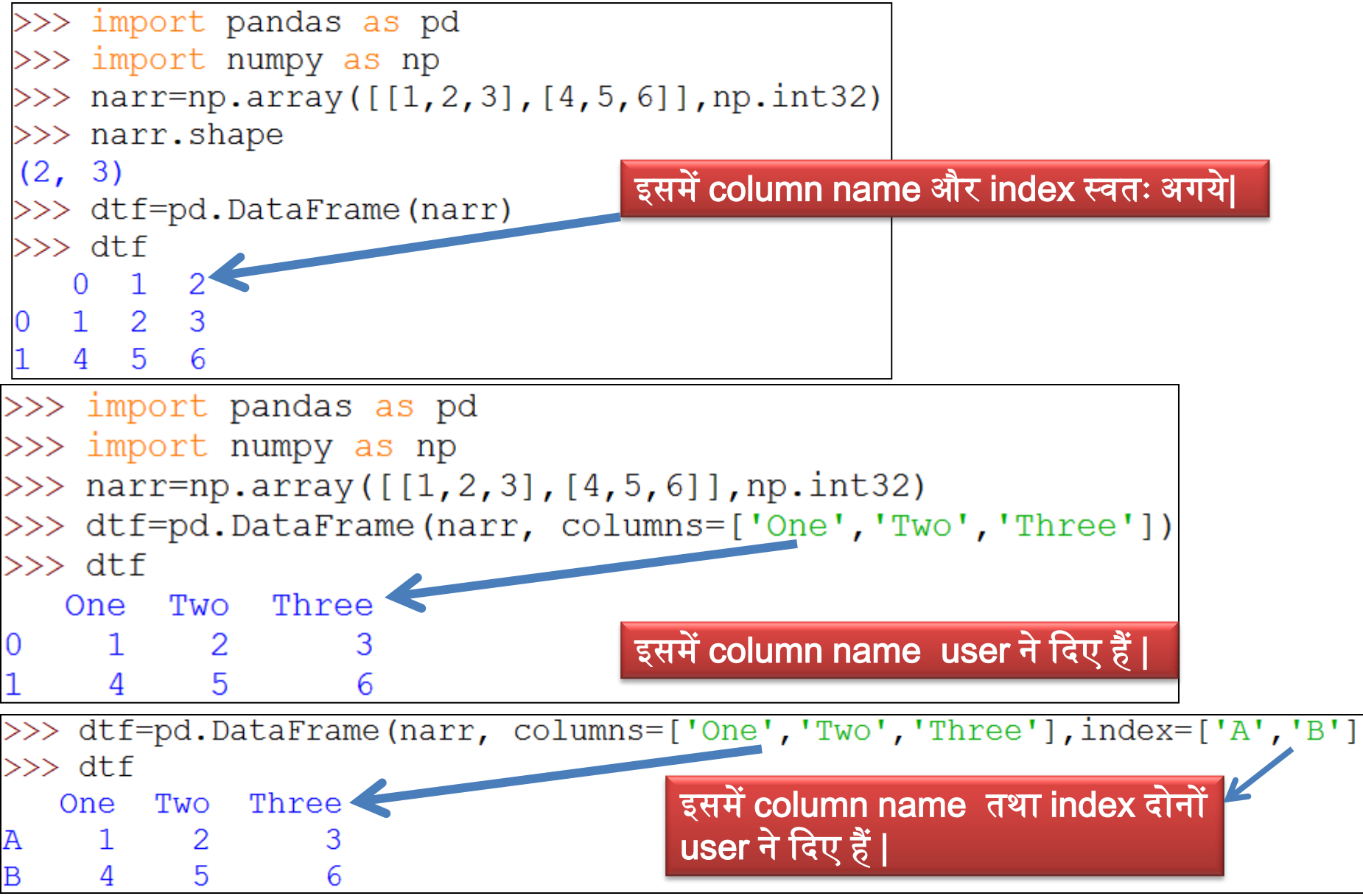

संजीव भदौरिया, के० वि० बाराबंकी

## Series Object की 2D Dictionary से DataFrame बनाना

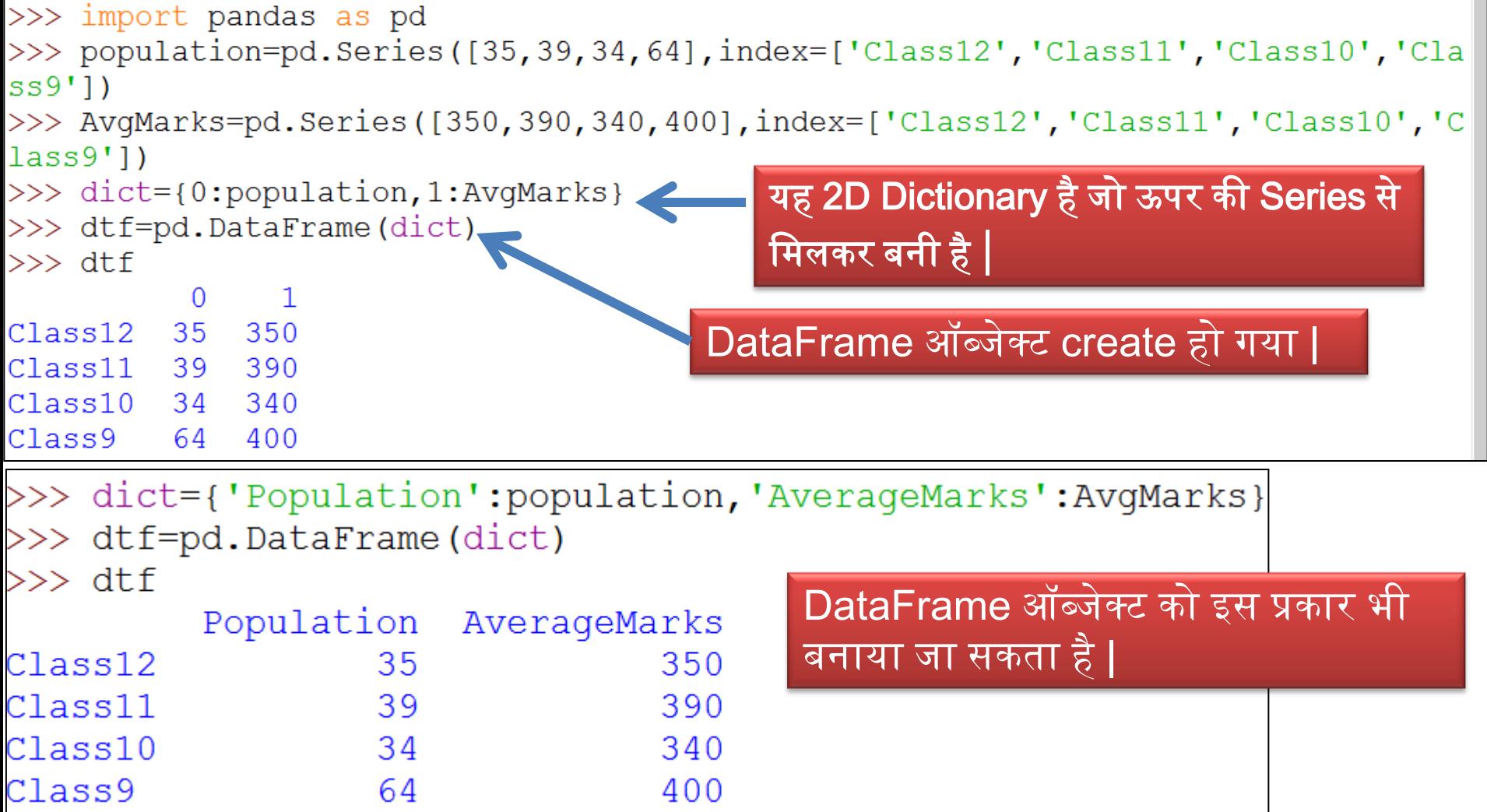

# दूसरे DataFrame ऑब्जेक्ट से DataFrame बनाना

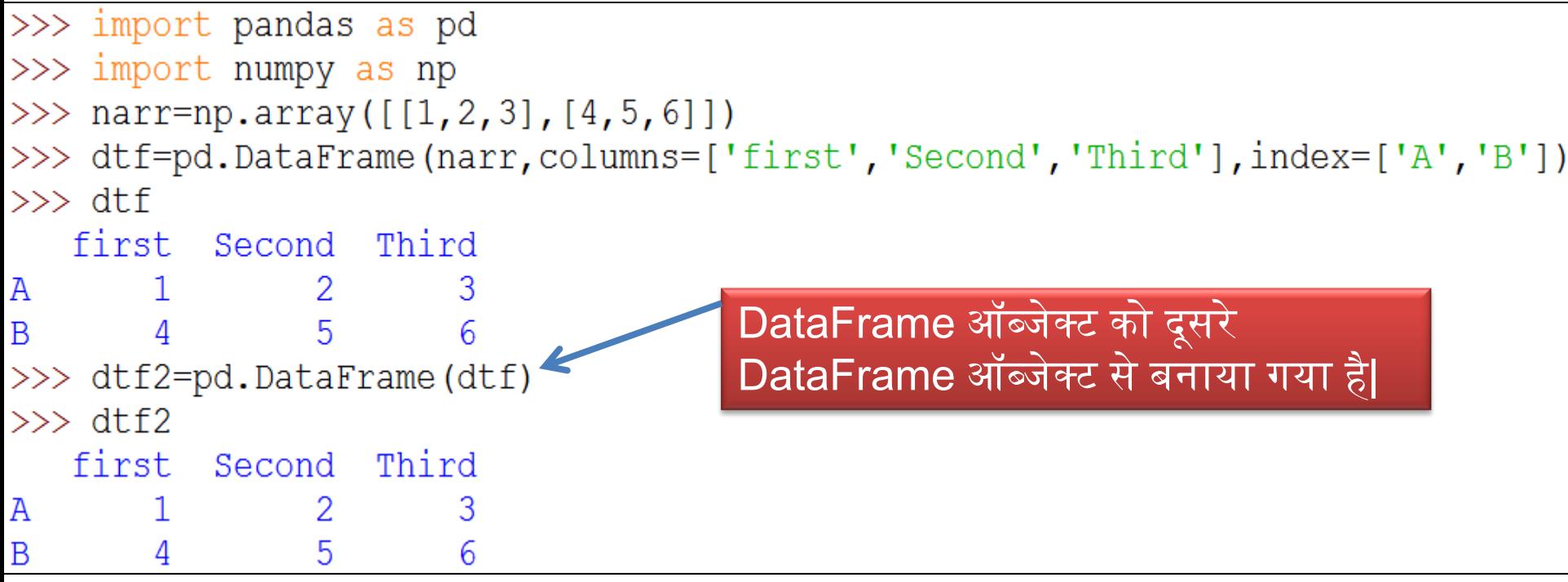

## DataFrame ऑब्जेक्ट को display करना।

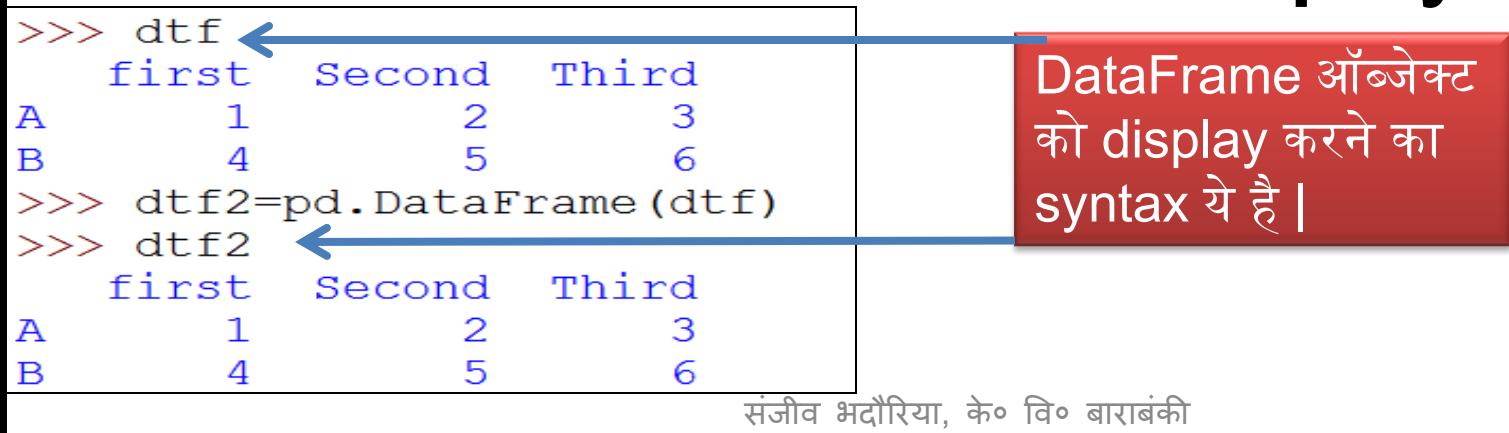

## DataFrame Attributes

• जब आप एक DataFrame ऑब्जेक्ट बनाते हैं तो इससे सम्बंधित समस्त सूचना जैसे - size, इसका datatype इत्यादि , attributes के द्वारा प्राप्त किये जा सकते हैं |

<DataFrame Object>.<attribute name>

• कुछ attributes निम्न हैं -

#### **Attribute Description** index यह dataframe के index मतऱब (row lebels) को ददखता है | columns यह dataframe के column lebels को ददखता है | axes यह दोनों axes अथाात index और column को return करता है | dtypes यह dataframe के अन्दर रखे डाटा का datatype return करता है| size बॉब्जेक्ट में उपस्थित elements की संख्या return करता है | shape यह dataframe की dimention की tuple return करता है | values यह dataframe का numpy रूप return करता है | empty यह एक सूचक है की dataframe empty है या नहीं| ndim यह axes/array की dimention को return करता है | T यह index और column को transpose कर देता है|

संजीव भदौरिया, के० वि० बाराबंकी

## DataFrame Attributes

```
\gg dtf.index
Index(['A', 'B'], dtype='object')\gg dtf.columns
Index(['first', 'Second', 'Third'], dtype='object')
\gg dtf.axes
[Index(['A', 'B'], dtype='object'), Index(['first', 'Second', 'Third'], dtype='object')
>>> dtf.dtypes
                          >>> dtf.empty
                          False
first int32
                          >>> dtf.count()
Second int32
                                                    >>> dtf.values
                          first
                                      2
Third int32
                                                    array([[1, 2, 3],Second 2
dtype: object
                                                             [4, 5, 6]]Third
                                      \mathcal{P}\gg dtf.size
                          dtype: int64
6
                          >>> dtf.T
\gg dtf.shape
                                   A B
                          first 1 4
(2, 3)Second<sub>25</sub>
\gg dtf.ndim
                          Third
                                   3<sup>7</sup>6
2
```
## DataFrame से Selecting और Accessing

• Column को select करना

<DataFrame Object>[<column name>]

या <DataFrame Object>.<column name>

कई column को select करने के लिए

एक column

करने के लिए

को select

<DataFrame Object>[column name की list ]

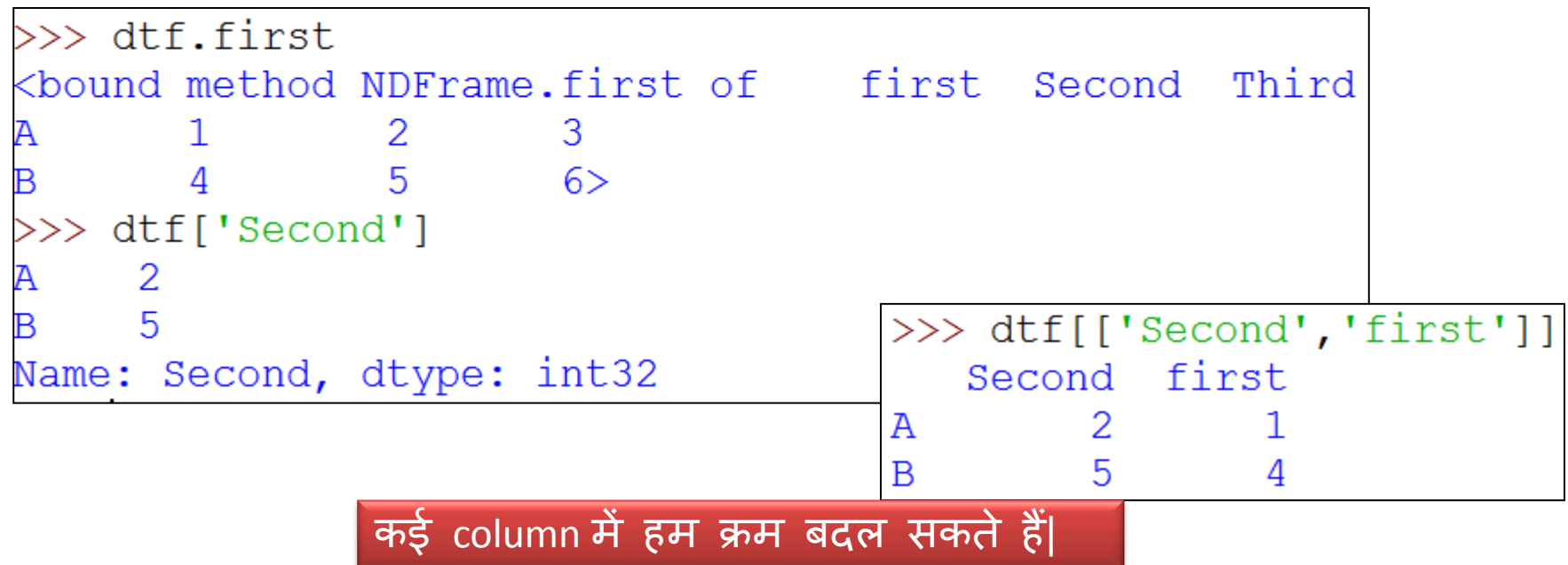

## DataFrame से subset को select करना

<DataFrameObject>.loc [<StartRow> : <EndRow>, <StartCol> : <EndCol>]

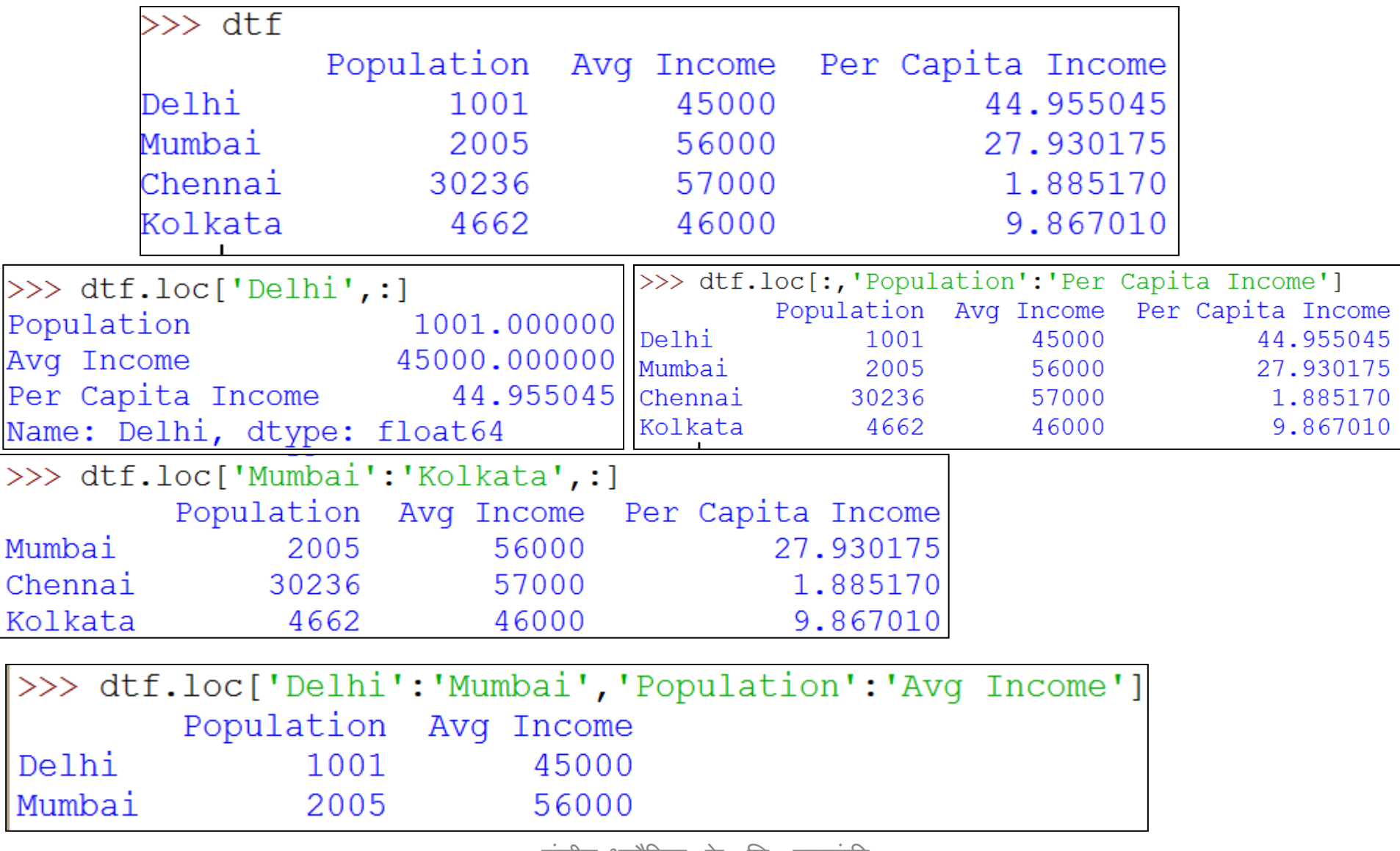

सजाव भदारिया, क॰ वि॰ बाराबका

## DataFrame से subset को select करना

<DataFrameObject> .iloc [<Row Index> : <RowIndex>, <ColIndex> : <ColIndex>]

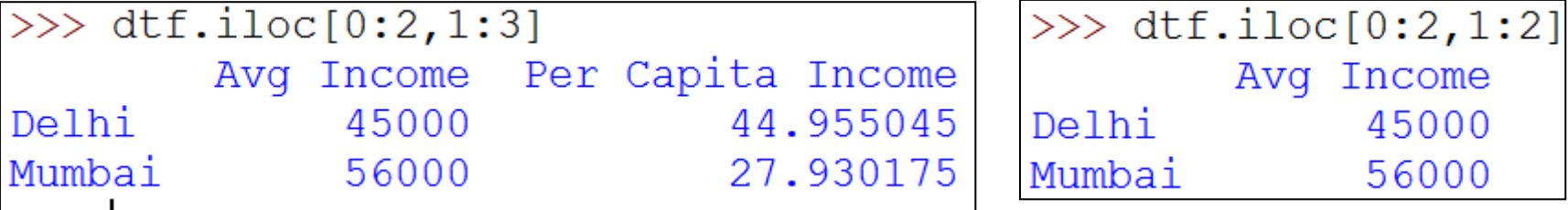

DataFrame से Individual Value को select करना

<DFObject>. <col name.[row name or row index]

या

<DFObject> . at [<row name>,<col name>]

#### या

<DFObject> iat[<row index>, <col index>]

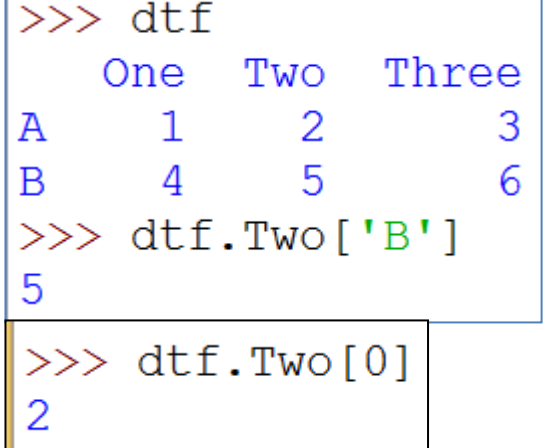

 $\gg$  dtf.at['A','Three']  $>>$  dtf.iat $[1, 2]$ 

a) नए column को change या add करने के लिए निम्न syntax का प्रयोग करें | <DFObject>.<Col Name>[<row label>]=<new value>

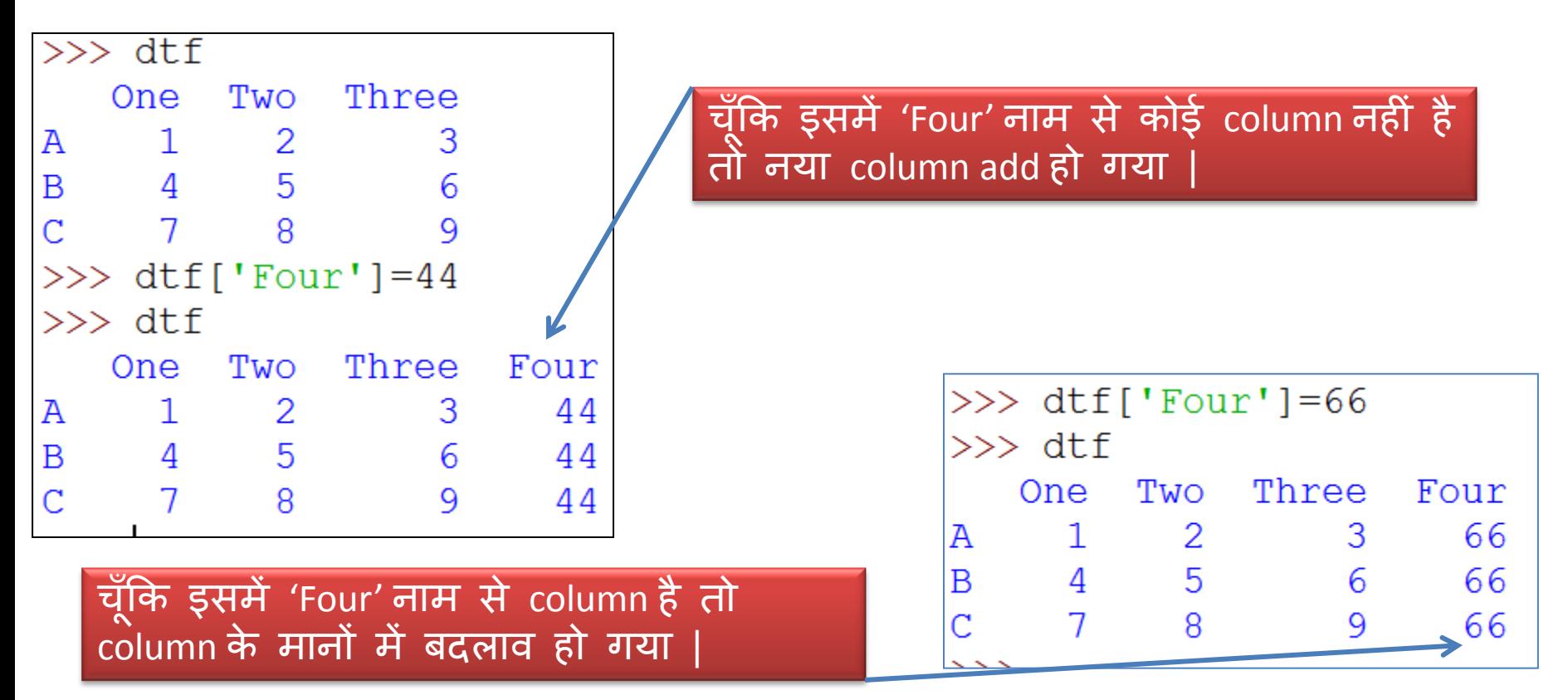

b) नए row को change या add करने के लिए निम्न syntax का प्रयोग करें | <DFObject> at[<RowName>, : ] =<new value>

या

<DFObject> loc[<RowName>, : ] =<new value>

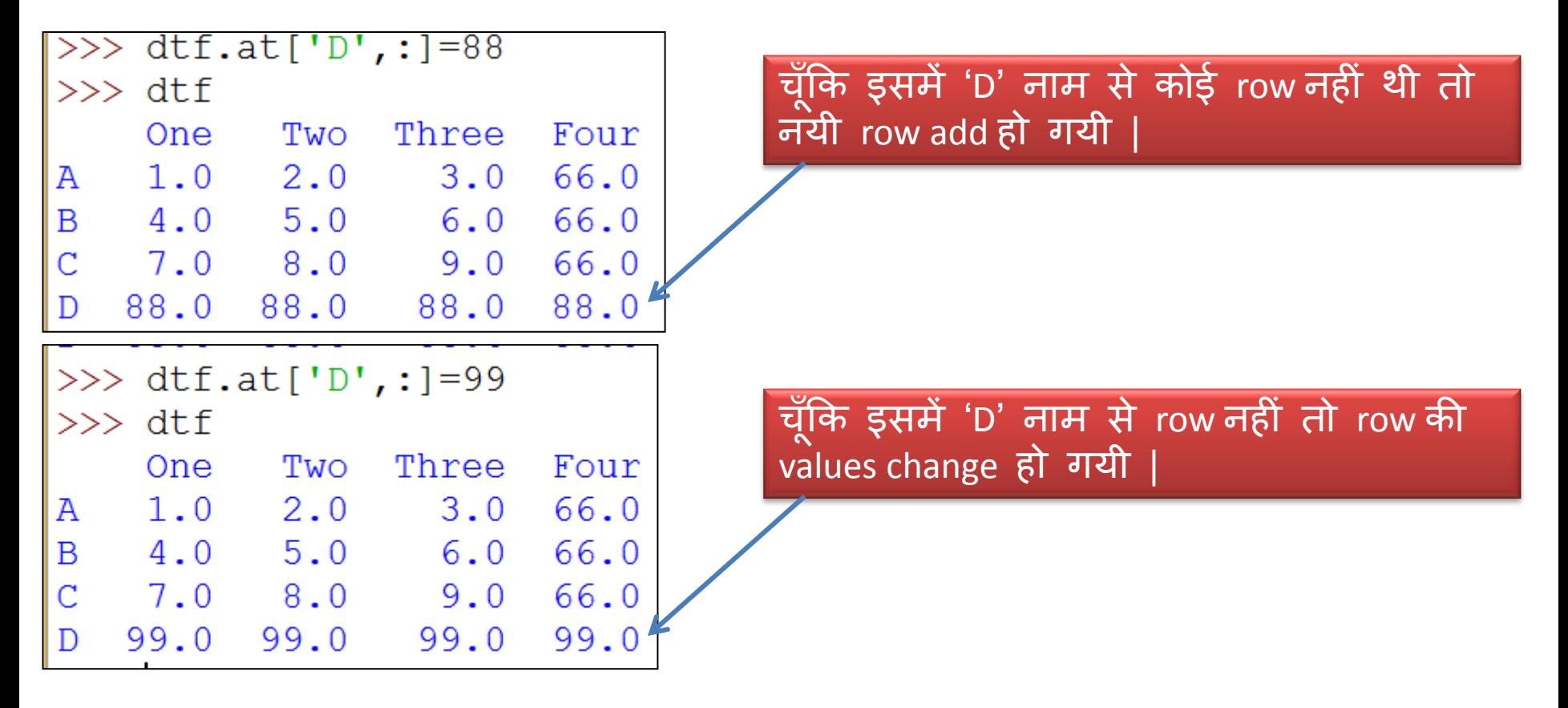

c) Single value को change करने के लिए निम्न syntax का प्रयोग करें | <DFObject>.<ColName>[<RowName/Lebel>]

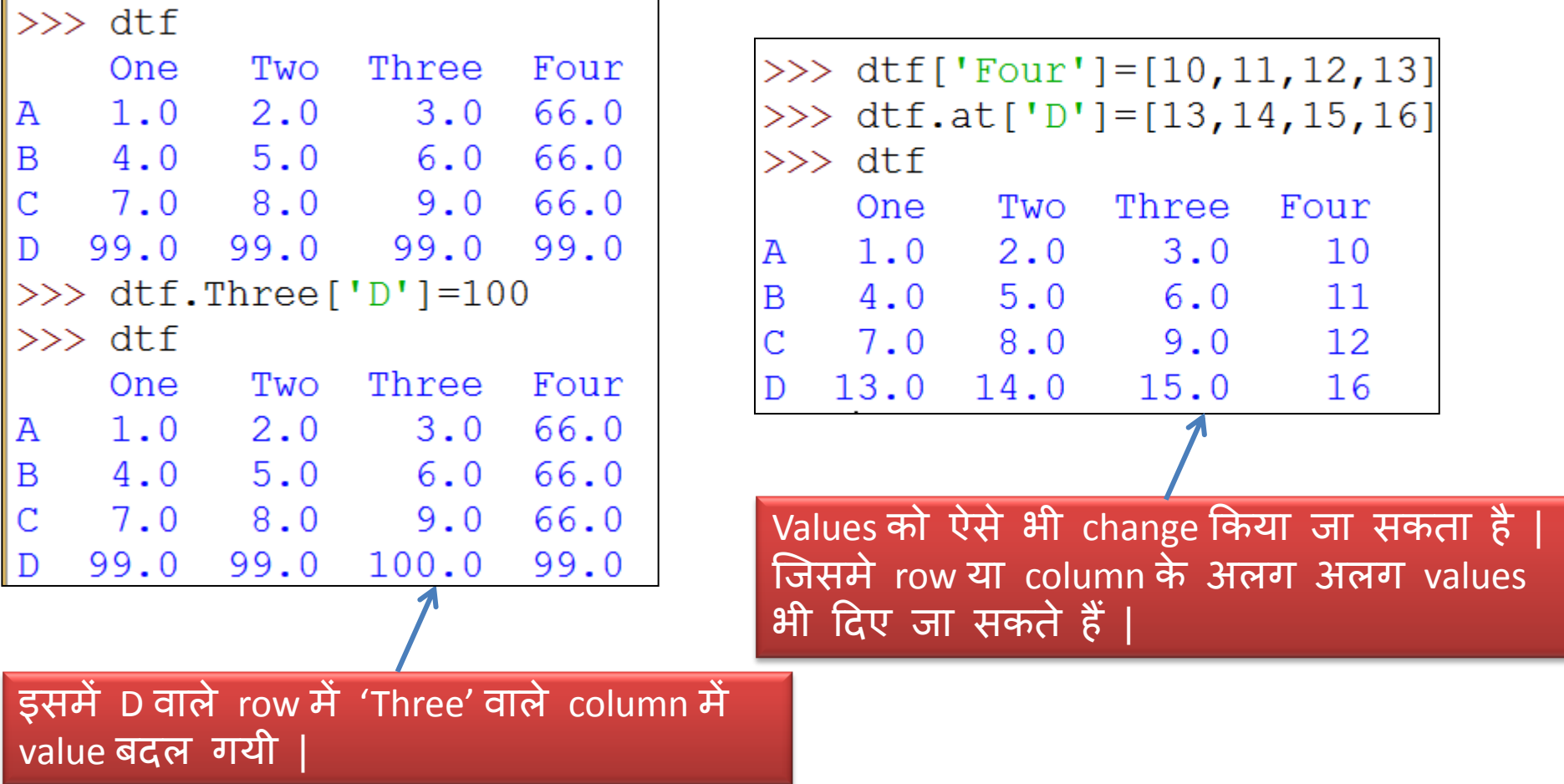

Column को delete करने के लिए निम्न syntax का प्रयोग करें |

del <DFObject>[<ColName>] या

df.drop([<Col1Name>,<Col2Name>, . . ], axis=1)

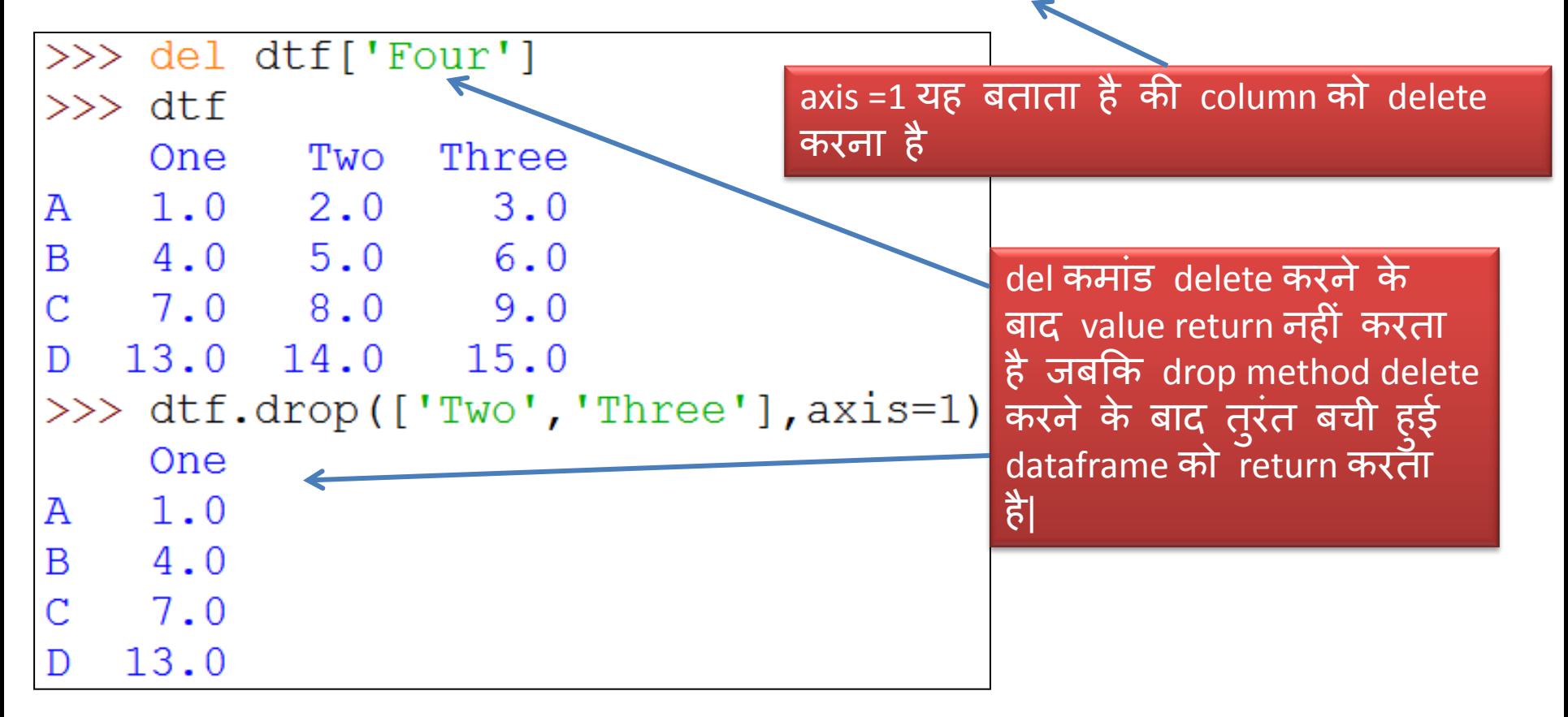

## DataFrame में Iteration

- कभी कभी हमें पूरे dataframe पर iteration करना पड़ता है ऐसे में अलग से values को access करने के लिए code लिखना और समस्यात्मक हो जाता है | इसलिए dataframe पर itration करना आवश्यक हो जाता है जिसे हम निम्न तरीके से कर सकते है |
- <DFObject>.iterrows( ) यह dataframe को row-wise subsets में देखता है
- <DFObject>.iteritems( ) यह dataframe को column-wise subsets देखता है|

### pandas.iterrows () function का प्रयोग

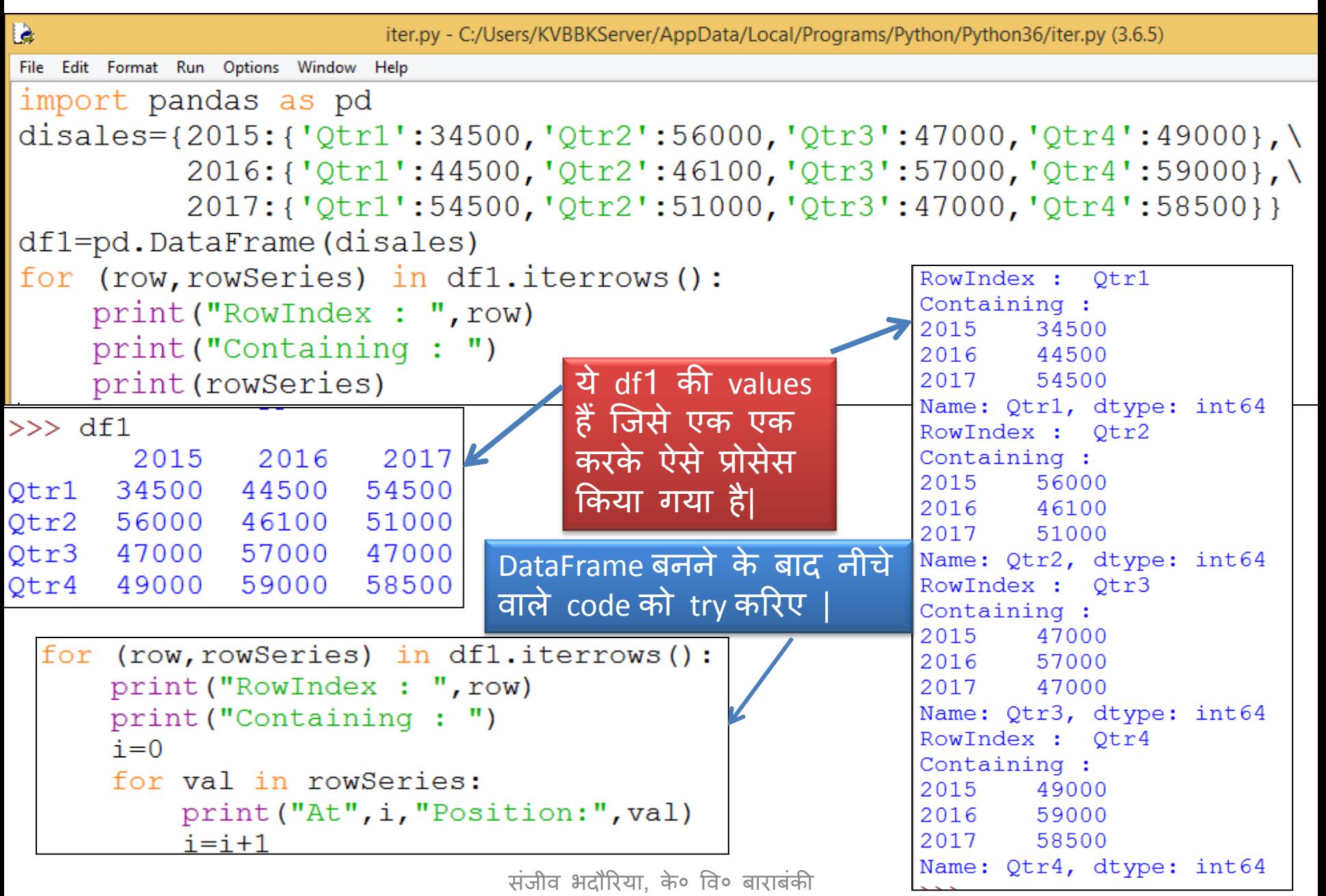

#### pandas.iteritems() function का प्रयोग

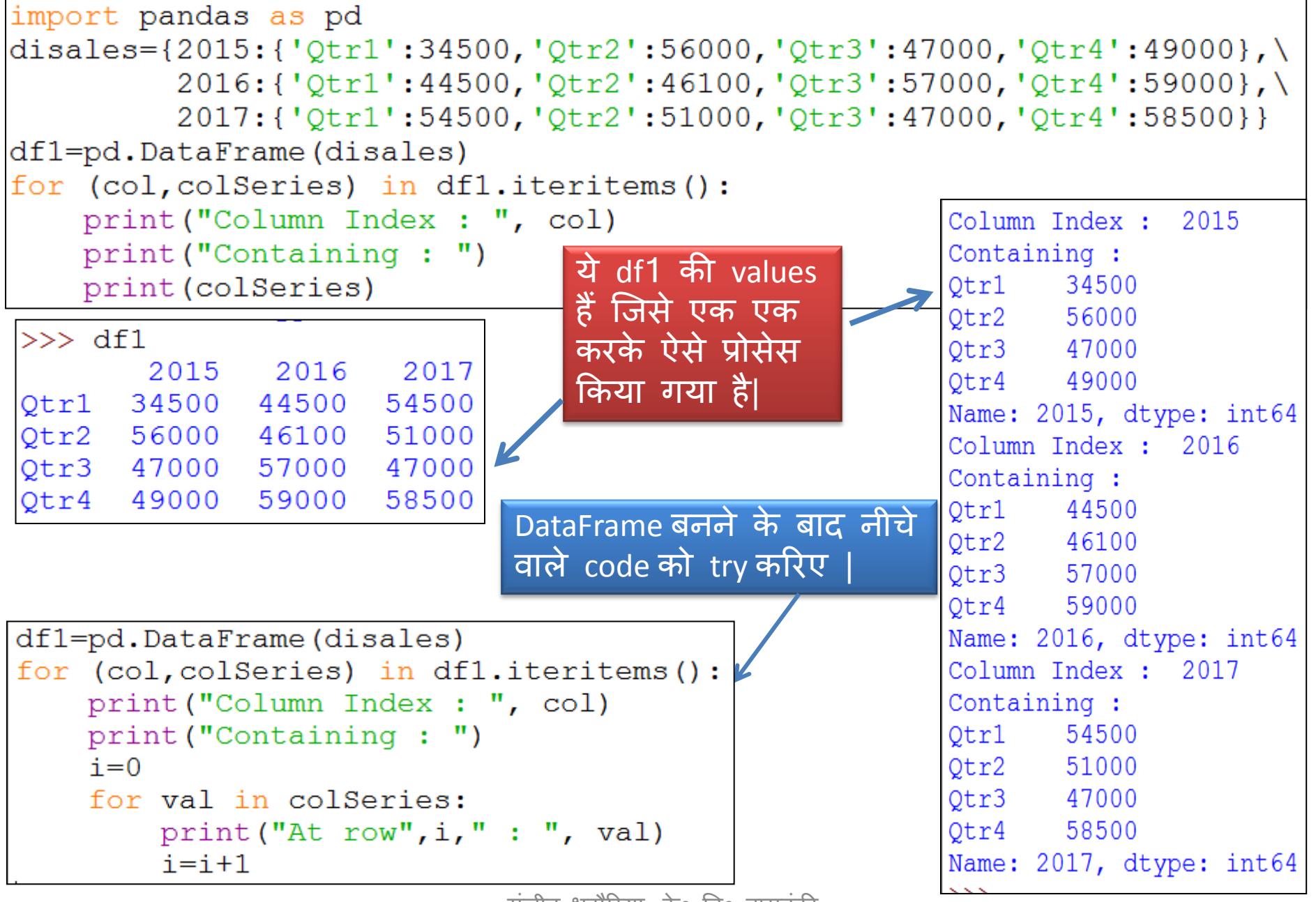

संजीव भदौरिया, के॰ वि॰ बाराबंकी

### Program for iteration

- Write a program to iterate over a dataframe containing names and marks, then calculates grades as per marks (as per guideline below) and adds them to the grade column.
	- Marks  $> = 90$  Grade A+
	- Marks 70 90 Grade A
	- Marks 60 70 Grade B
	- Marks 50 60 Grade C
	- Marks 40 50 Grade D
	- Marks < 40 Grade F
- 

#### Program for iteration

```
import pandas as pd
import numpy as np
names=pd.Series(['Sanjeev','Rajeev','Sanjay','Abhay'])
marks=pd.Series([76,86,55,54])
stud={'Name':names,'Marks':marks}
df=pd.DataFrame(stud,columns=['Name','Marks'])
df['Grade']=np.NaN #this will add NaN to all records of dataframe
print ("Initial values in DataFrame")
print (df)
for (col, colSeries) in df.iteritems():
    length=len(colSeries)
                                             Initial values in DataFrame
    if col=='Marks':
                                                   Name Marks Grade
        lstmks = []Sanjeev
                                                           76
                                                                  NaN
                                             0
        for row in range (length) :
                                                 Rajeev 86
                                                                 NaN
                                             1
            mrks=colSeries[row]
                                             \overline{2}Sanjay 55 NaN
            if mrks>=90:
                                             3
                                                  Abhay
                                                           54
                                                                  NaN
                lstMrks.append('A+)elif mrks>=70:
                lstMrks.append('A')DataFrame after calculation of Grades
            elif mrks>=60:
                                                   Name Marks Grade
                lstMrks.append('B')0 Sanjeev
                                                            76 —
                                                                   A
            elif mrks>=50:
                                               Rajeev
                                                           86 1
                                             1
                                                                  A
                lstMrks.append('C')55 100
                                             \overline{2}Sanjay
                                                                   \mathbf Celif mrks>=40:
                                             3
                                                            54
                                                  Abhay
                                                                   C
                lstMrks.append('D')else:
                lstMrks.append('F')df['Grade']=1stMrks
print("\n\nDataFrame after calculation of Grades")
print (df)
```
संजीव भदौरिया, के० वि० बाराबंकी

## कुछ अन्य ज़रूरी functions

DataFrame में कुछ ज़रूरी functions निम्न हैं-

<DF>.info ( )

<DF>.describe ( )

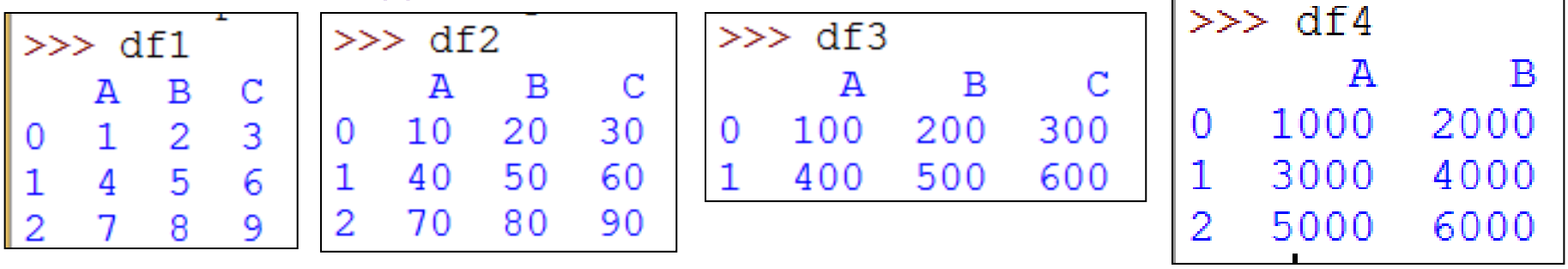

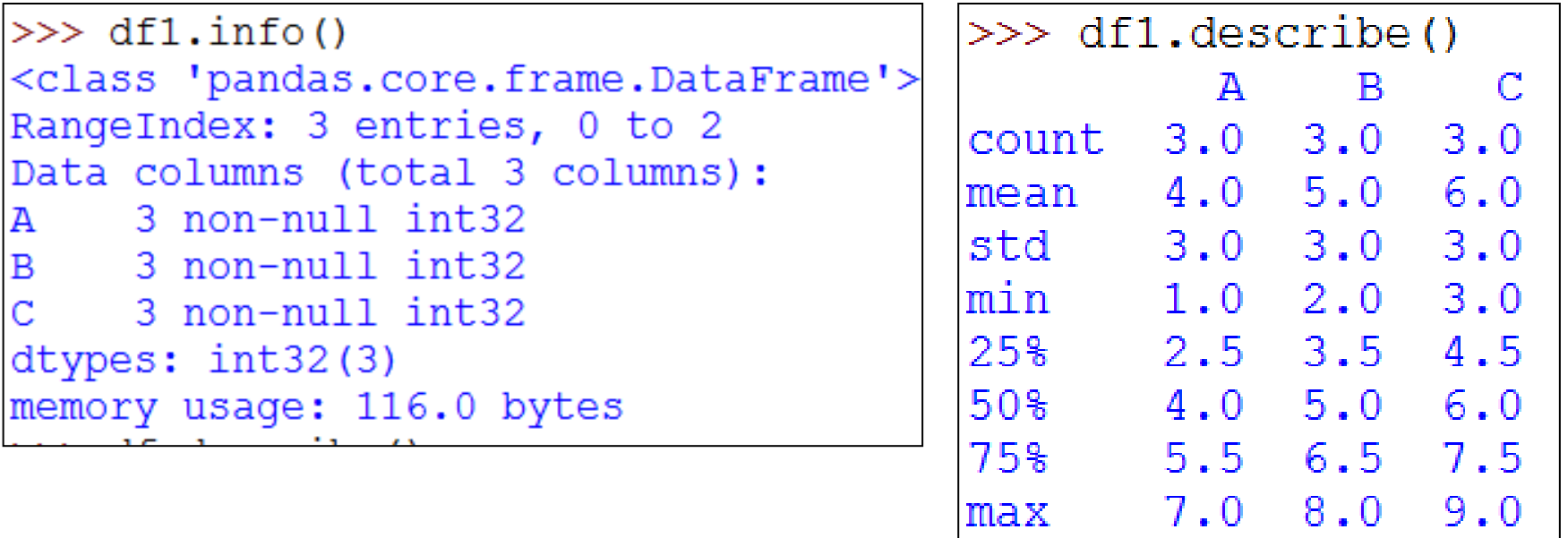

## कुछ अन्य ज़रूरी functions

DataFrame में कुछ ज़रूरी functions निम्न हैं-<DF>.head ([ n=<n>] ) यहााँn की default value 5 होती है| <DF>.tail ( [n=<n>])

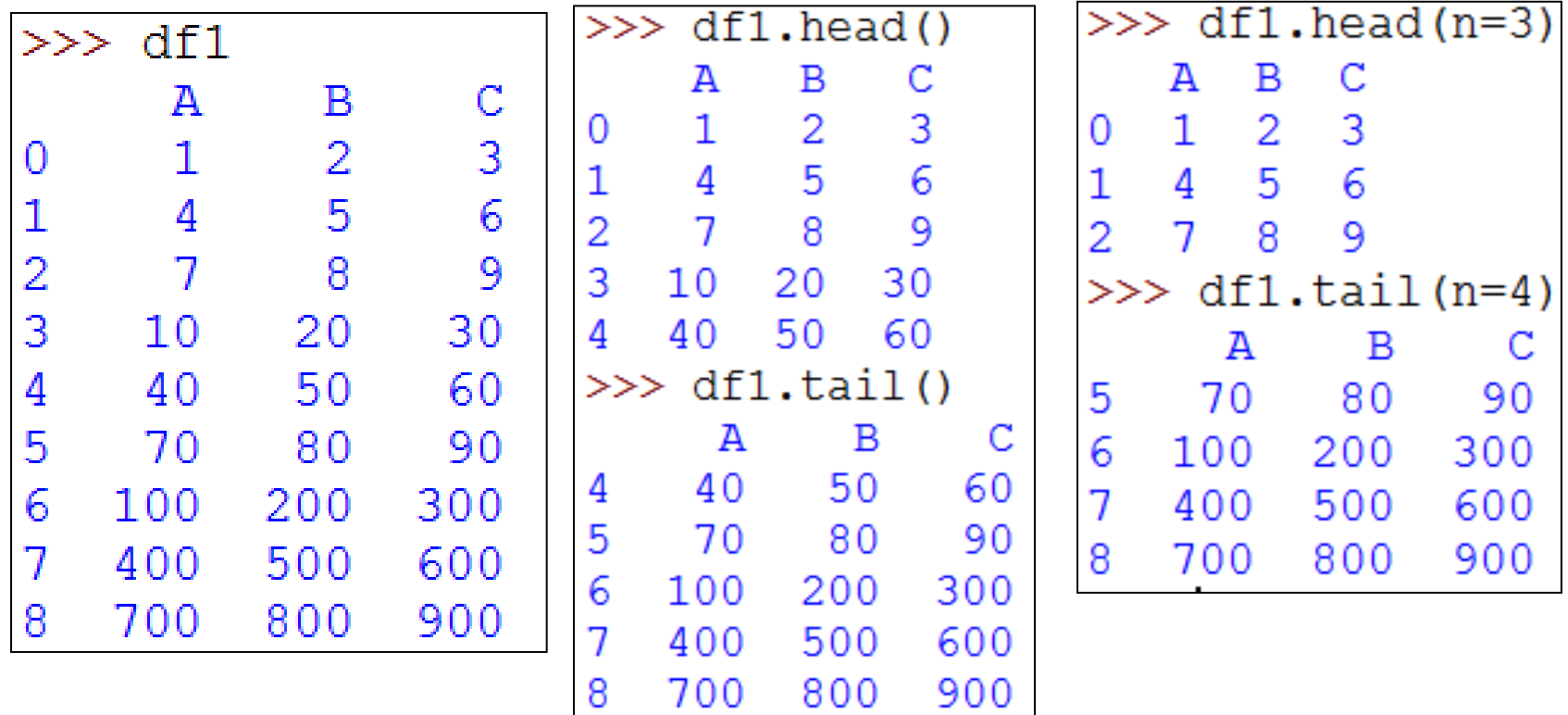

#### Cumulative Calculations Functions

DataFrame में cumulative sum के लिए निम्न फंक्शन है -

<DF>.cumsum([axis = None]) यहााँaxis argument वैकहपपक है|

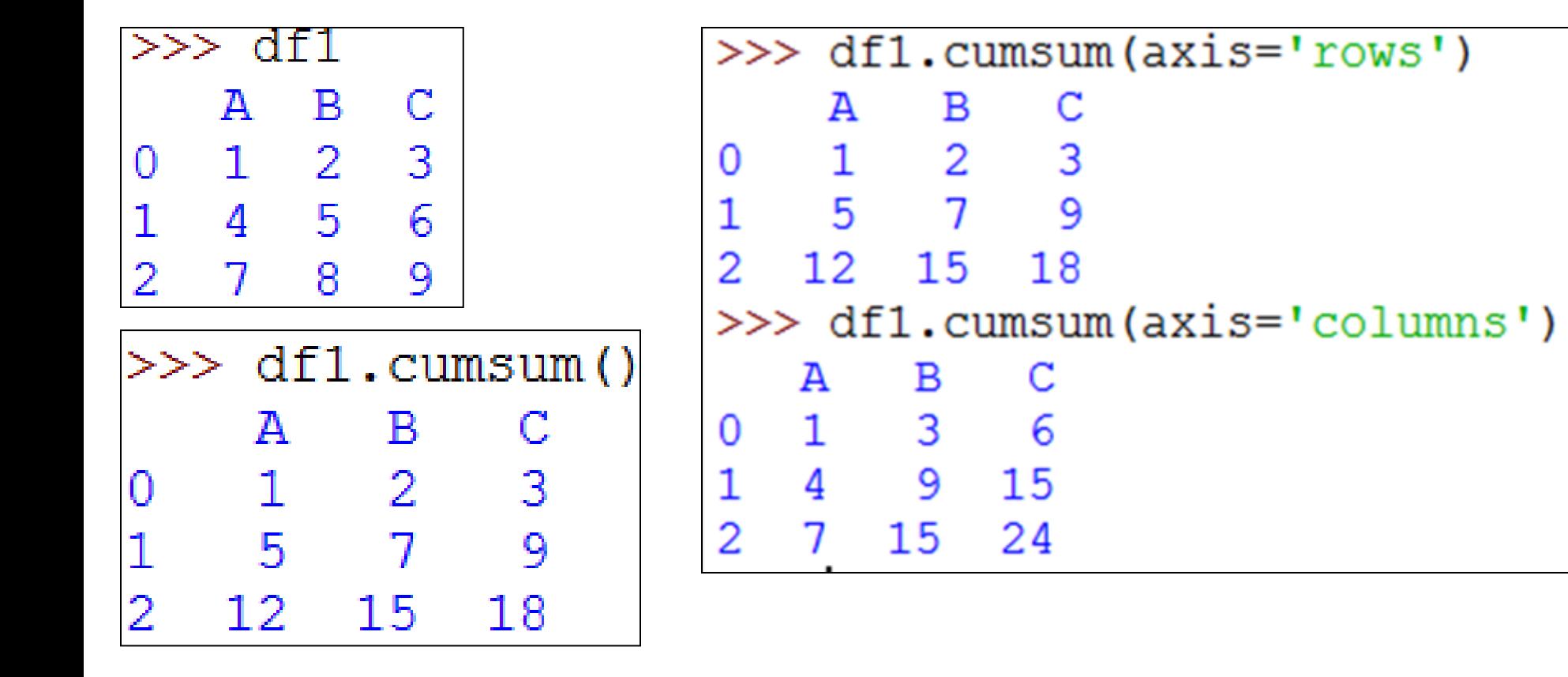
- Data analysis के लिए पाइथन एक बहुत अच्छी कंप्यूटर भाषा है |
- Python pandas इस प्रकार के data को analyze करने के लिए कई प्रकार के data aggregation function प्रदान करता है|
- Analysis का एक महत्वपूर्ण कार्य होता है बड़े dataset का summarization जिसे aggregations को compute करना कहते हैं जैसे- sum(), mean(), median(), min() और max() जिसमे विशाल dataset से एक संख्या मिल जाती है|
- इस अध्याय में हम इन्ही data aggregate functions का प्रयोग करना सीखेंगे |
- Aggregation का अर्थ होता है एक विशाल dataset की values को process करकेएक value प्राप्त करना |
- Data aggregation में हमेशा multivalued functions दिए जाते हैं जो एक single value return करतेहैं |
- कदया जानेवाला dataset या तो series या DataFrame होता है|

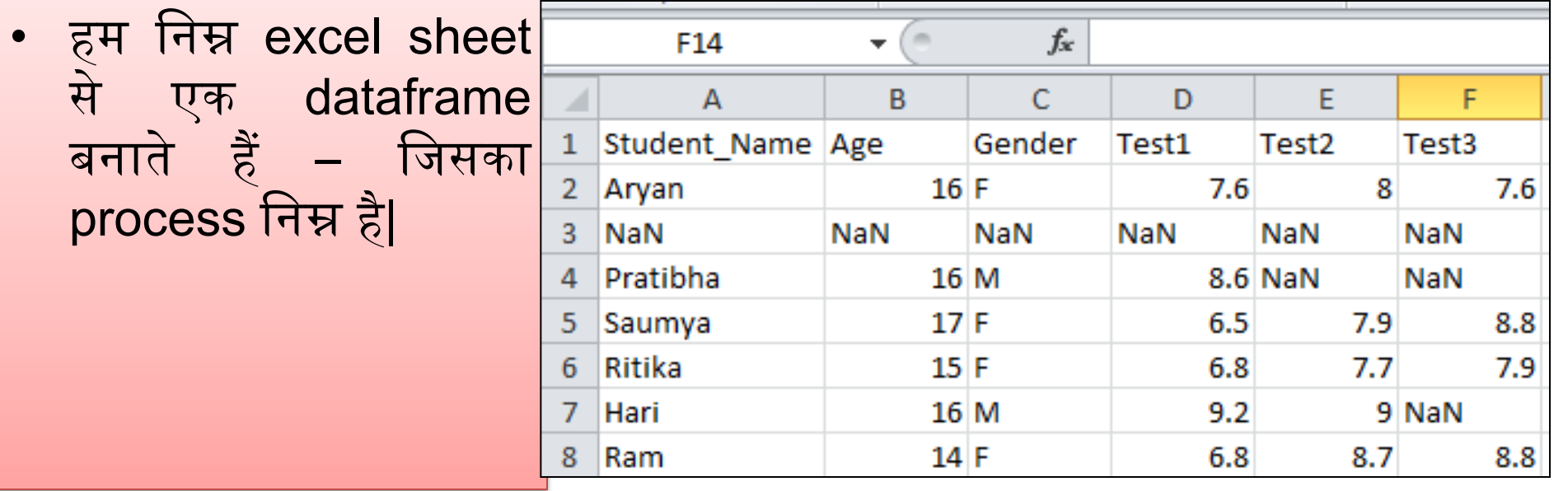

>>> import pandas as pd

>>> df=pd.read csv("C:\\Users\\KVBBKServer\\Desktop\\Student.csv")  $>>$  df

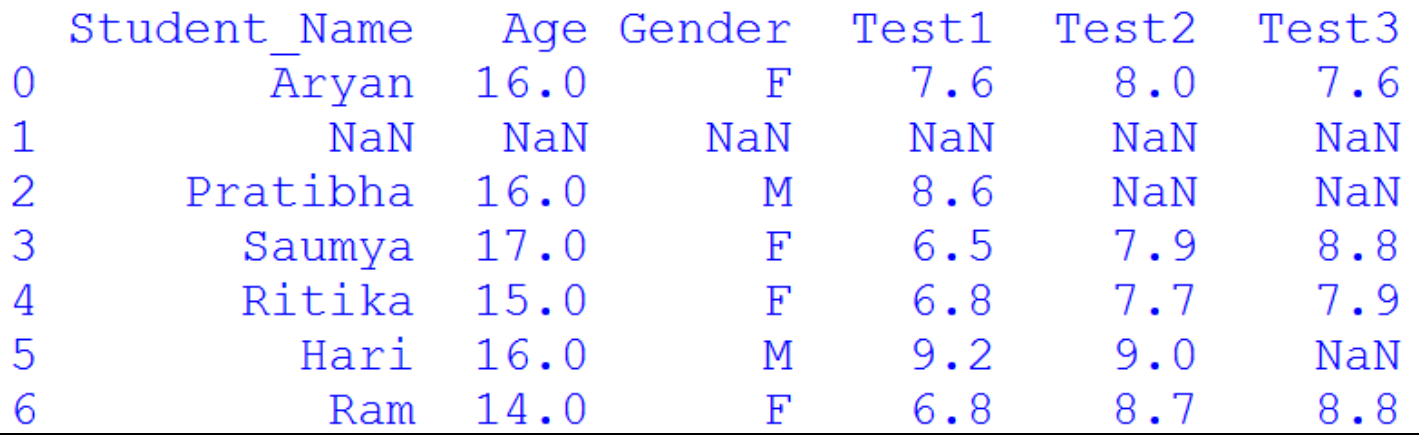

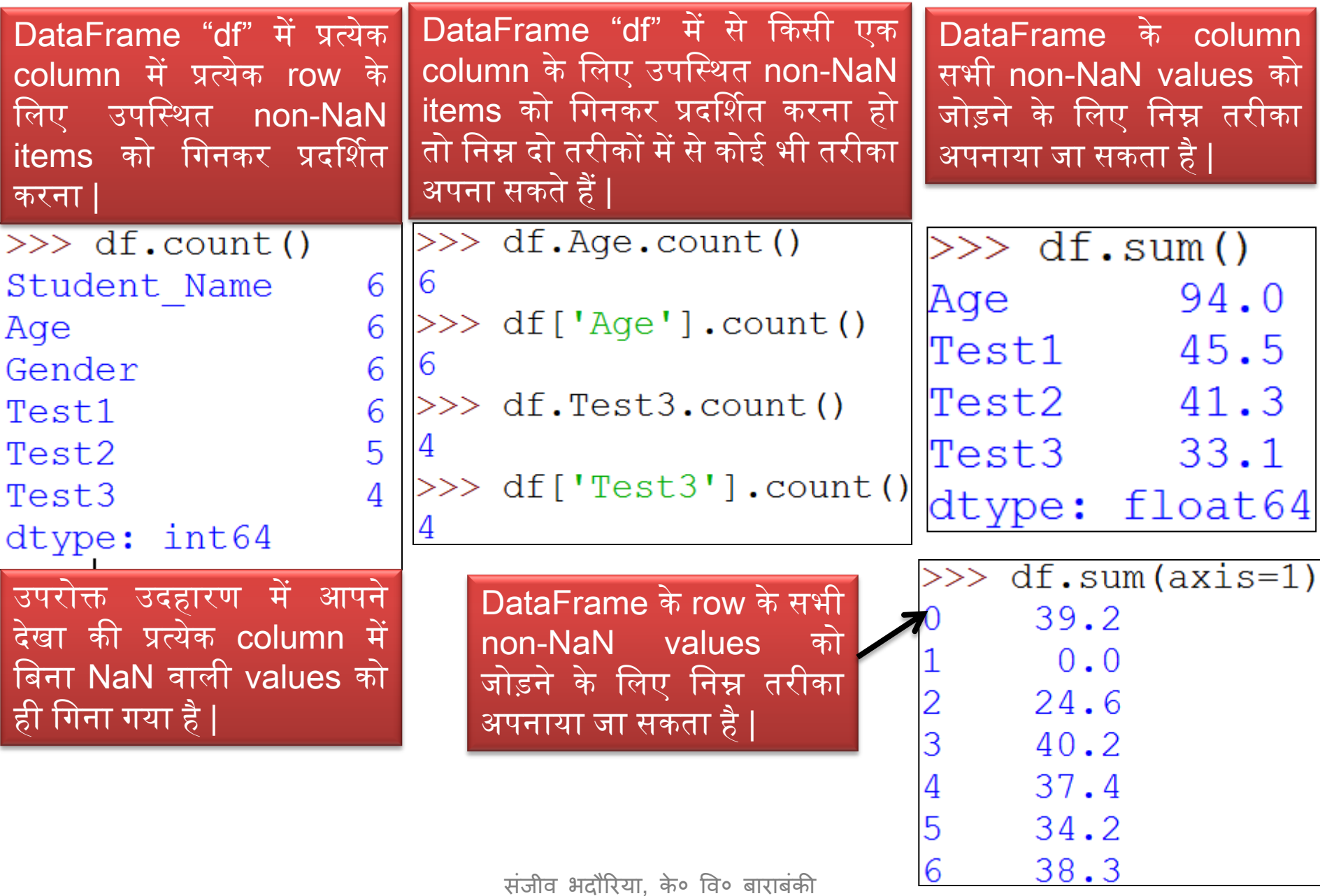

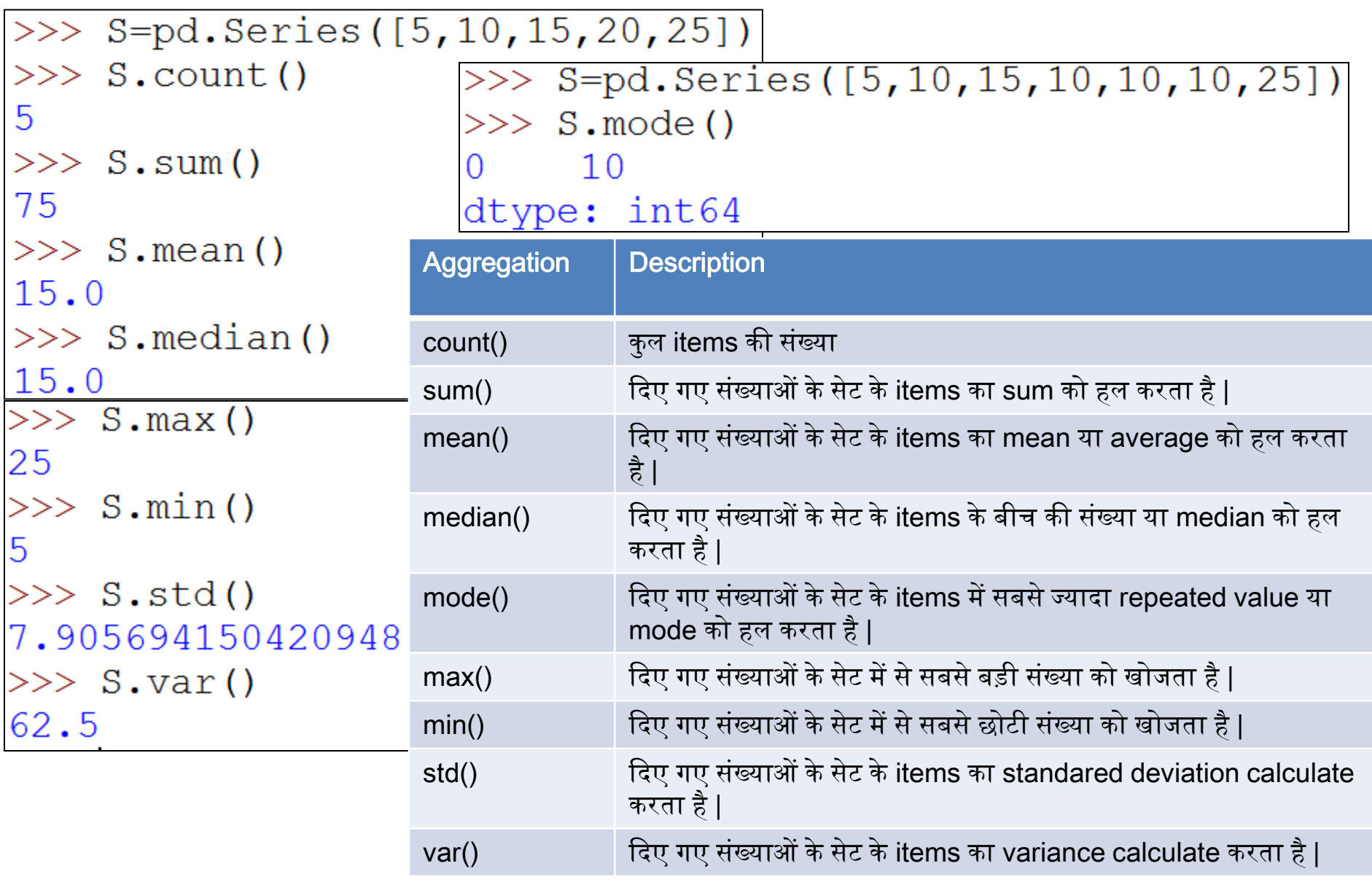

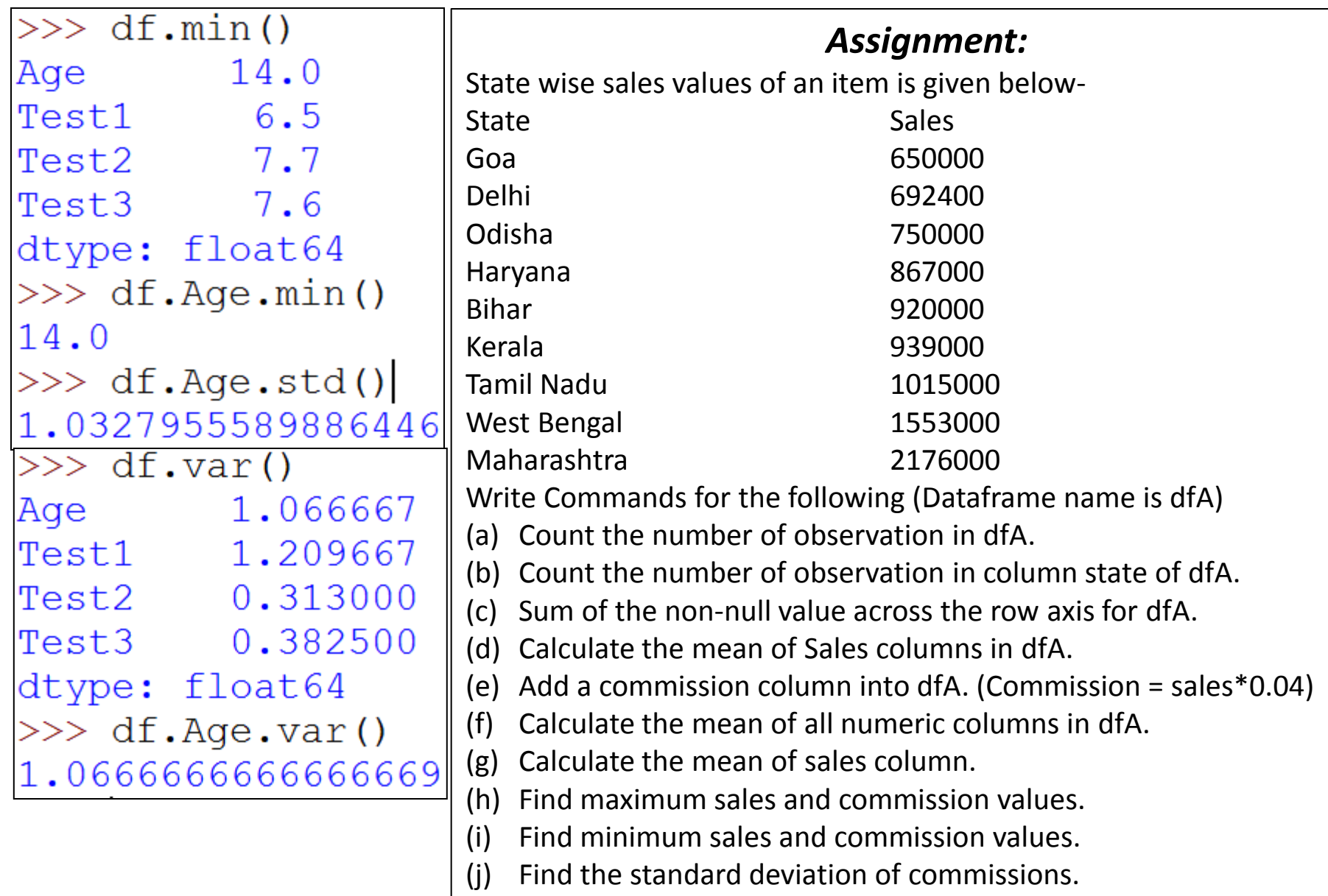

### Quantiles with Pandas

- Statistics में 3 शब्द बहुत प्रयोग में लाये जाते हैं Quartile, Quantile और percentile. इनमे निम्न अंतर होता है |
	- $-$  0 quartile  $= 0$  quantile  $= 0$  percentile
	- $-$  1 quartile  $= 0.25$  quantile  $= 25$  percentile
	- $-2$  quartile  $= 0.50$  quantile  $= 50$  percentile
	- $-$  3 quartile  $= 0.75$  quantile  $= 75$  percentile
		-
- 
- 
- 
- 
- $-4$  quartile  $= 1$  quantile  $= 100$  percentile
- Statistics में *Quartile* आपके data को 4 हिस्सों (quarter) में बाँट देता है |
- *Percentile* एक संख्या है, जहां एक निश्चित percentage स्कोर, उस संख्या से नीचे आता है | इनका प्रयोग अधिकतर परीक्षा इत्यादि में स्कोर को रिपोर्ट करने में ककया जाता है|
	- $-$  Percentile = ((N-your Rank)/N)\*100
	- Your rank = (percentile/100)  $*$  number of items
- Quantiles एक distribution में वह point हैं जो उस distribution में values के rank order से संबंधित हैं |

# Pandas में Quantile () का प्रयोग

- Pandas का quantile() function किसी request किये गए axis के लिए float ऄथवा series values को return करता है| request ककया गया axis एक numpy percentile होता है | यह एक probabilities की list होती है जिस पर quantile compute किया जाना है |
	- माना यदि percentile = 25 है तो यह पहला quartile अथवा lower quartile होगा |
	- यदि percentile = 50 है तो यह दूसरा quartile अथवा median होगा |
	- यदि percentile = 75 है तो यह तीसरा quartile अथवा upper quartile होगा |
- $\bullet$  इसका syntax निम्न है –

#### DataFrame.quantile(q=0.5, axis=0, numeric\_only=True, interpolation = 'linear')

- जहााँ
	- q एक float हैया array केजैसा, आसका default 0.5 (50% quantile) और 0<=q<=1
	- axis : 0 ऄथवा 'index' और 1 ऄथवा 'columns' | आसका default 0 होता है|
	- numeric\_only : boolean, default True होता है|
	- interpolation: {'linear', 'lower', 'higher', 'midpoint', 'nearest'}. यह वैकल्पिक (optional) होता है|

# Pandas में Quantile () का प्रयोग

Find the Quantile of an odd series s given bellow:

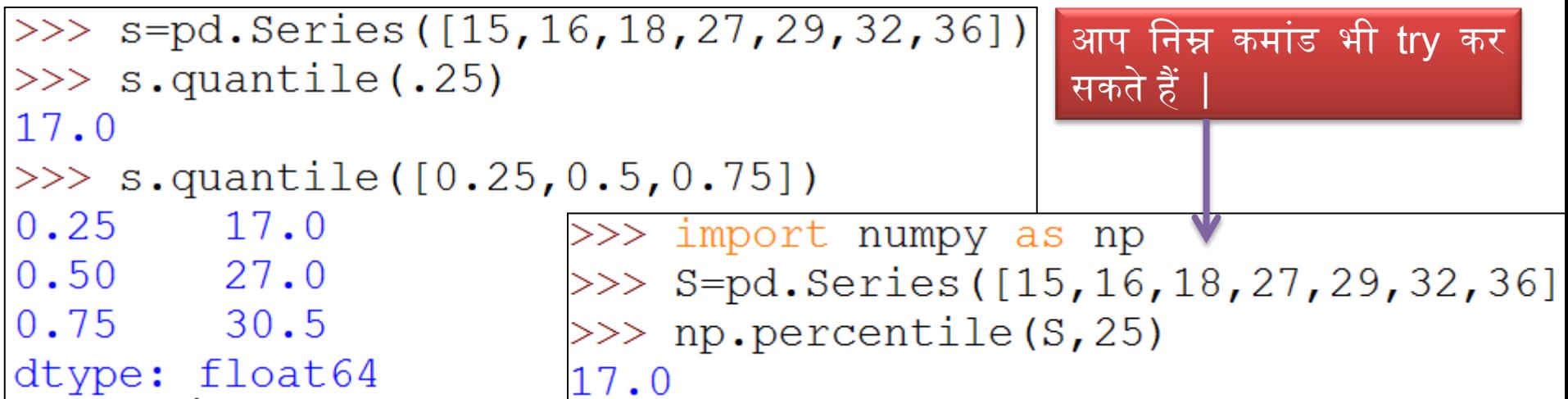

Find the Quantile of an even series s given bellow:

```
>>> P=pd.Series([15,16,18,29,32,36])
                                          अप हनम्न कमांड भी try कर
>> P.quantile([.25,.5,.75])
                                          सकते हैं
0.25 16.50
                      >>> import numpy as np
0.50 23.50
                      >> S=pd. Series ([15, 16, 18, 29, 32, 36])
0.75 31.25
                      >> print (np. percentile (P, [25, 50, 75]))
dtype: float64
                      [16.5 \t23.5 \t31.25]
```
# Pandas में Quantile () का प्रयोग

#### Find the quantile of DataFrame "df"

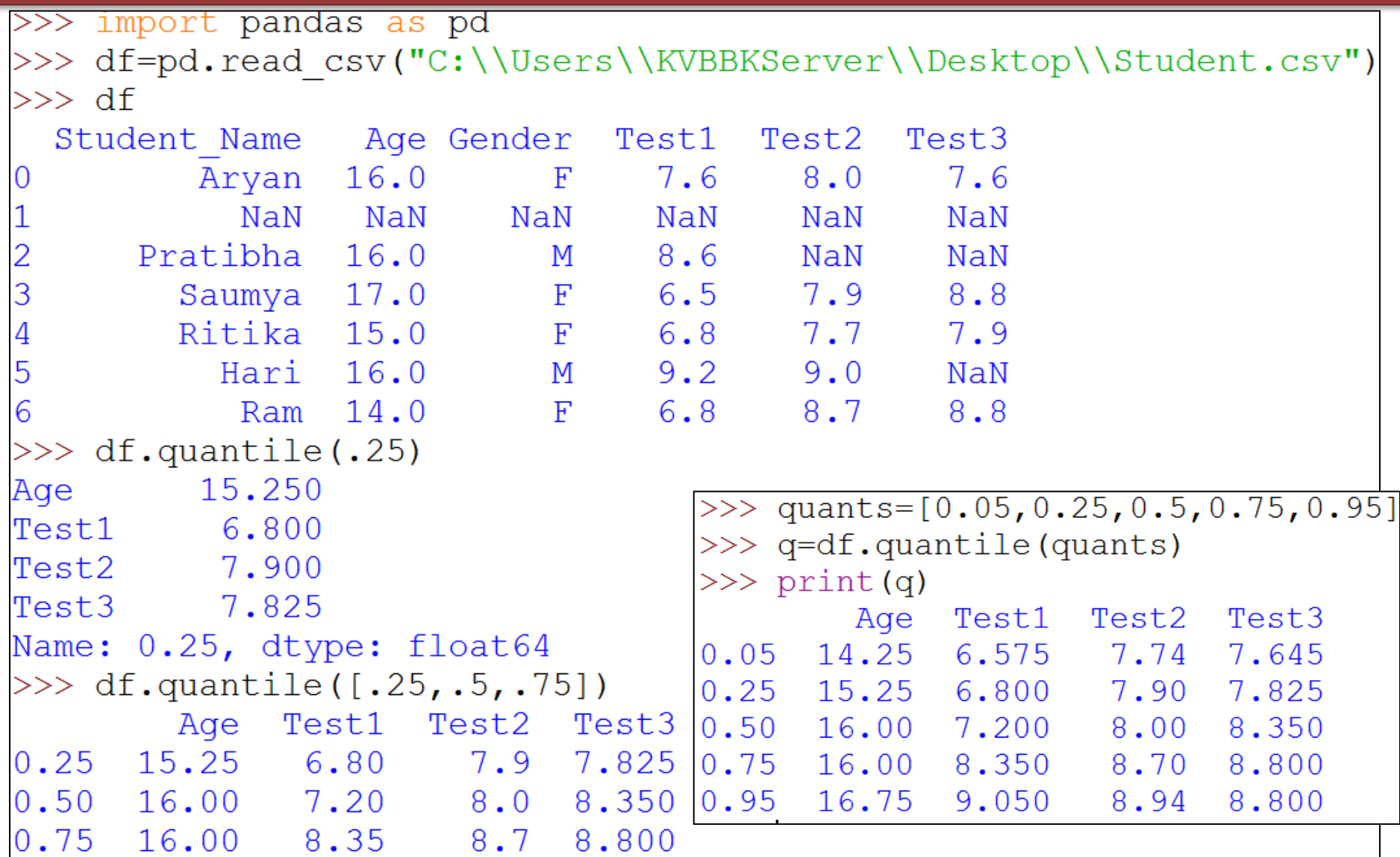

### Descriptive Statistics

- Python pandas में descriptive या summary statistics के लिए *describe ( )* function का प्रयोग किया जाता है |
- Describe ( ) केद्वारा mean , std और interquartile (IQR) values को हाहसल ककया जा सकता है|
- Describe ( ) एक numeric columns पर काम करनेकेहलए बहुत ही असन function होता है|
- ककसी column केbasic statistics को देखेकेहलए अप describe ( ) function का प्रयोग कर सकते हैं –जैसे - mean, min, max इत्यादि |
- सामान्यतया describe () character columns को छोड़ देता है और सिर्फ numeric columns पर कार्य करता है |
- किसी dataframe को describe करने पर सिर्फ numeric fields ही return होती है | और यह 8 प्रकार की statistical properties को दशाणता है -

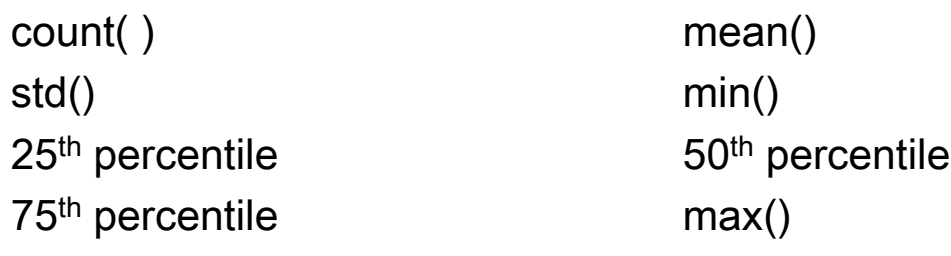

### Descriptive Statistics

• Describe ( ) function का syntax हनम्नवत है -

DataFrame.describe(percentile <sup>=</sup> None, include <sup>=</sup> None, exclude=None)

 $-$  percentile : default है [0.25, 0.5, 0.75 ]

जहाँ : **-**

- Include: default None है, अन्य में 'All' होसकता है |
- Exclude : भी default None है , यह तब प्रयोग में लाया जाता है जब आप किसी भी column को इन्क्लुड़े न करना चाहें |

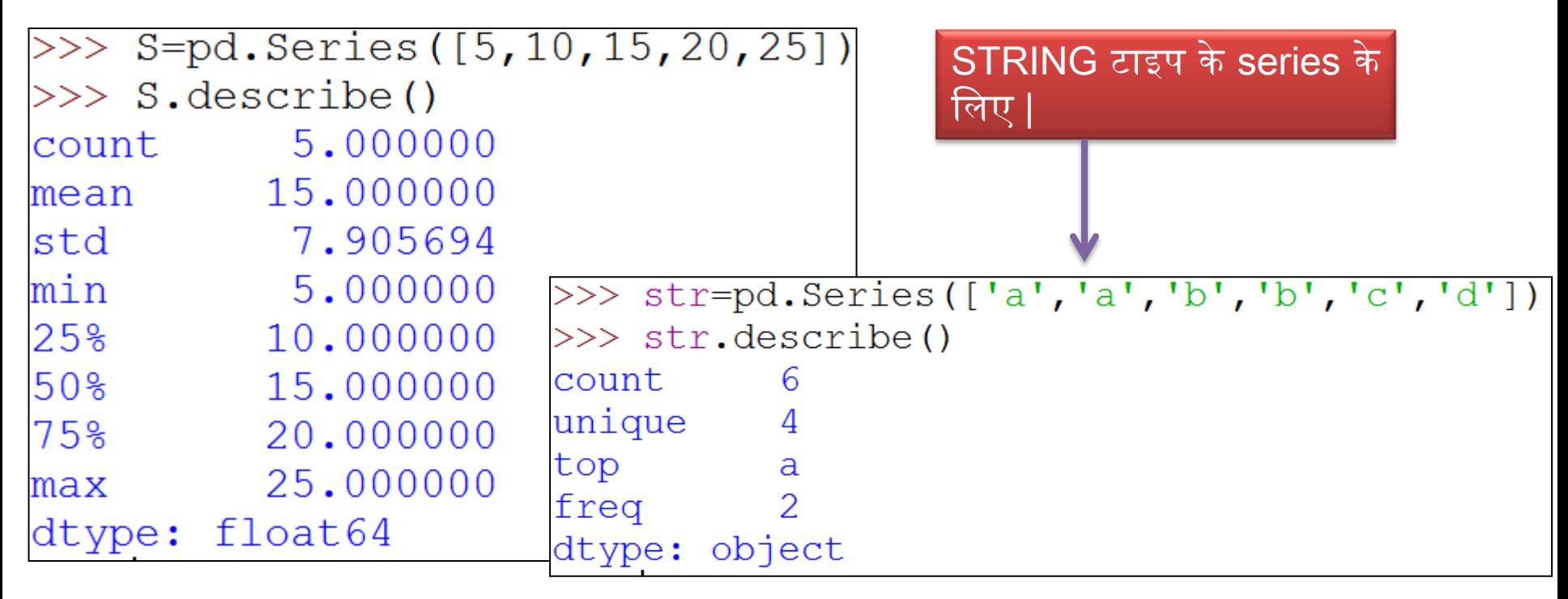

### Descriptive Statistics

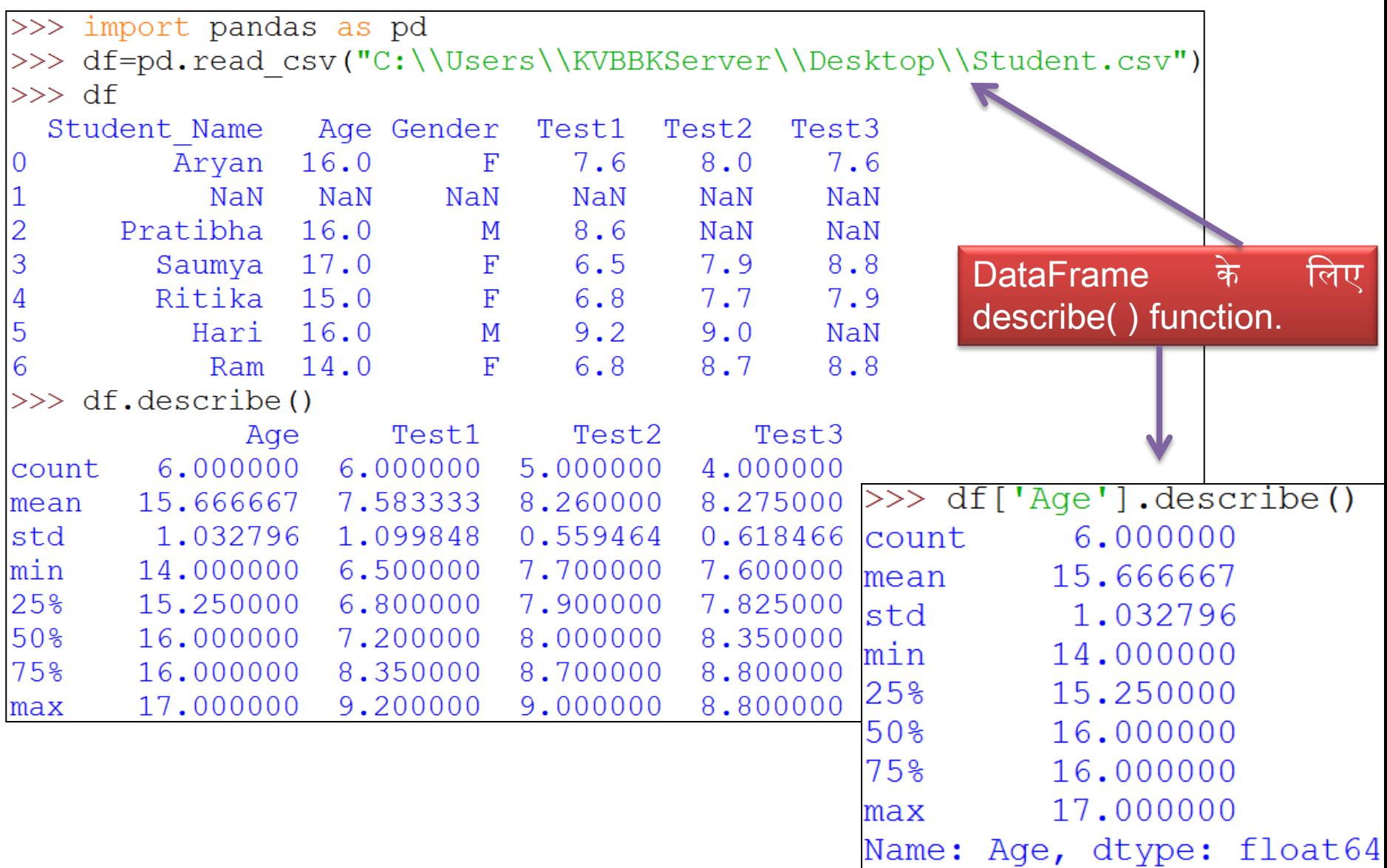

## **Descriptive Statistics (Assignment)**

A dataframe dfS is given with following data for 10 students: Example

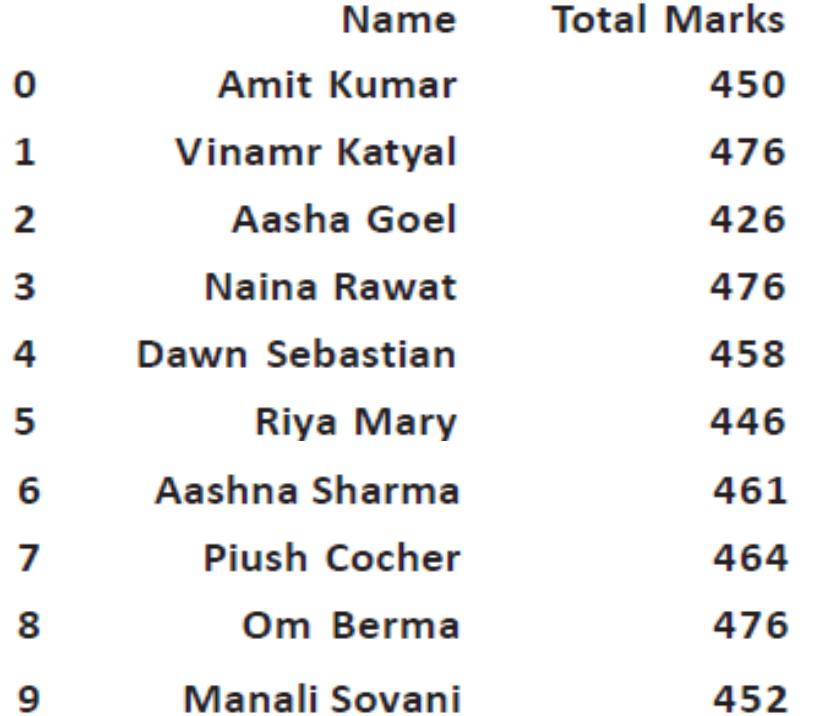

Write commands for the following:

- (a) Find the default quantile of the DataFrame.
- $(b)$  Find the  $[0.25, 0.5, 0.75]$  quantiles of the DataFrame.
- (c) Write the summary of statistics pertaining to the dataframe column.
- (d) Get the full summary of statistics to the dataframe.
- (e) Find the 50th percentile of the dataframe.

# Histogram

- Histogram किसी data के distribution को analyze करने के लिए एक powerful टूल है|
- एक histogram plot को सामान्यतया किसी संख्या की frequency को दर्शाने के लिए प्रयोग ककया जाता है|
- इसके द्वारा user को data का विभिन्न catagory में distribution आसानी से समझ में अजाता है| तथा साथ ही data की median और range भी समझ अजाती है|
- Histogram बनानेके हलए, पहले, हम values की पूरी range को intervals की एक series में विभाजित करते हैं। और दूसरा, हम गिनते हैं कि प्रत्येक interval में कितने values अतेहैं|
- Matplotlib फिर bins में उन categories या intervals को call करता है | bins, variables के continuous और non-overlapping intervals होते हैं। वे एक दूसरे के ठीक लगे हुए (adjacent) और बराबर size के होने चाहिए|
- Histogram में
	- $\blacktriangleright$   $\blacktriangleright$   $\blacktri$
	- Y- axis: यह frequency के घनत्व (density) को दर्शाता है |

## Matplotlib

- Matplotlib पाइथन की एक अग्रणी visualization library है जो कि एक powerful और two dimentional plotting library है |
- यह numpy arrays के अधार पर बनी हुइ एक multi-platform data visualization library है|
- यह सभी प्रकार के graph, plots, charts, histograms इत्यादि बनाने में सक्षम है |
- इसके लिए आपको अपने system में pip कमांड के द्वारा matplotlib library को install करना होता है|

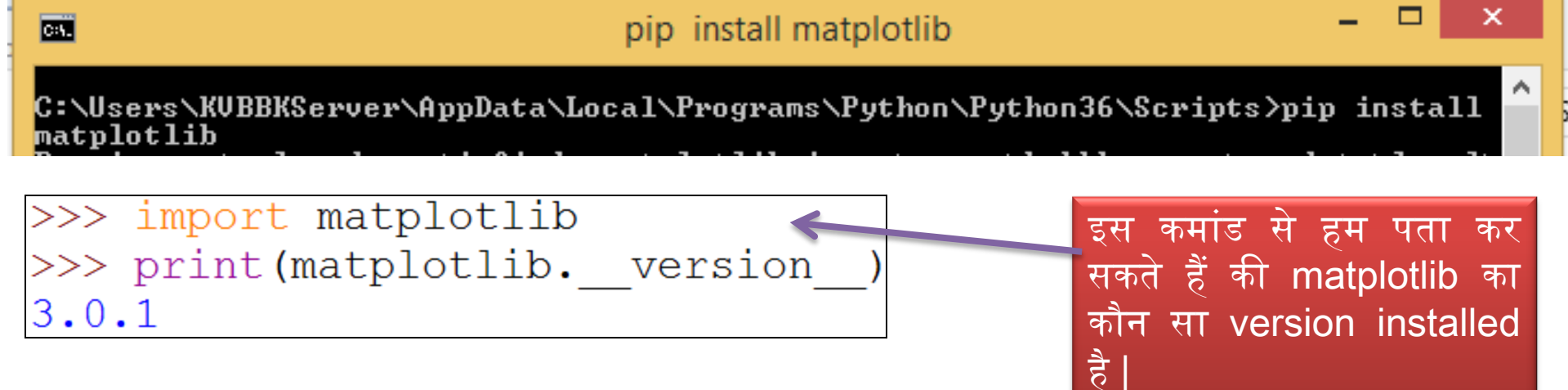

## Histogram बनाना

#### Histogram बनाने के लिए syntax निम्न है -

DataFrame.hist(column=None, by=None, grid=True, xlabelsize=None, xrot=None, ylabelsize=None, yrot=None, ax=None, sharex=False, sharey=False, figsize=None, layout=None, bins=10, \*\*kwds)

- column: is the dataframe column name to create a histogram.
- by: If passed, then used to form histograms for separate groups. The by option will take an 0 object by which the data can be grouped.
- grid: takes a Boolean value, i.e., to enable (if True) or disable (if False) the grid. 0
- xlabelsize, ylabelsize: these options change the size of x and y label text size. 0
- sharex, sharey: to set both of the axes to the same range and scale. 0
- bin: isumber of histogram bins to be used. The default value is 10. ٠
- fill: to fillis the dataframe column name to create a histogram.

#### • Example केहलए हम हनम्न DataFrame लेतेहैं -

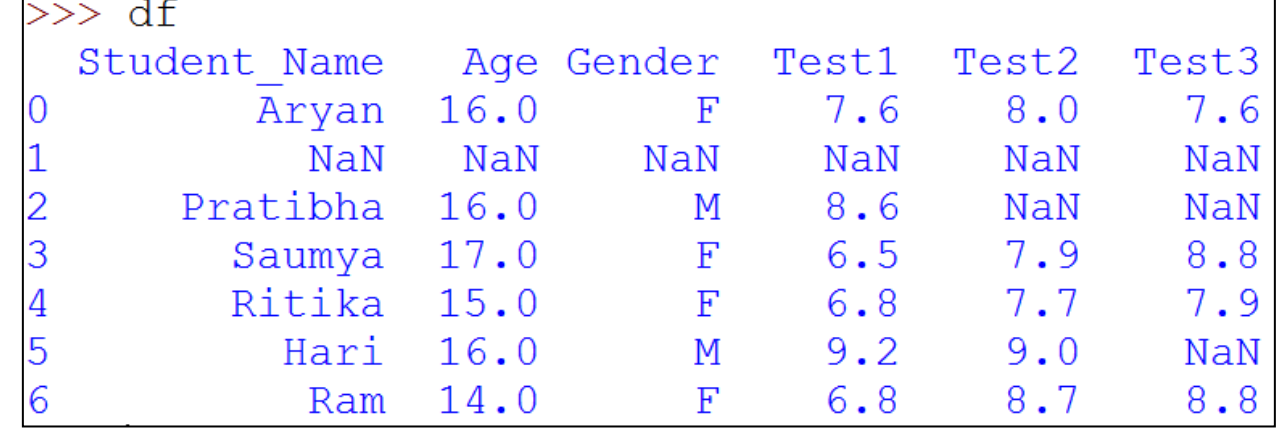

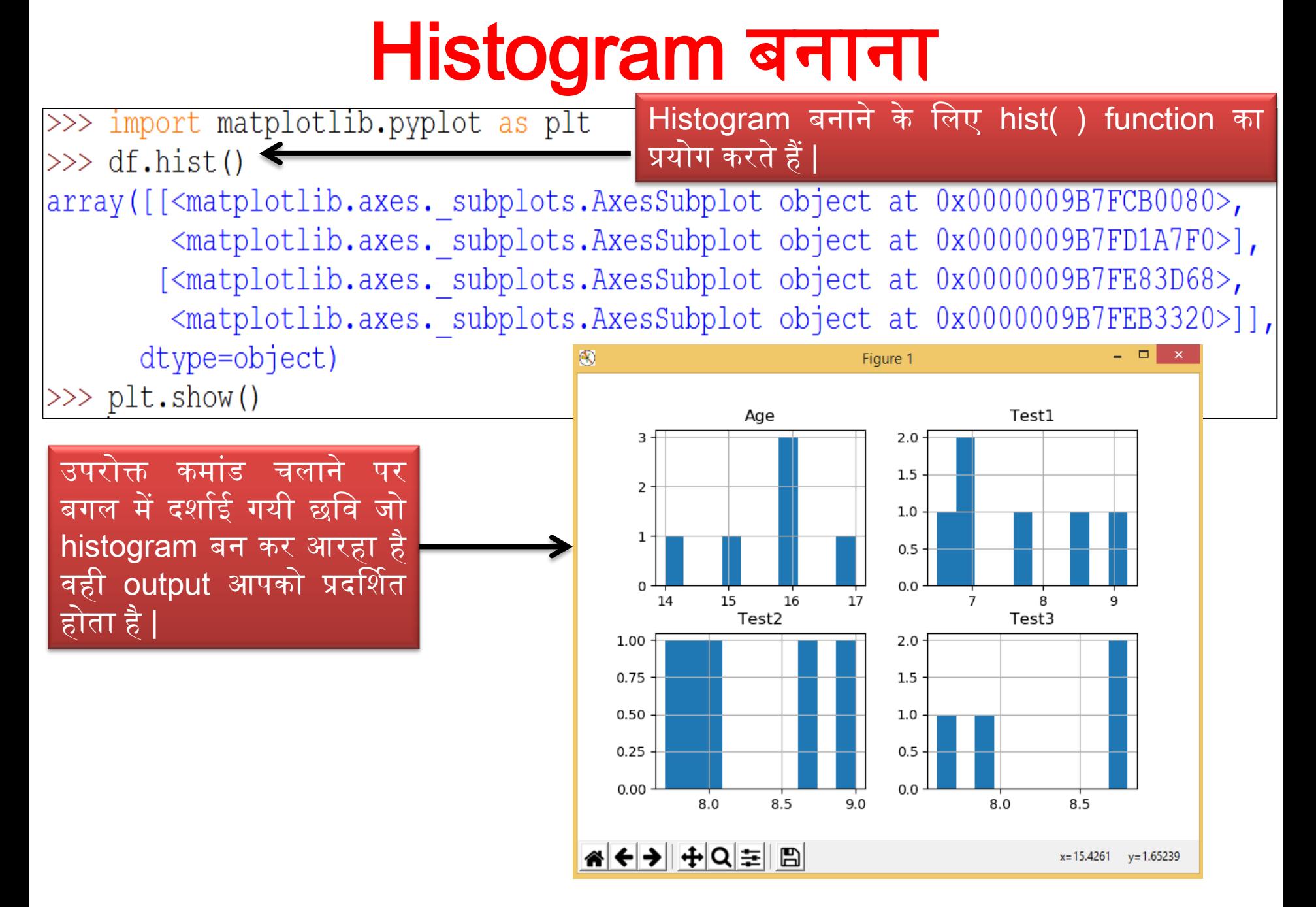

### Pandas dataframe से single Histogram बनाना

hist ( ) function में column pass कर देते हैं |

>>> df.hist(column='Age') < array([[<matplotlib.axes.\_subplots.AxesSubplot object at 0x0000009B7FBB2630>]],  $dt$ ype=object)

 $>>$  plt.show()

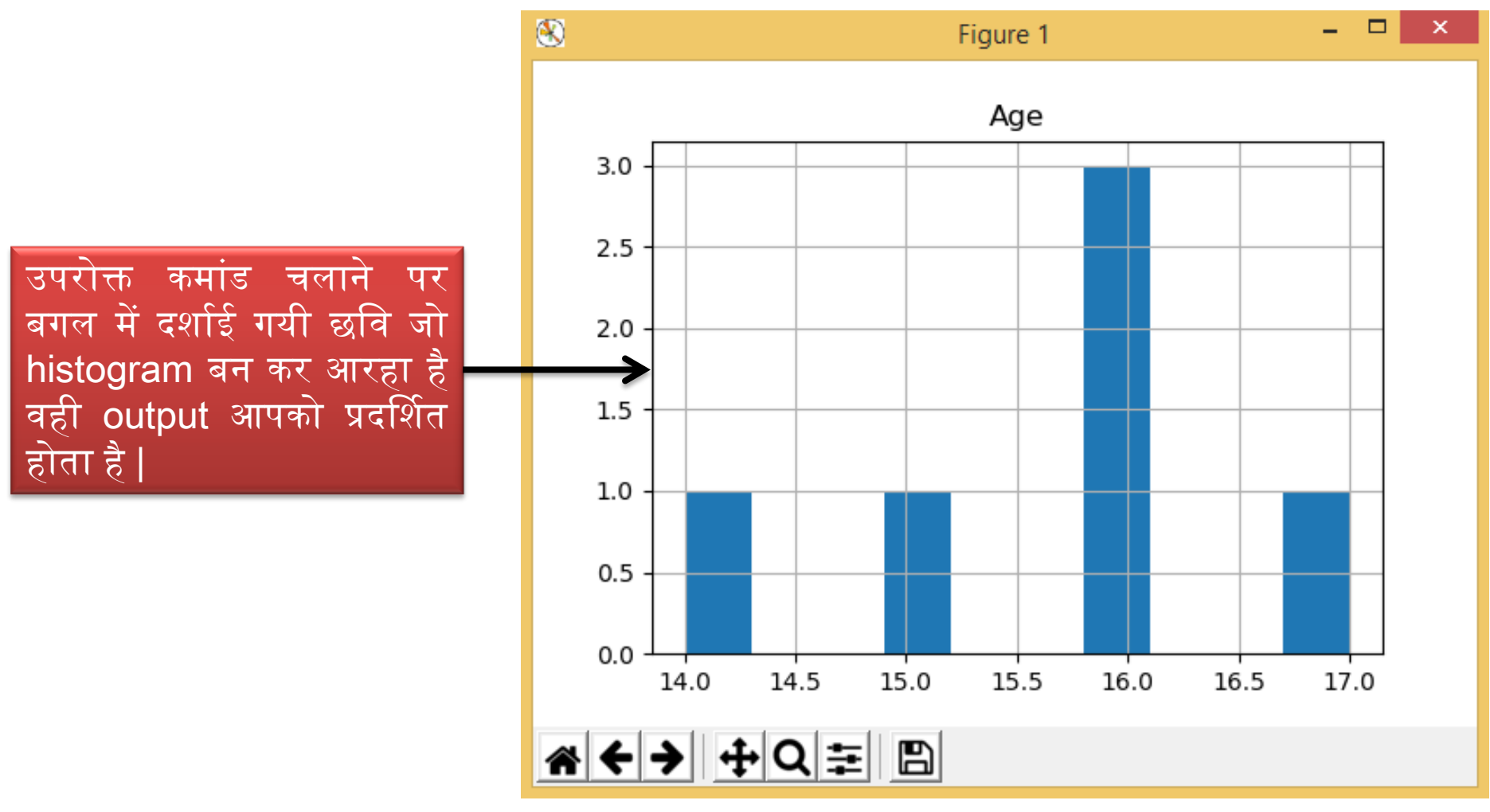

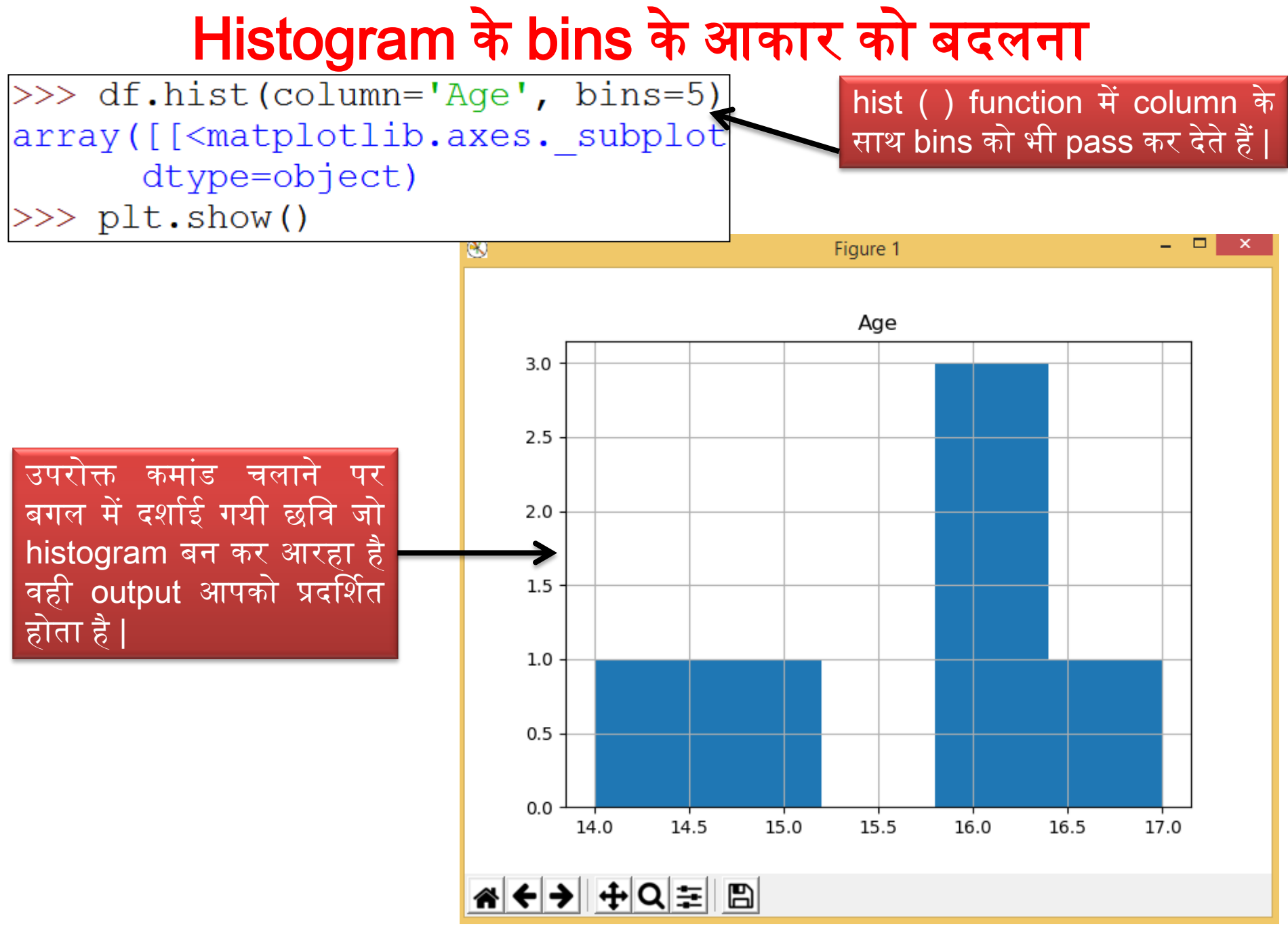

### Multiple pandas Histogram

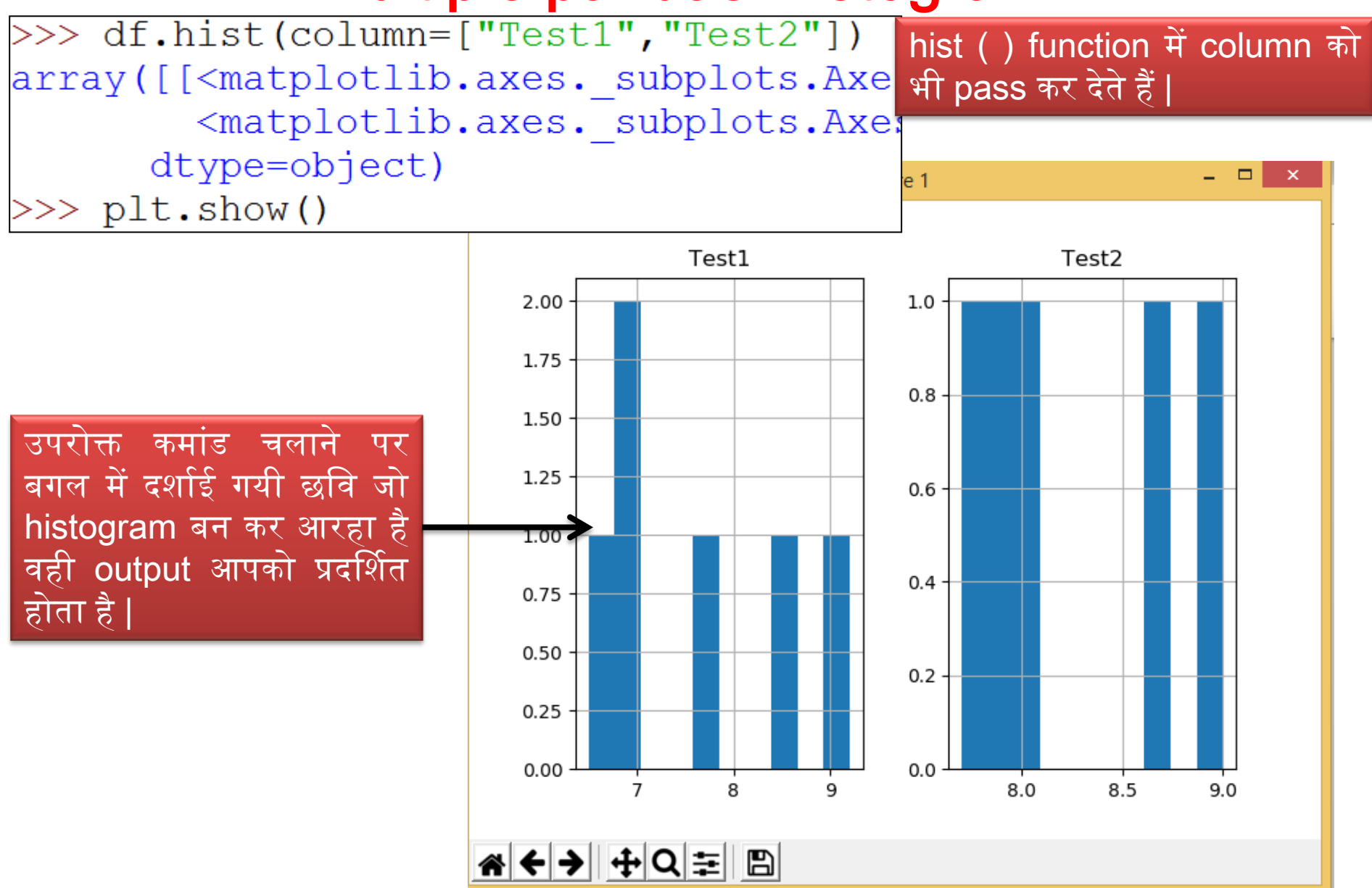

### Histogram Axes को बदलना

>>> df.hist(column=["Test1", "Test2"], sharex=True) # Share only x axis >>> plt.show()

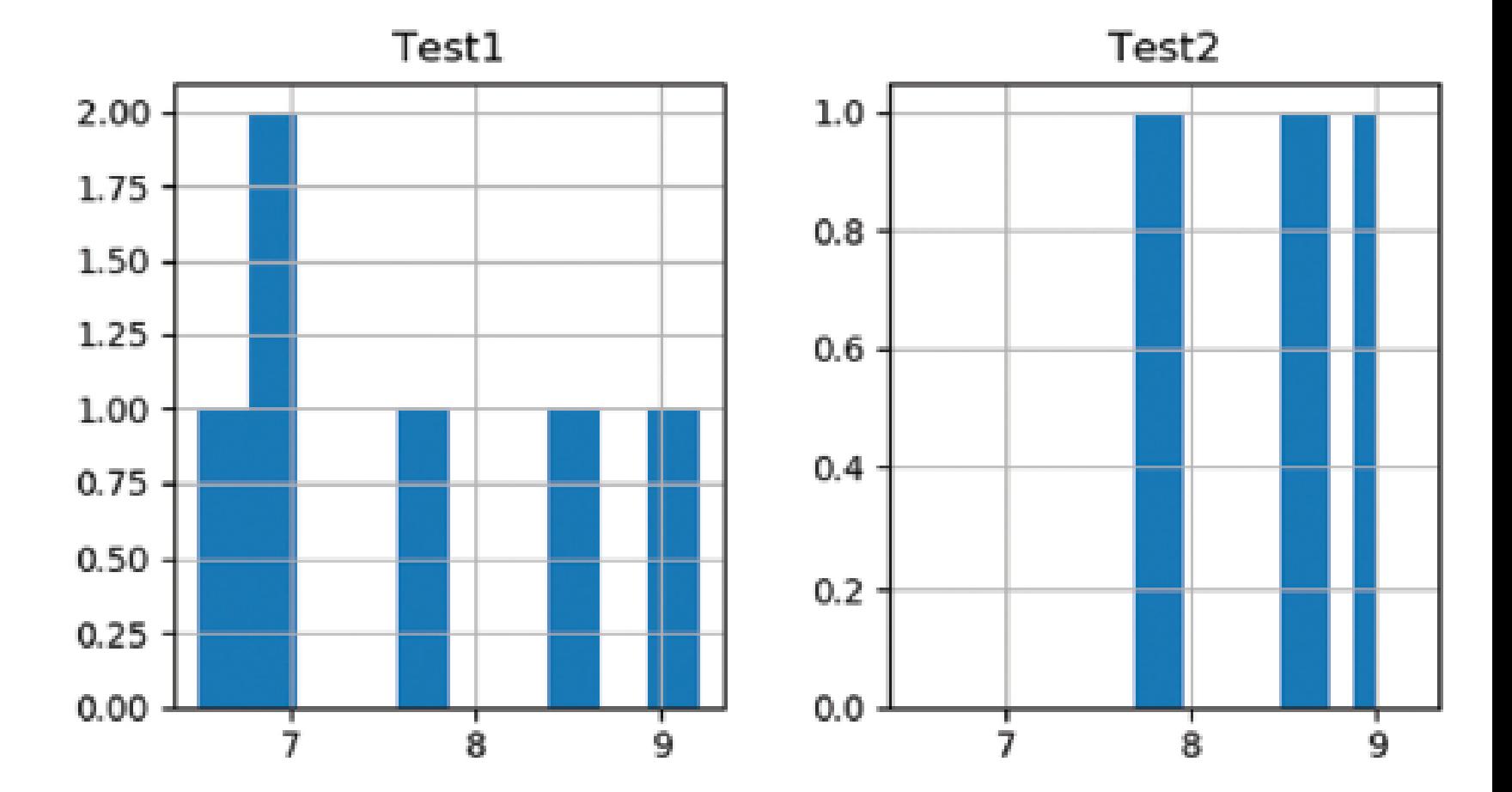

### Histogram Axes को बदलना

>>> df.hist(column=["Test1", "Test2"], sharex=True, sharey=True) # Share x and y axis >>> plt.show()

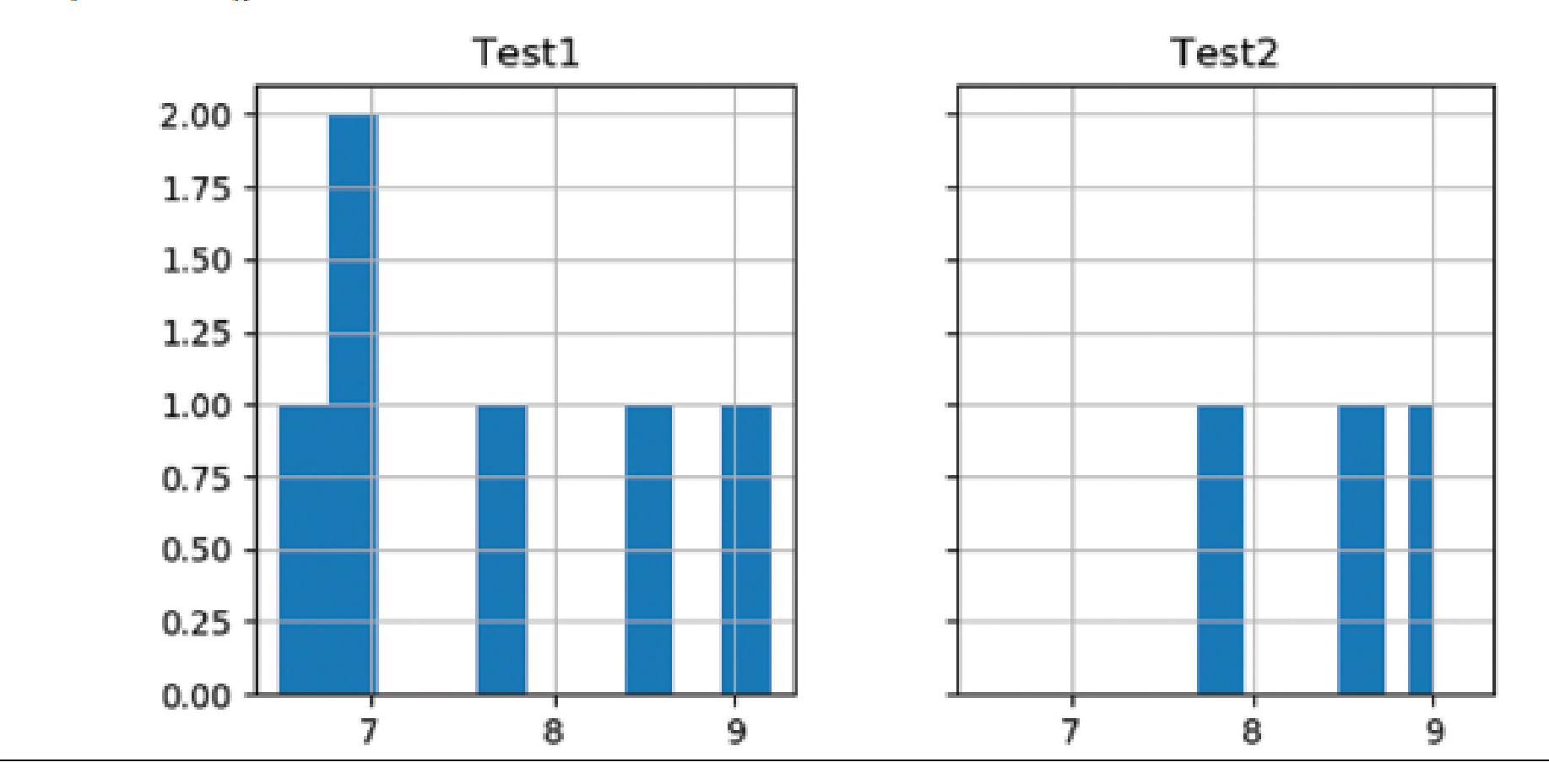

### **Multiple features in one plot**

>>> df[["Test1", "Test2", "Test3"]].plot.hist() # Note slicing is performed on df itself  $\gg$  plt.show()

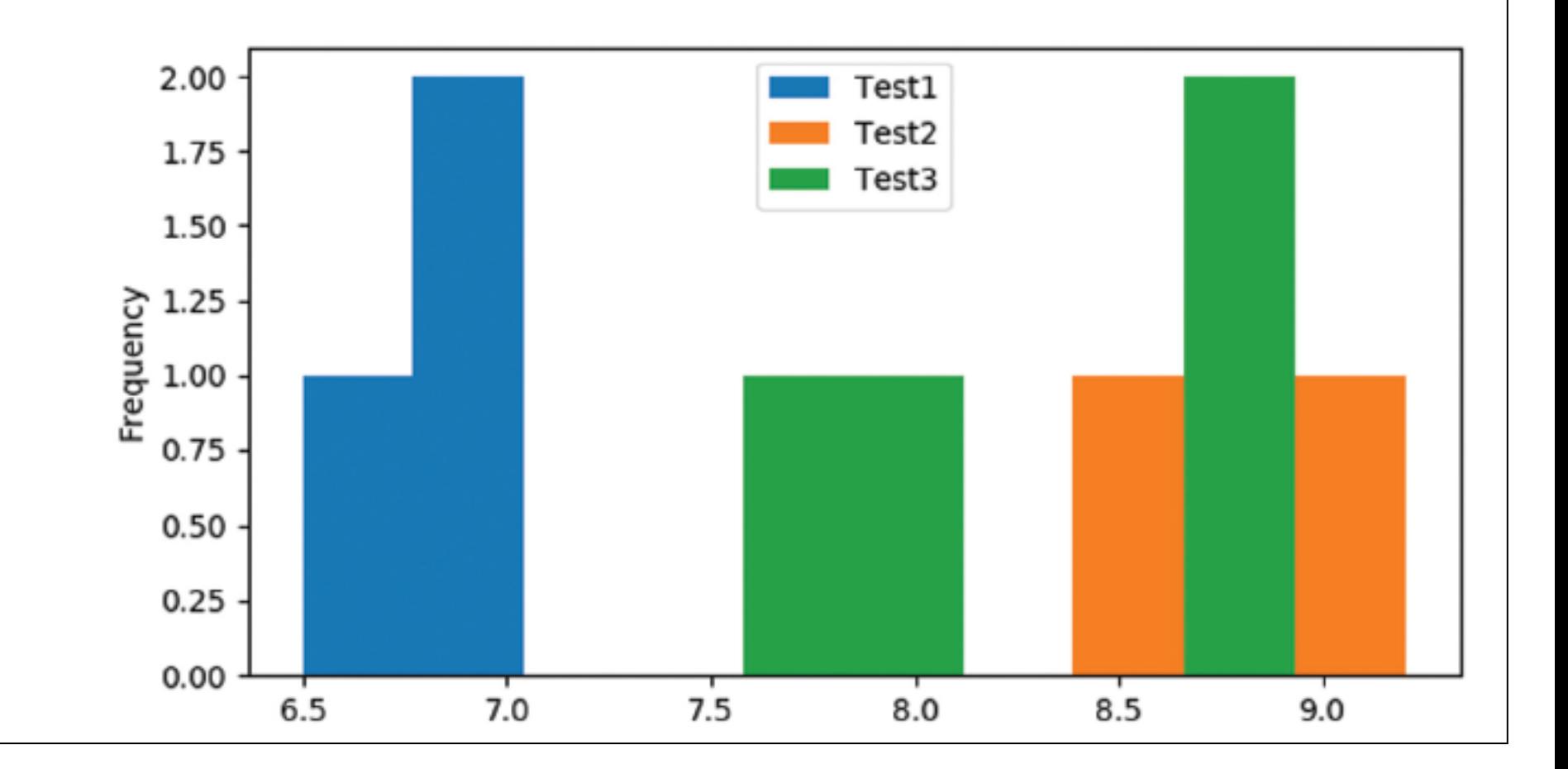

### **Multiple features in one plot**

>>> df[["Test1", "Test2", "Test3"]].plot.hist(alpha=0.4) # Plot at 40% opacity  $\gg$  plt.show()

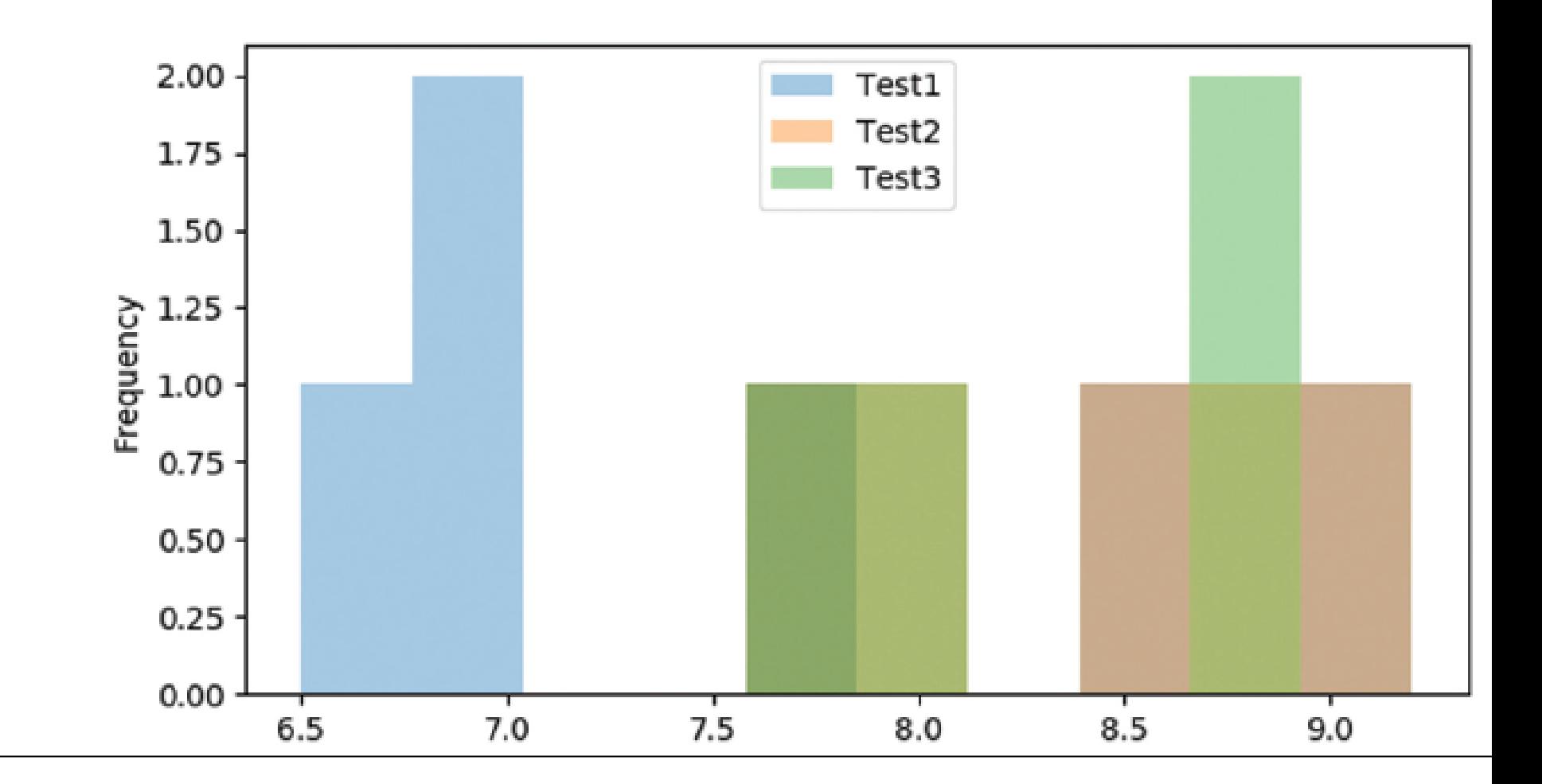

#### Plotting DataFrame Columns using DataFrame plot () Method

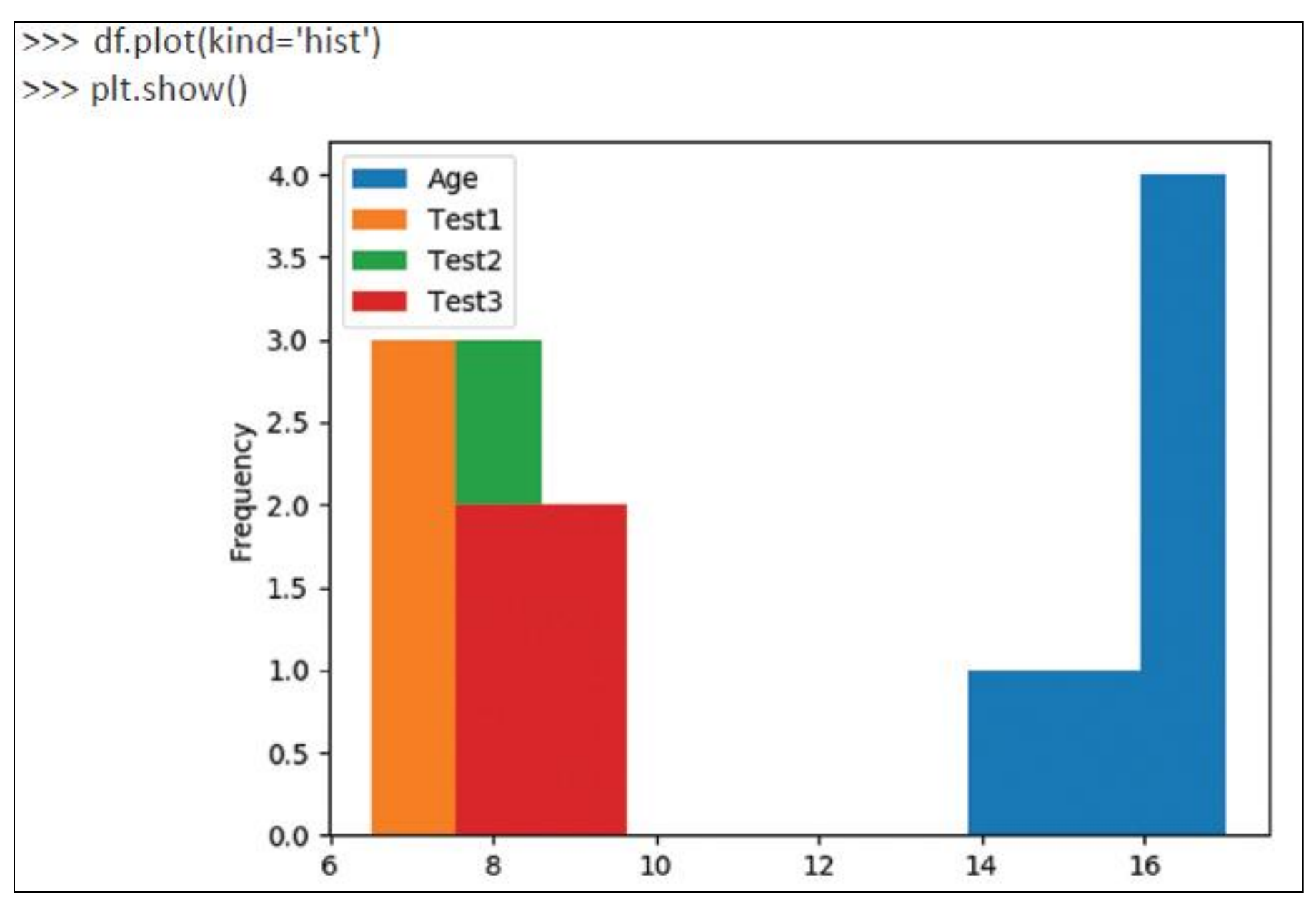

### **Histogram using single/multiple column**

>>> df[['Age']].plot(kind='hist',bins=[0,5,10,15,20, 25],rwidth=0.8)  $\gg$  plt.show()

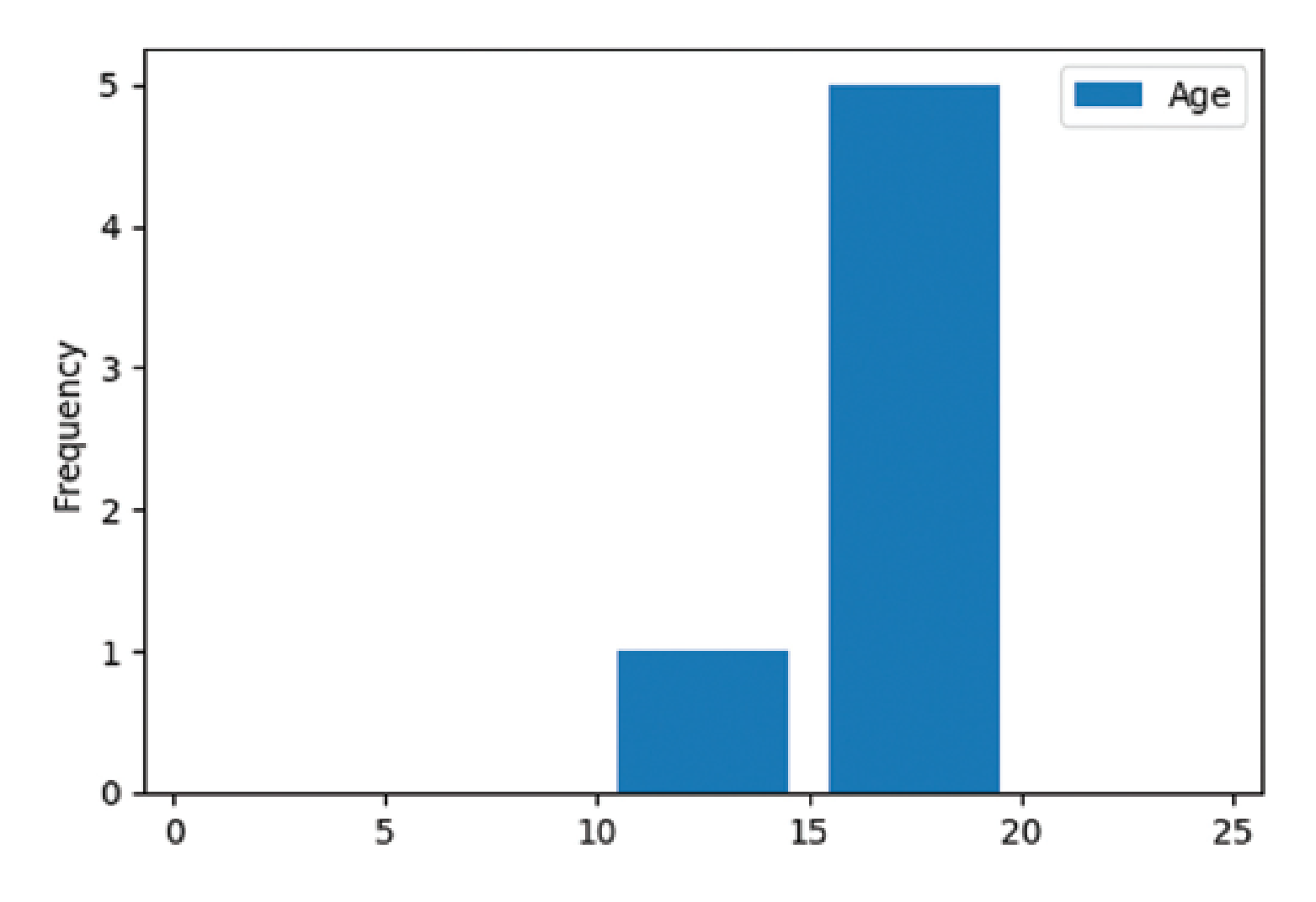

### **Assignment**

Using previous dataframe dfS, write the command to create following histograms: Example

- (a) Crete a histogram plot to show Total Marks
- (b) Create a histogram plot to show Total Marks with bins 100.
- (c) Create a histogram plot to show Total Marks with bins [400,420,440,460,480,500].

**Solution** For data: dfA = pd.read\_csv('E:/IPSource\_XII/IPXIIChap03/Std7.csv') Assume that the following modules are imported. import pandas as pd

import matplotlib.pyplot as plt

- (a)  $dfA = dfA.sort_value(s(y= 'Total Marks')$ plt.show()
- (b) dfA.hist(column="Total Marks", bins=200) plt.show()
- (c) dfA.hist(column="Total Marks", bins=[400,420,440,460,480,500]) plt.show()
	- Or

dfA[['Total Marks']].plot(kind='hist',bins=[400,420,440,460,480,500]) plt.show()

### Function Application

- Pandas library कइ सुहवधाजनक function प्रदान करती है जो data science सेसम्बंहधत कइ कायों को करनेमेंसहायता करतेहैं| functions के ऐसे कार्यों को function application कहते हैं |
- एक तरह से यह भी कह सकते हिं की functions को dataframe के साथ कई तरीकों सेप्रयोग ककयेजानेको function application कह सकतेहैं–जैसे -
	- सम्पूर्ण dataframe पर
	- Row wise ऄथवा column-wise
	- ककसी individual value पर ऄथाणत element wise
- इस क्रम में तीन प्रकार के function होते हैं
	- pipe ( )  $\rightarrow$  dataframe wise function application
	- apply ()  $\rightarrow$  row-wise/column-wise function application
	- applymap ( )  $\rightarrow$  element-wise function application

# pipe ( ) function

- कई बार हमें ऐसे काम करना पड़ता है कि एक function का output दूसरे function के लिए इनपुट का काम करेगा और तब process आगे बढ़ेगी | इसे ही pipe करना कहते हैं | निम्न उदहारण को देखें - $\gg$  math.pow (math.sqrt(25), 3) command2 command1  $125.0$ input output
- इस उदहारण में पहले sqrt ( ) function का output आयेगा जो की pow ( ) function के लिए इनपुट का काम करेगा | अर्थात ये function, pipe में काम कर रहे हैं
- pipe ( ) function सारे functions के आर्डर को बदल कर उस क्रम में लाता है जिस क्रम मेंवह execute हो रहेहैं|

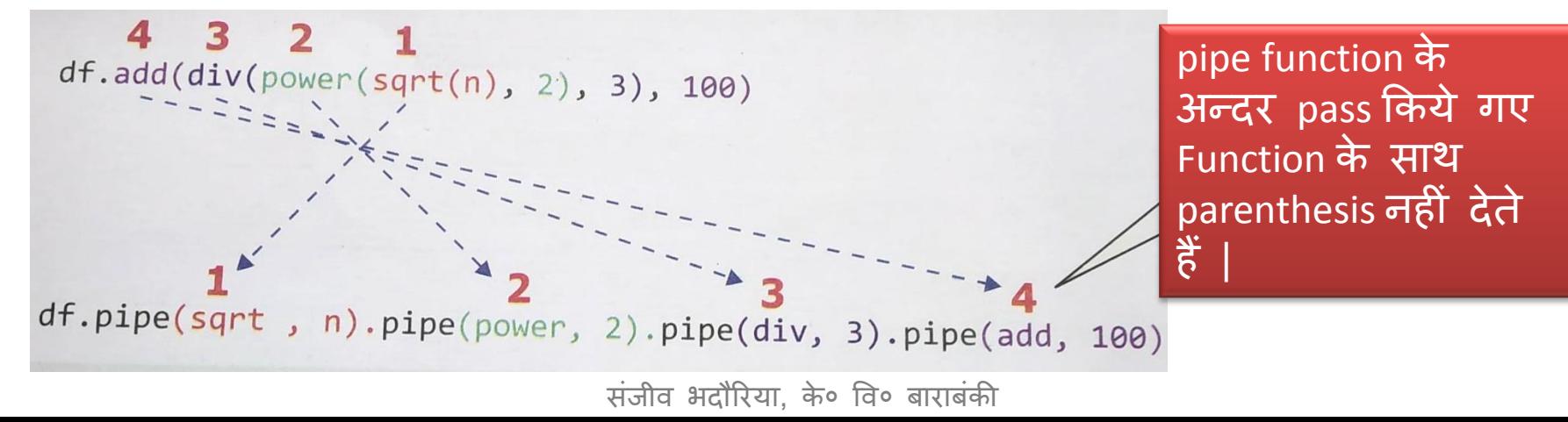

# pipe () function

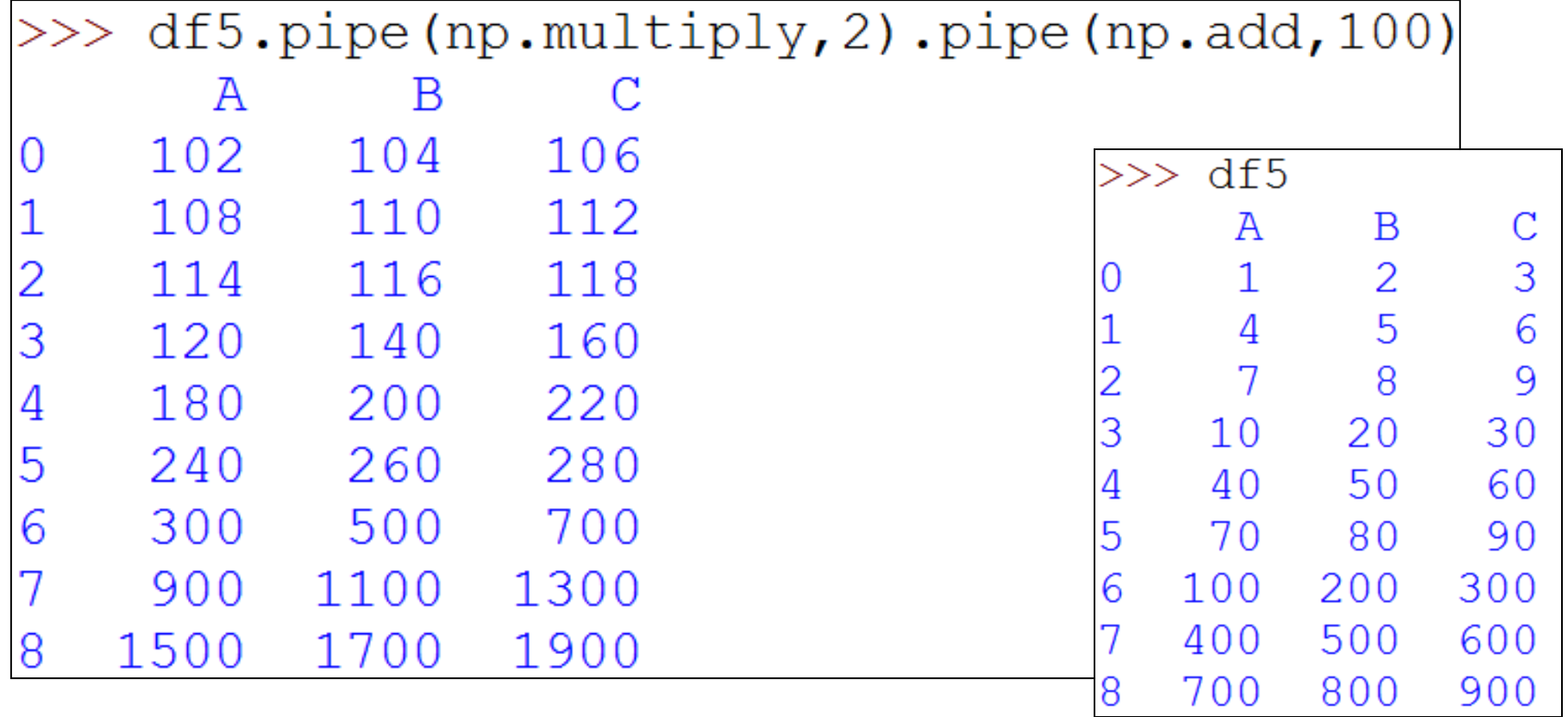

# apply ( ) और applymap ( )function

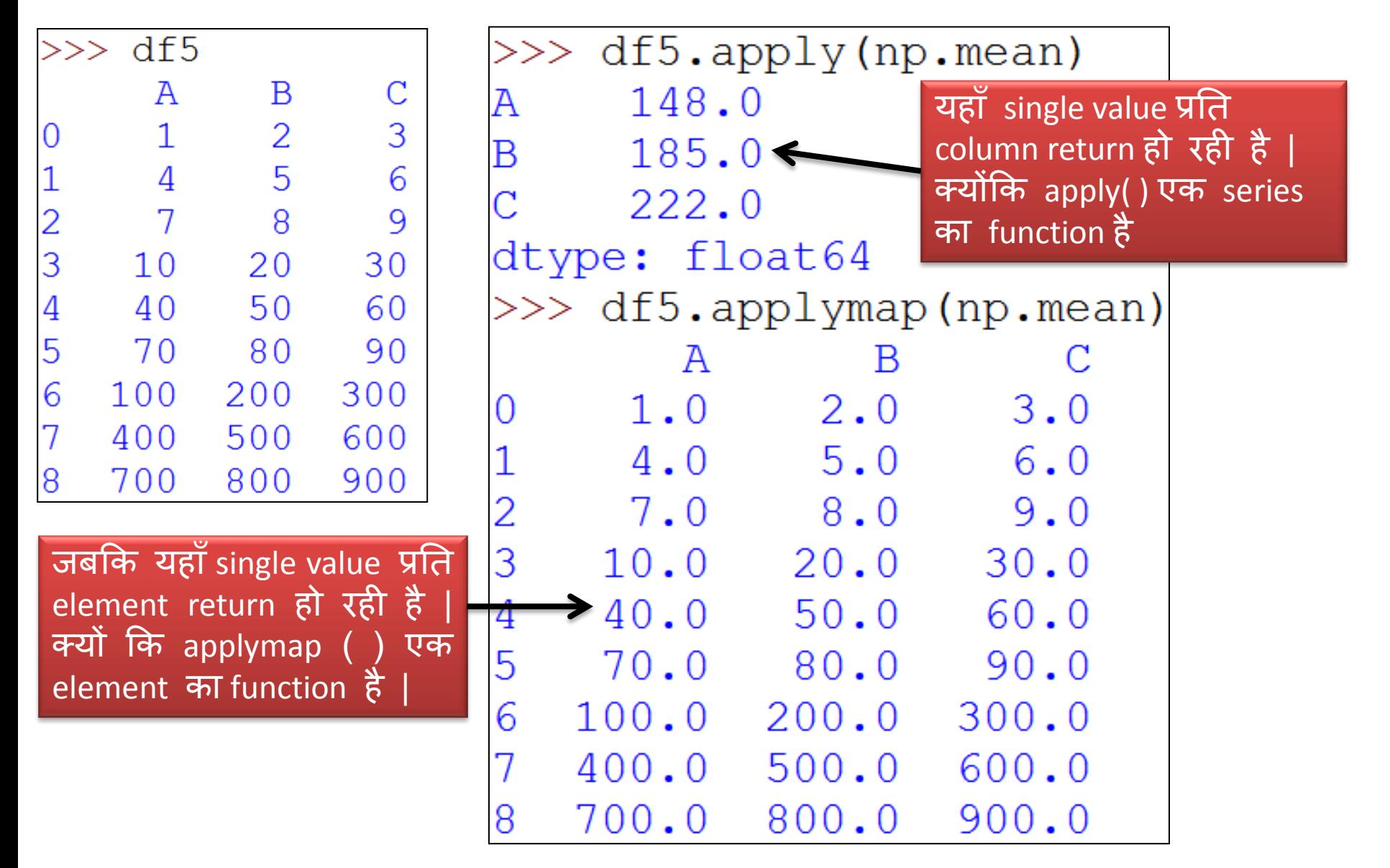

### Missing Data को handle करना

- वह values जो किसी computation में हिस्सा नहीं ले पाती हैं या यों कहे कि missing values वह values होती हैं हजनका कोइ computational significance नहीं होता है|
- Missing data को handle करने के लिए निम्न तरीके अपनाये जाते हैं -
	- $\triangleright$  Dropping missing data
	- Filling missing data (Imputation)

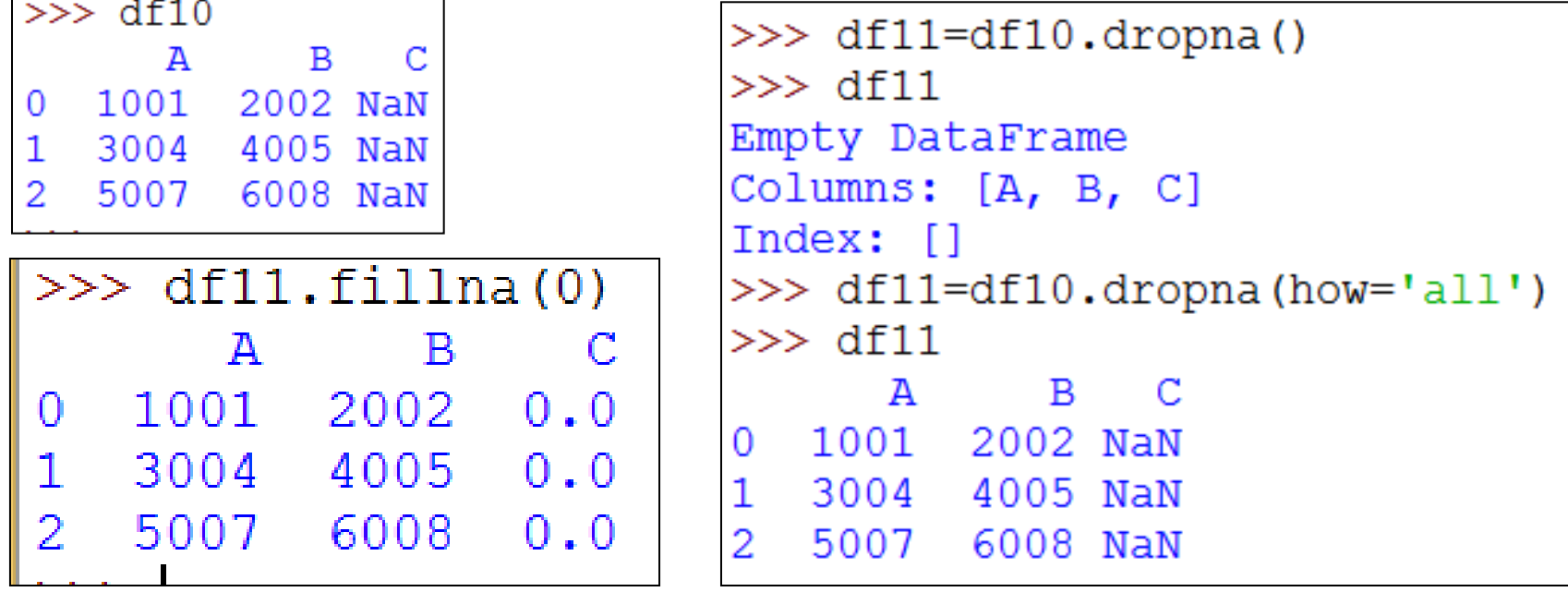

### Comparison of Pandas Objects

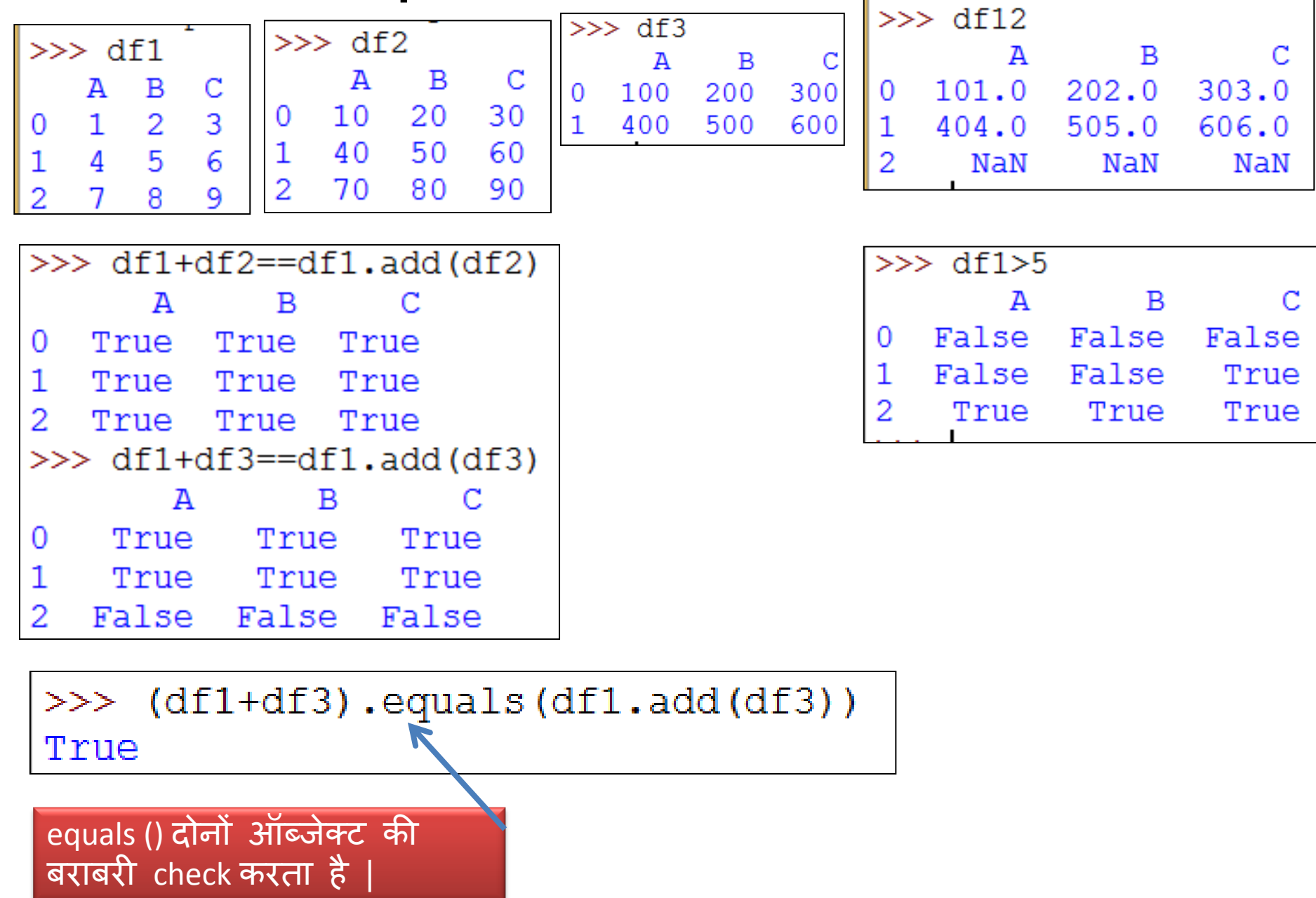

### **Pivoting DataFrame**

- *Data analysis* के लिए Pandas एक प्रचलित library है |
- किसी भी data analyst के लिए प्रमुख कार्यों में से एक डेटा टेबल को *pivot* करना है। अर्थात table data को एक धुरी प्रदान करना जिसके आधार पर database काम करे |
- Pandas का प्रयोग करके MS-Excel के प्रकार के pivot tables बनायेजा सकतेहैं|
- $\bullet$  ये बड़े data को तुरंत  $\boldsymbol{s}$ ummarize करके meaningful reports तैयार करने में आपके समय की बहुत बचत करते हैं |
- Pivot table हमें एक बड़े, विस्तृत डेटा सेट से महत्वपूर्ण record निकालने की अनुमति देती है।
- Pivot tables स्वतः sort, count, total इत्यादि कर लेती हैं।
- एक सामान्य बात कहें तो pivot करने का अर्थ है किसी index या column से unique value को प्रयोग करना और DataFrame बनाना |
- Pandas के द्वारा pivot table बनाने के लिए हम *pivot( )* या *pivot\_table()* method का प्रयोग करतेहैं|

### pivot( ) method का प्रयोग करके Pivoting करना

- pivot() method, column values के अधार पर data को reshape करके नया DataFrame बनाता है|
- यह method 3 arguments लेता है  *index, columns* और *values* | इनमे से 2 को लेना अनिवार्य है |
- इन arguments की value के रूप में आपको original table के column नाम देने होते हैं|
- तब pivot ( ) एक नयी table बनाता है जिनके row और column के index वही होते हैं जिनको आपने argument के रूप में pass किया है |
- नयी table की cell values उसी column से आयेंगी जिसको आपने parameter के रूप में दिया था | इसका syntax निम्न है –

### pandas.pivot(index, columns, values)

- जहाँ index के द्वारा नए DataFrame का index बनता है जो table से लिया गया column name है|
- जहाँ columns के द्वारा नए DataFrame के columns बनते है जो table से लिए गए column name है|
- जहाँ values के द्वारा नए DataFrame की columns बनती है जो table से लिए गए column name की values हैं| संजीव भदौरिया, के० वि० बाराबंकी

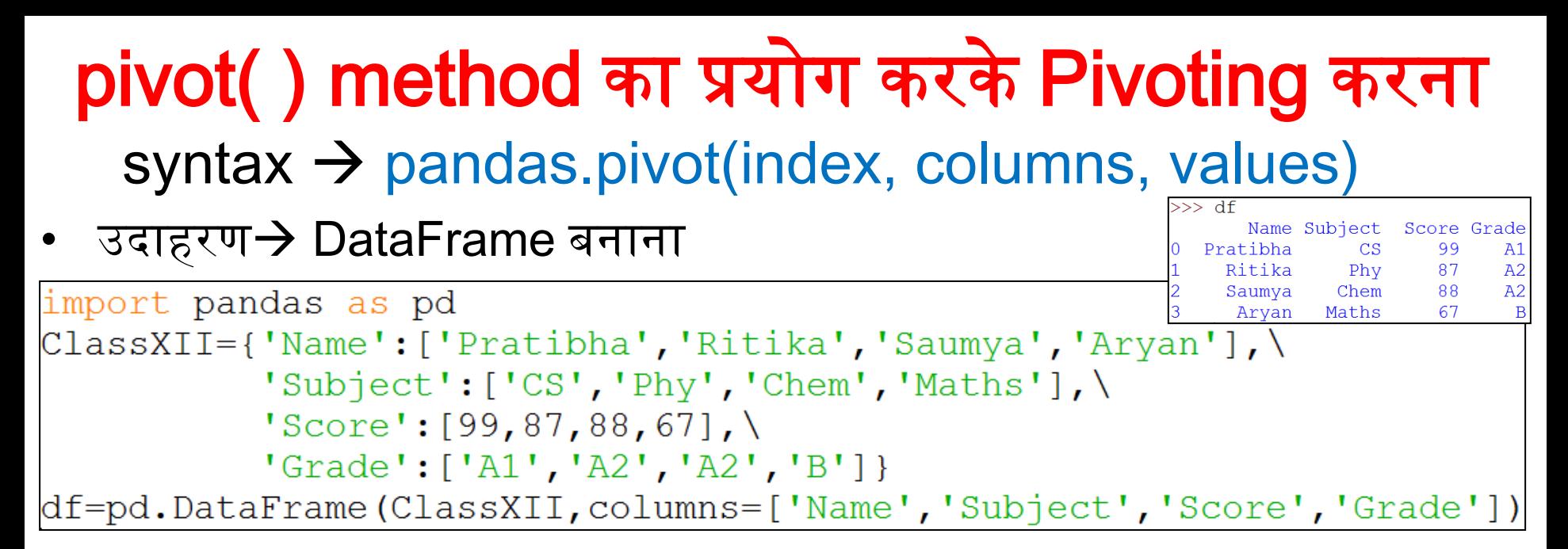

#### pivot table बनाना  $\rightarrow$

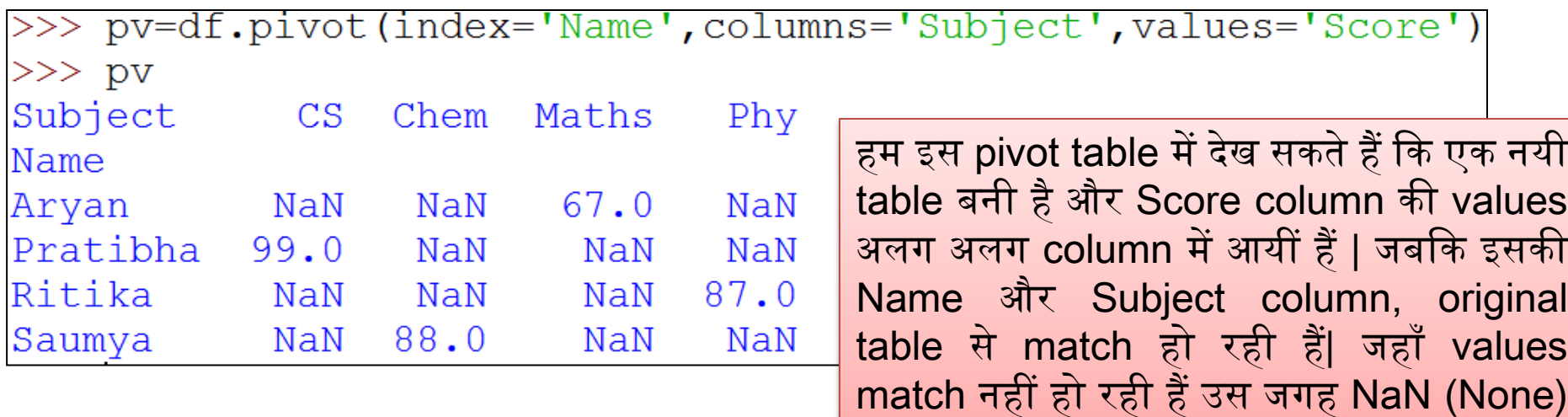

संजीव भदौरिया, के॰ वि॰ बाराबंकी

स्वतः ही चला गया है |
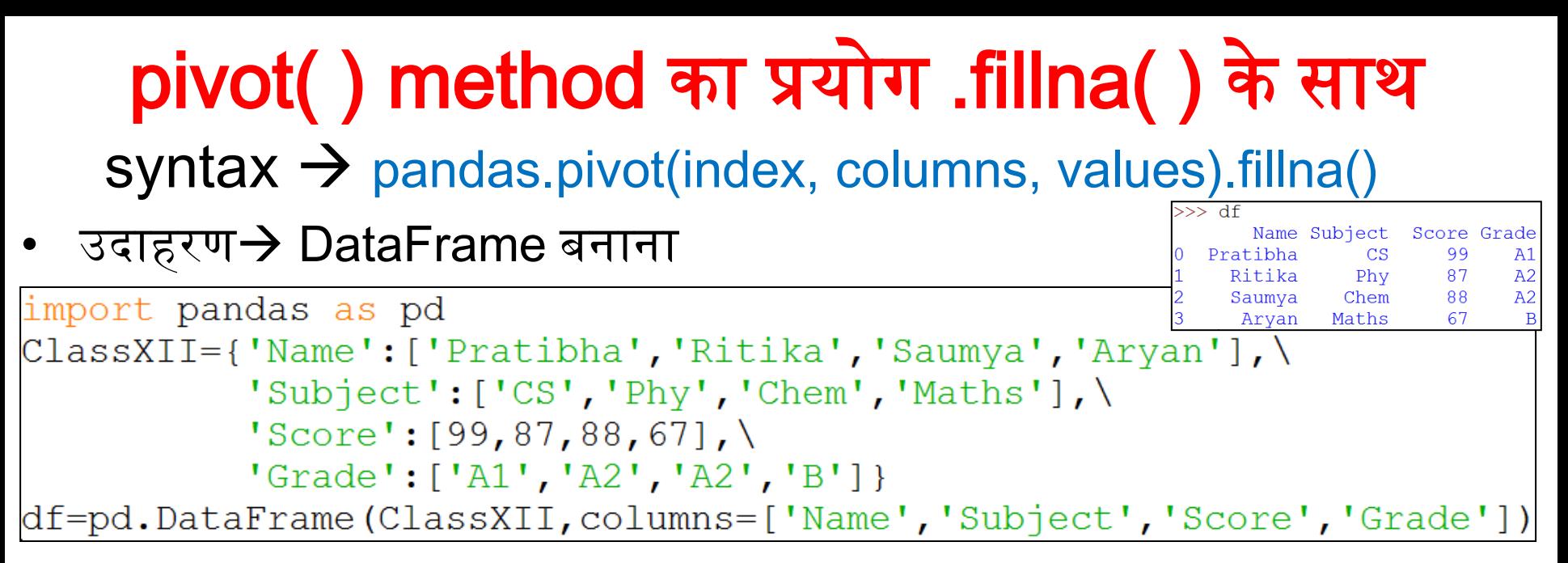

<code>pivot</code> table .fillna( ) के साथ बनाना बनाना  $\rightarrow$ 

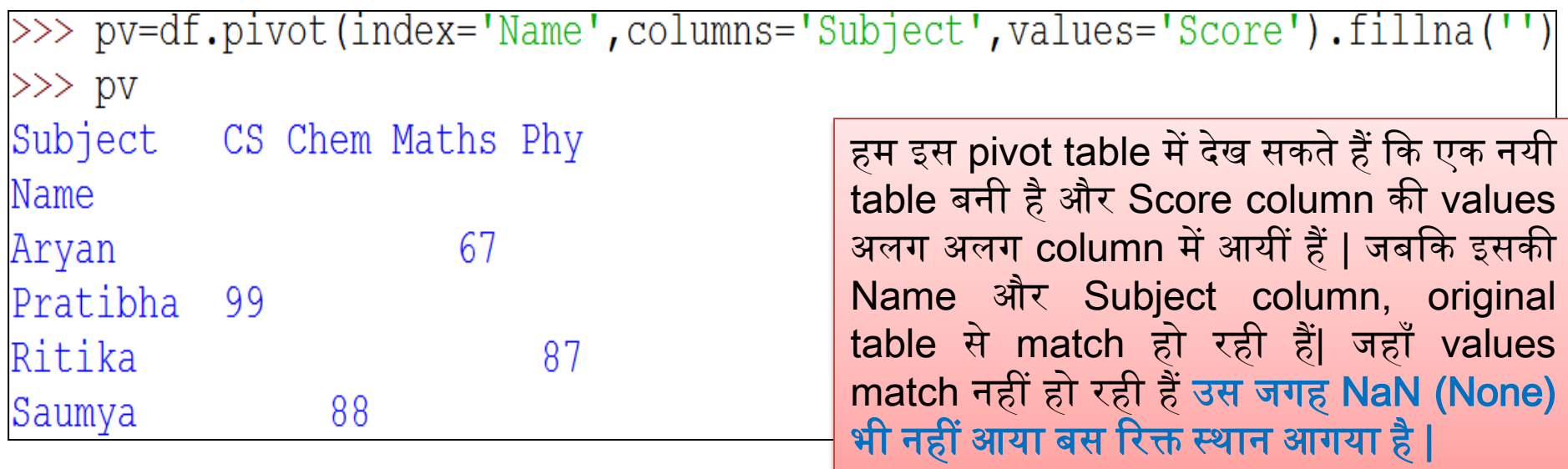

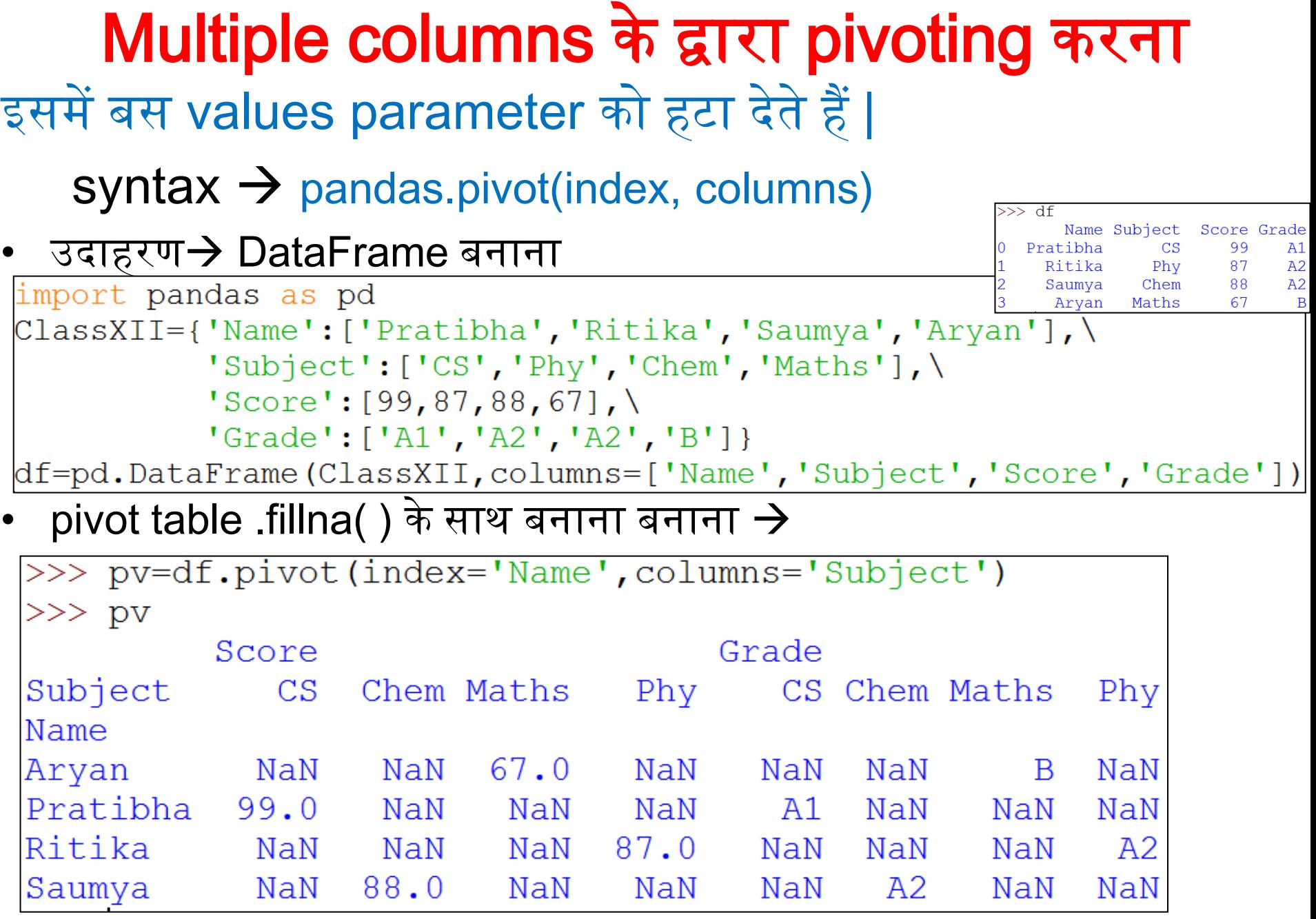

संजीव भदौरिया, के० वि० बाराबंकी

### Multiple columns के द्वारा pivoting करना. . . • पिछले उदहारण में हमने देखा कि कई index बन गए Subjects केऔर ईनकी values भी एक बार Score केहलए और एक बार Grade के लिए प्रत्येक नाम के लिए दिखाई गयी है |

• इन्हें हम फ़िल्टर भी कर सकते हैं  $\rightarrow$ 

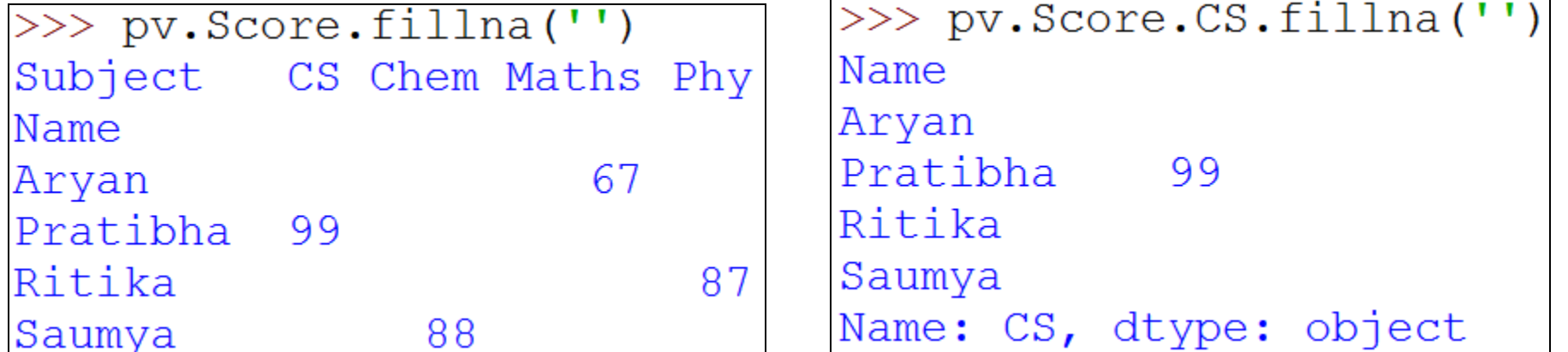

>>> pv.Grade.CS.fillna( Name Aryan Pratibha **A1** Ritika Saumya Name: CS, dtype: object

>>> pv.Grade.Maths.fillna('') Name Aryan B Pratibha Ritika

Name: Maths, dtype: object

Saumya

संजीव भदौरिया, के॰ वि॰ बाराबंकी

## Pivot Problem

• हमेशा ध्यान रखिये यदि index और columns के multiple values के साथ combination होंगे तो value error आयेगी |

```
import pandas as pd
ClassXII={'Name':['Pratibha','Ritika','Saumya','Aryan','Pratibha'],\
           's \text{ubject'}: ['CS', 'Phy', 'Chem', 'Maths', 'CS'], \rangleScore: [99,87,88,67,98],
           'Grade': ['A1', 'A2', 'A2', 'B', 'A1'] }
df=pd.DataFrame(ClassXII,columns=['Name','Subject','Score','Grade'])
```

```
>> df
       Name Subject Score Grade
0 Pratibha CS
                        99
                              A1Ritika Phy 87
                             A2
     Saumya Chem 88 A2
\overline{2}67
\overline{3}Aryan Maths
                             \overline{B}Pratibha
                 CS98
                              A1\overline{4}|>>> pv=df.pivot(index='Name',columns='Subject',values='Score')
Traceback (most recent call last):
  File "<pyshell#18>", line 1, in <module>
    pv=df.pivot(index='Name',columns='Subject',values='Score')
  File "C:\Users\KVBBKServer\AppData\Local\Programs\Python\Python36\lib\site-packag
\text{es}\andas\text{core}\frame.py", line 5194, in pivot
    return pivot (self, index=index, columns=columns, values=values)
  File "C:\Users\KVBBKServer\AppData\Local\Programs\Python\Python36\lib\site-packag
es\pandas\core\reshape\reshape.py", line 415, in pivot
           indexed unstack(columna)
ValueError: Index contains duplicate entries, cannot reshape
```
# stack( ) और unstack( ) methods का प्रयोग

• stack( ) और unstack( ) methods दोनों DataFrame का layout पलट देतेहैं ऄथाणत columns केसारेlevels को row मेंऔर row केसारेlevels को column में पलट देते हैं | DataFrame की *stacking* का मतलब है innermost column index को innermost row index की ओर ले जाना | और इसके उलटे क्रम को *unstacking* कहते हैं |

import pandas as pd

```
ClassXII={'Name':['Pratibha','Ritika','Saumya','Aryan'],\
            's \text{ubject':} ['CS', 'Phy', 'Chem', 'Maths'], \setminusScore: [99,87,88,67],
```
 $'\text{Grade'}: ['A1', 'A2', 'A2', 'B']$ 

df=pd.DataFrame(ClassXII,columns=['Name','Subject','Score','Grade'])

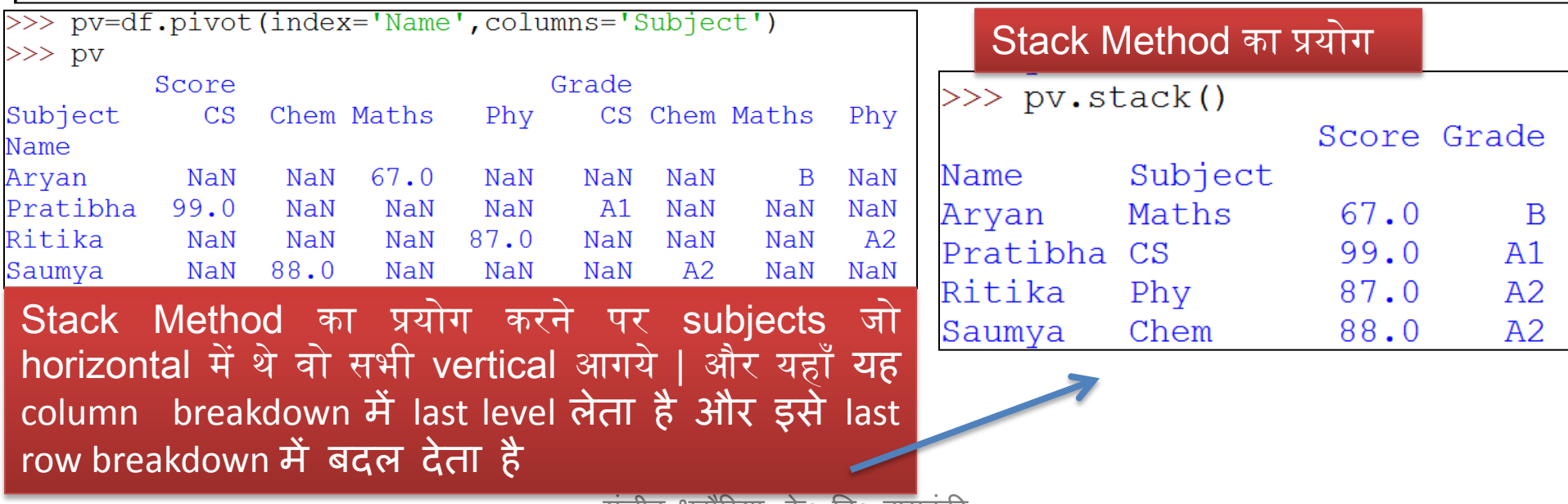

सञाव भदौरिता' के० वि० बारीबका

# stack( ) और unstack( ) methods का प्रयोग

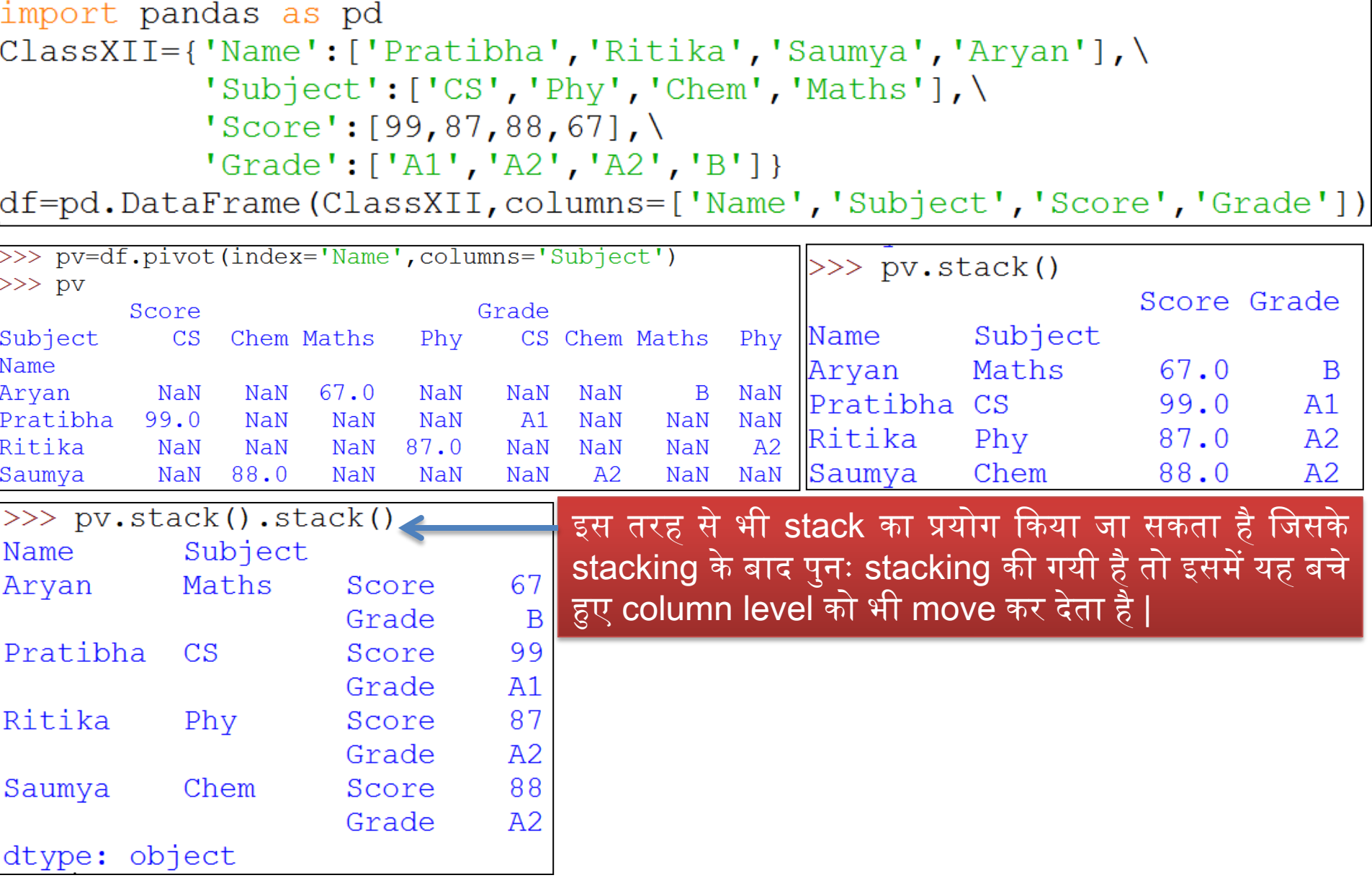

# stack( ) और unstack( ) methods का प्रयोग

import pandas as pd

 $\texttt{ClassXII}=\{\texttt{'Name'}: [\texttt{Pratibha'}, \texttt{Ritika'}, \texttt{Saumya'}, \texttt{Aryan'}], \}$  $'s \omega$  'Subject': ['CS', 'Phy', 'Chem', 'Maths'], \  $Score$ : [99,87,88,67],  $'Grade': ['A1', 'A2', 'A2', 'B']$ 

df=pd.DataFrame(ClassXII,columns=['Name','Subject','Score','Grade'])

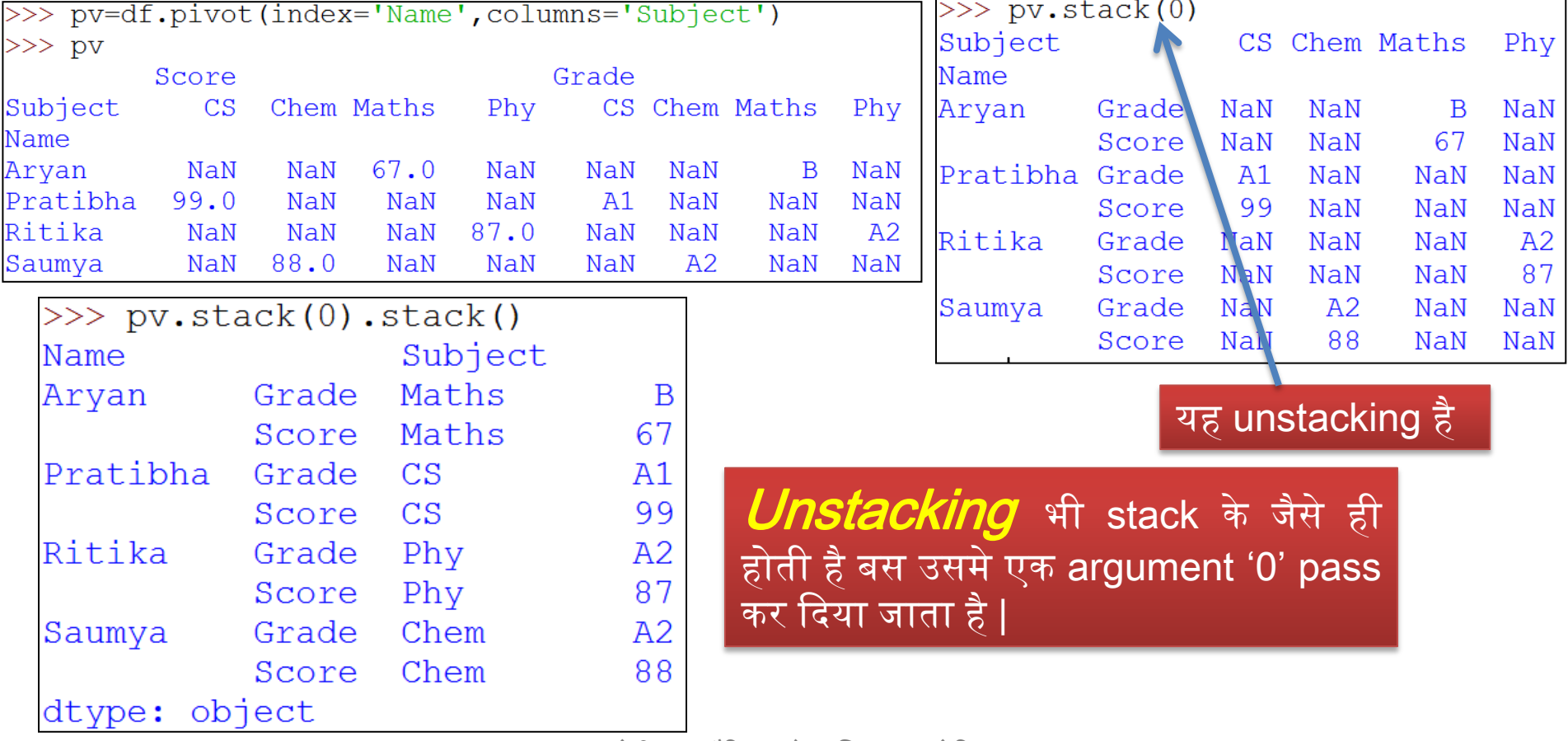

संजीव भदौरिया. के॰ वि॰ बाराबंकी

## pivot\_table( ) method का प्रयोग करके Pivoting करना

- यह pivot( ) method का generalization है |
- जब अपके पास एक ही index या column के हलए duplicate values हों तो pivot\_table( ) method का प्रयोग किया जाता है |
- एक pivot table में counts, sums तथा table data से सम्बंधित अन्य functions भी उपलब्ध होते हैं |
- pivot\_table( ) method एक प्रकार सेexcel sheet जैसी ही DataFrame बनाती है|
- यह भी row को column में और column को row में बदलने के काम आता है |
- यह किसी भी data field की grouping को allow करता है |
- इसका syntax है  $\rightarrow$

pandas.pivot\_table (DataFrame, values=None, index=None,

columns=None, aggfunc='mean',

fill\_value=None, margins=False, dropna=True,

margins\_name='All')

• .pivot\_table() method में सारे arguments ज़रूरी नहीं हैं क्योंकि इसके अन्दर कुछ default values होती हैं |

### pivot\_table( ) method का प्रयोग करके Pivoting करना…

pandas.pivot\_table (DataFrame, values=None, index=None,

columns=None, aggfunc='mean',

 fill\_value=None, margins=False, dropna=True, margins\_name='All')

- .pivot\_table() method में सारे arguments ज़रूरी नहीं हैं क्योंकि इसके अन्दर कुछ default values होती हैं|
- $\cdot$  इसके syntax में -
	- **DataFrame →** एक pandas DataFrame है |
	- **values→**यह optional है और aggregate किये जाने वाला column है |
	- index→column, grouper, array, या list का नाम है |
	- $-$  columns→यह column, grouper, array, या list है |
	- $-$  aggfunc  $\rightarrow$  aggregation function है |
	- fill\_value→इसके द्वारा हम default values सेट कर सकते हैं यदि values न दी गयीं हो |
	- margins > यह एक boolean होता है जिसका default false होता है, यदि हम इसे true कर देते हैं तो resulting dataframe में row और column का sum भी जुड़ जाता है |
	- $-$  dropna→यदि यह true है तो यह missing data वाली row को drop कर देता है |
	- margins\_name='All' →जब margins true हो तब total वाले row और column के नाम रखता है | सोजीव भदौरिया, के० वि० बाराबंकी

### pivot\_table( ) method का प्रयोग करके Pivoting करना …

हम निम्न data को consider करके pivot table बनाते हैं  $\rightarrow$ 

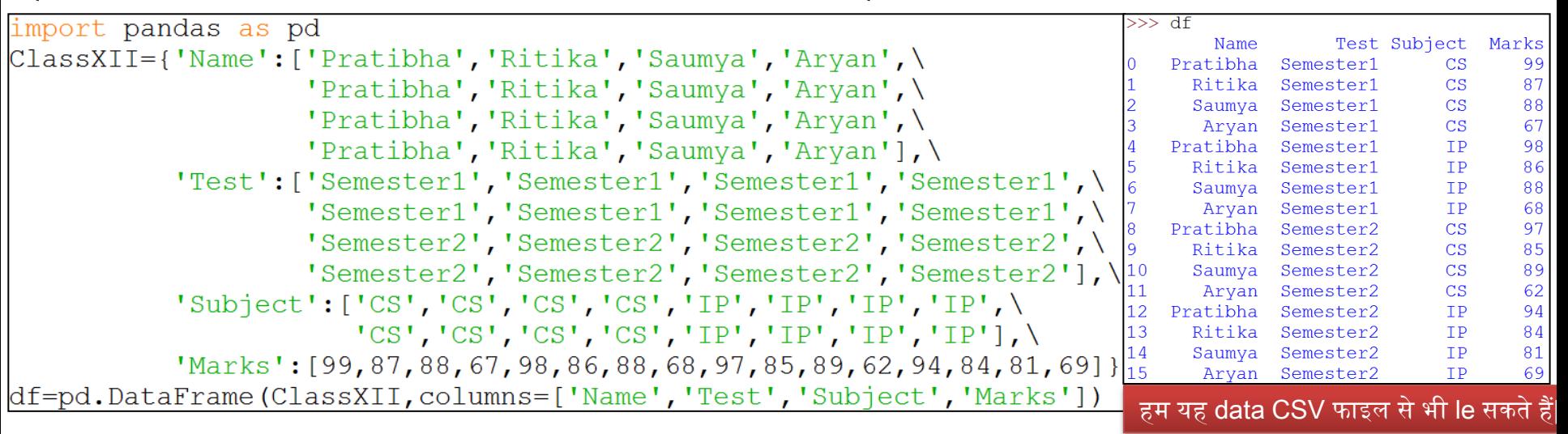

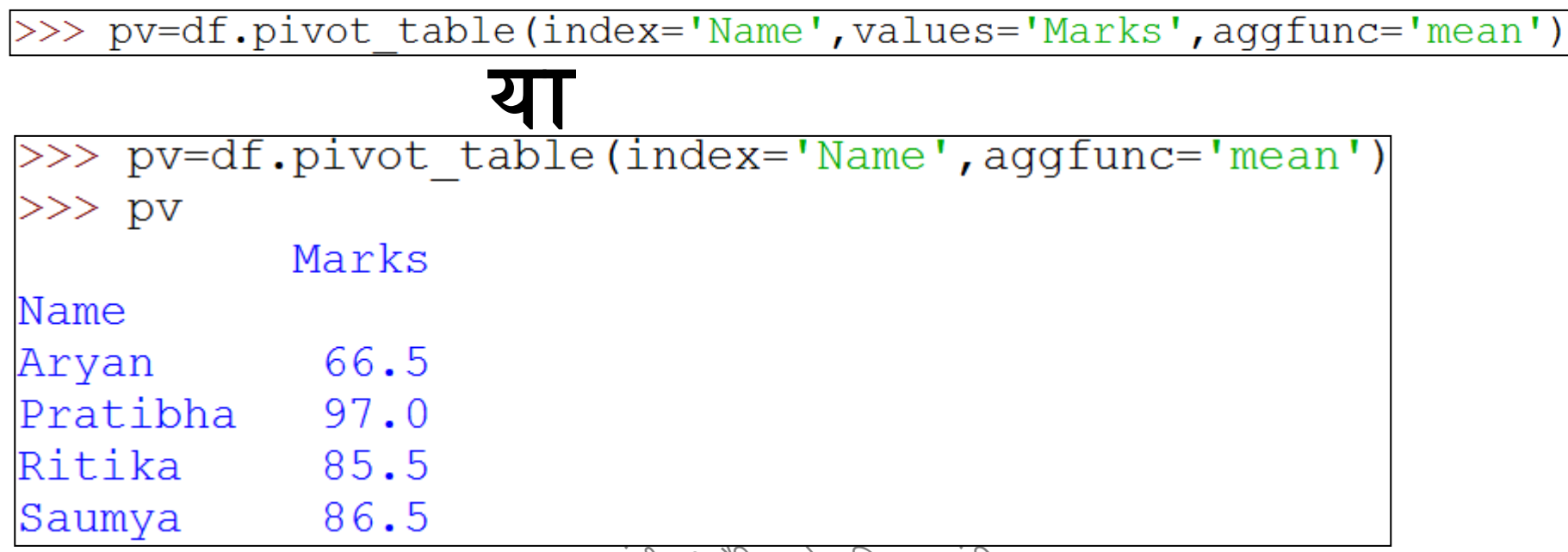

सजाव भदारिया, के॰ वि॰ बाराबकी

### pivot\_table( ) method का प्रयोग करके Pivoting करना … pivot table को हम निम्न तरीके से भी बना सकते हैं  $\rightarrow$

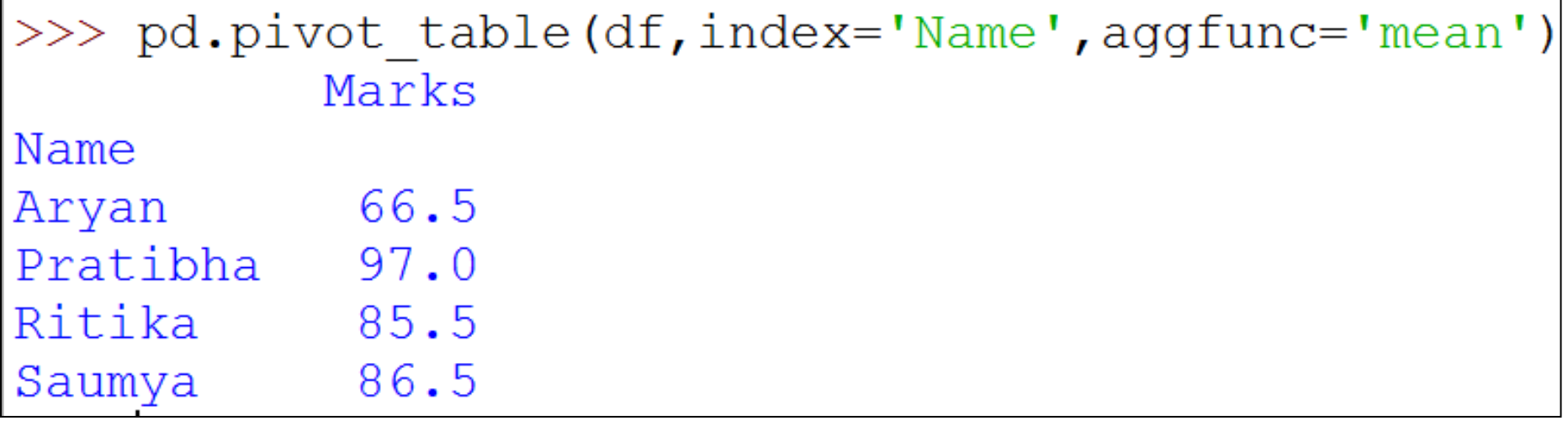

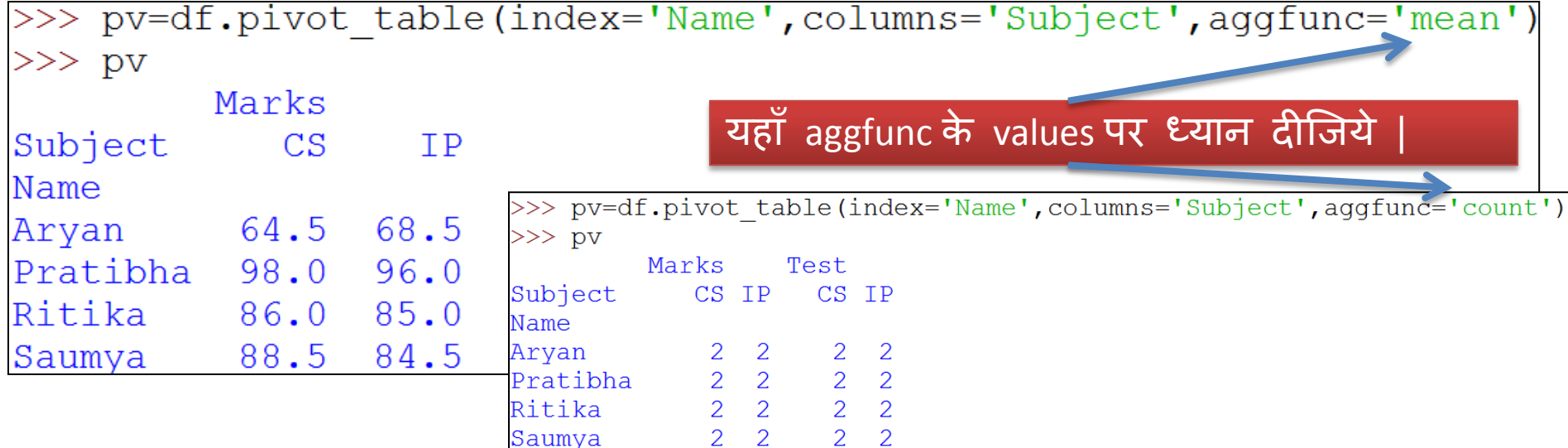

संजीव भदौरिया, के० वि० बाराबंकी

### pivot\_table( ) method का प्रयोग करके Pivoting करना …

### आपके लिए एक excercise  $\rightarrow$

An Emp table contains the following data:

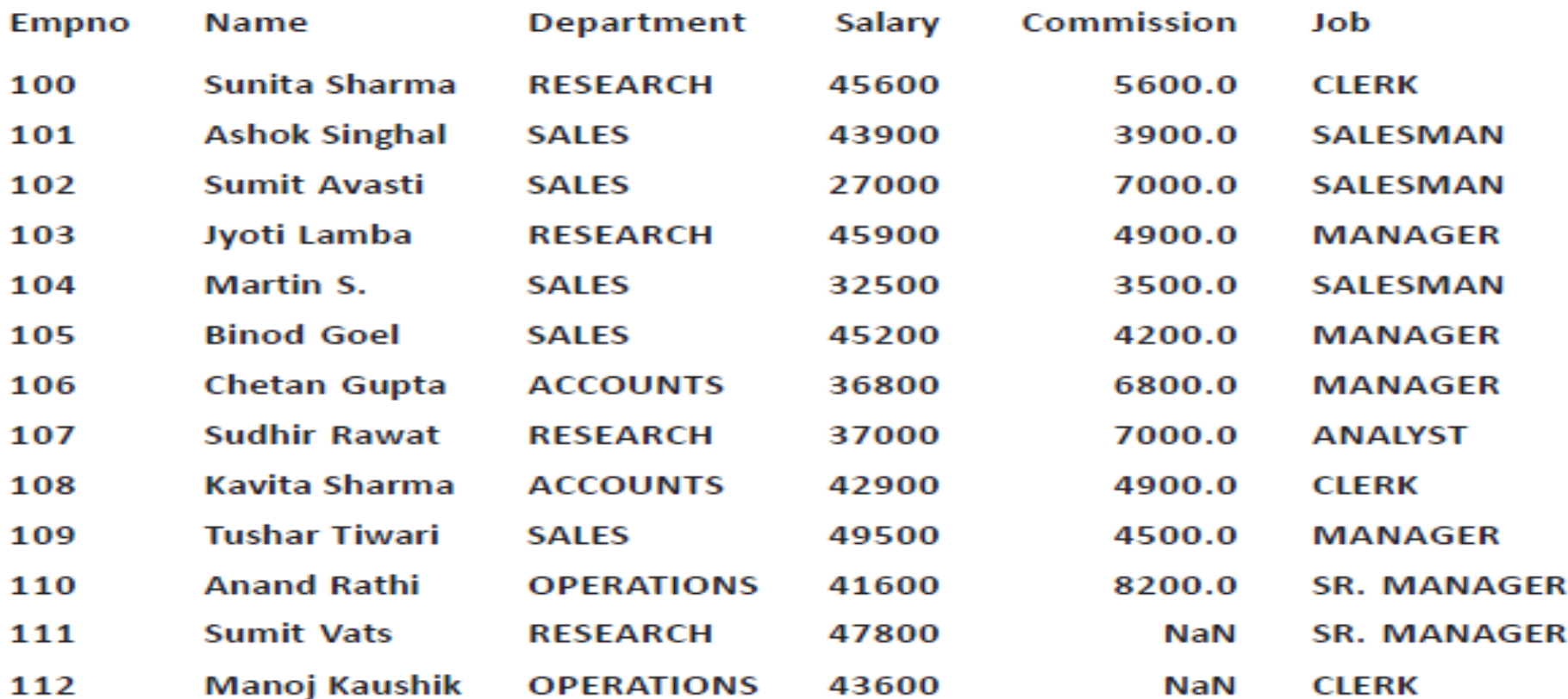

- Using above table create a DataFrame called dfE. (a)
- $(b)$ Display the department wise total salary.
- $(c)$ Display the department wise average salary.
- $(d)$ Display the department wise total and average salary.
- Display the department wise maximum and minimum salary.  $(e)$
- $(f)$ Display the department and job wise maximum salary.

### pivot\_table( ) method का प्रयोग करके Pivoting करना … Solution $\rightarrow$

सबसे पहले अप दी गयी table का DataFrame बनायेंगे pandas का प्रयोग करके |

उसके बाद आपको निम्न function अप्लाई करने हैं -

- pd.pivot table(dfE, index='Department', values='Salary', aggfunc='sum')  $(b)$
- pd.pivot table(dfE, index='Department', values='Salary')  $(c)$ 0r

pd.pivot\_table(dfE, index='Department', values='Salary', aggfunc='mean')

- pd.pivot table(dfE, index='Department', values='Salary', aggfunc=['sum', 'mean'])  $(d)$
- $(e)$ pd.pivot table(dfE, index='Department', values='Salary', aggfunc=['max', 'min'])
- pd.pivot table(dfE, index=['Department', 'Job'], values='Salary', aggfunc='max') (f)

## DataFrames की Sorting

- DataFrame के data को भी row और column के values के आधार पर sort किया जा सकता है |
- By default sorting, row labels पर होती है वो भी बढ़ते हुए क्रम में |
- Pandas DataFrames के पास दो उपयोगी sort functions होते हैं  $\rightarrow$ 
	- sort\_values( ): यह function कदए गए column के data को ascending या descending आर्डर में sort करता है |
	- sort\_index( ): यह function rows (axis=0) या columns (axis=1) को sort करता है
- $\overline{\phantom{a}}$ इनका syntax निम्नवत है  $\overline{\phantom{a}}$
- DataFrame.sort\_values(by = None, axis=0, ascending = True, inplace = False)
- DataFrame.sort\_index(by = None, axis=0, ascending = True, inplace = False) यहाँ –
	- by: sort किया जाने वाला column
	- axis: यहााँ0 pass करनेका मतलब सोर्टटग row wise और 1 का मतलब column wise
	- ascending: default में ascending true रहता है
	- inplace: default false होती है यदि आप नया dataframe नहीं चाहते हैं तो true pass करना होगा |

### DataFrames की Sorting...

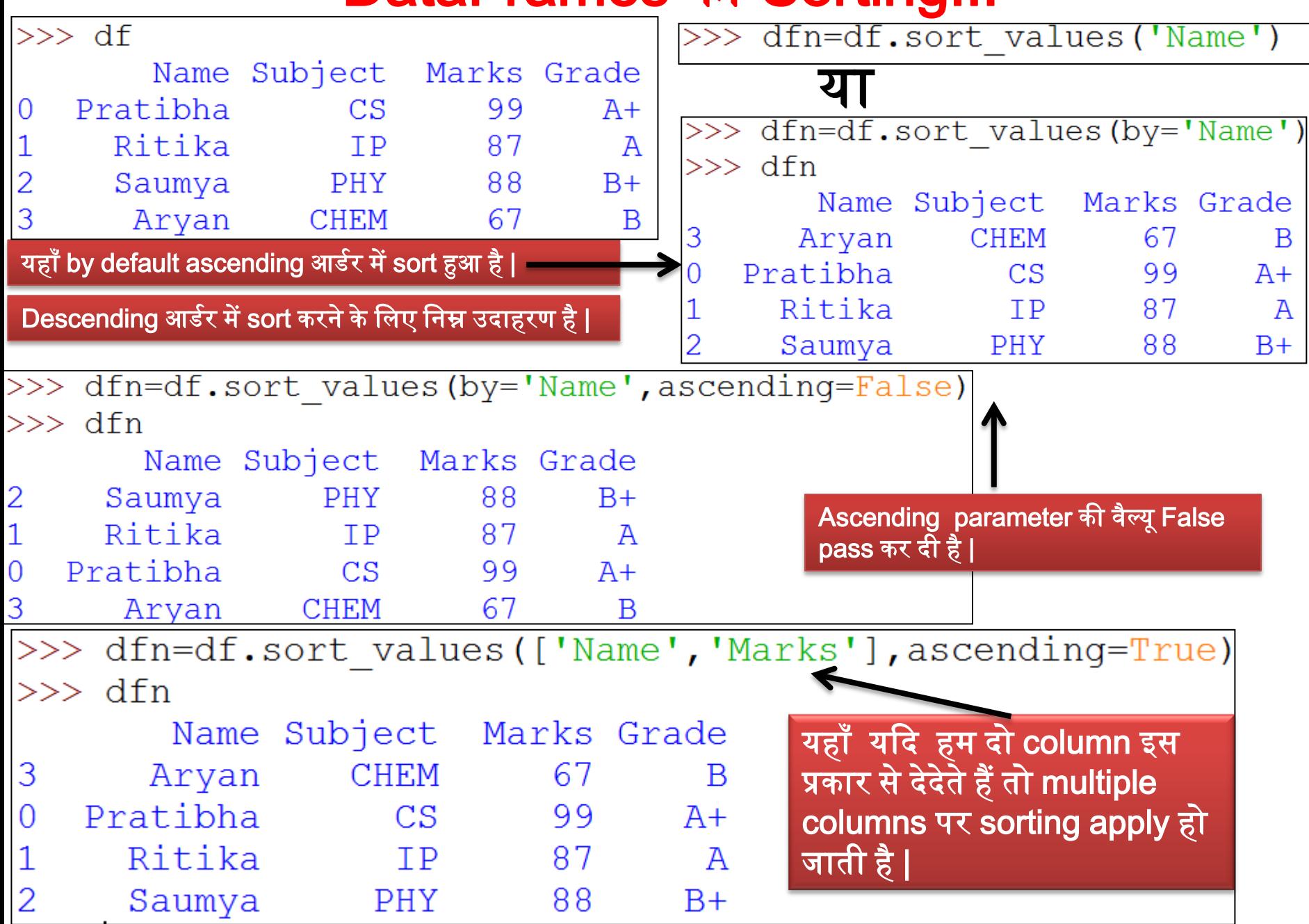

संजीत भूत्रौरिया, के० वि० बागबंकी

### Sort by index

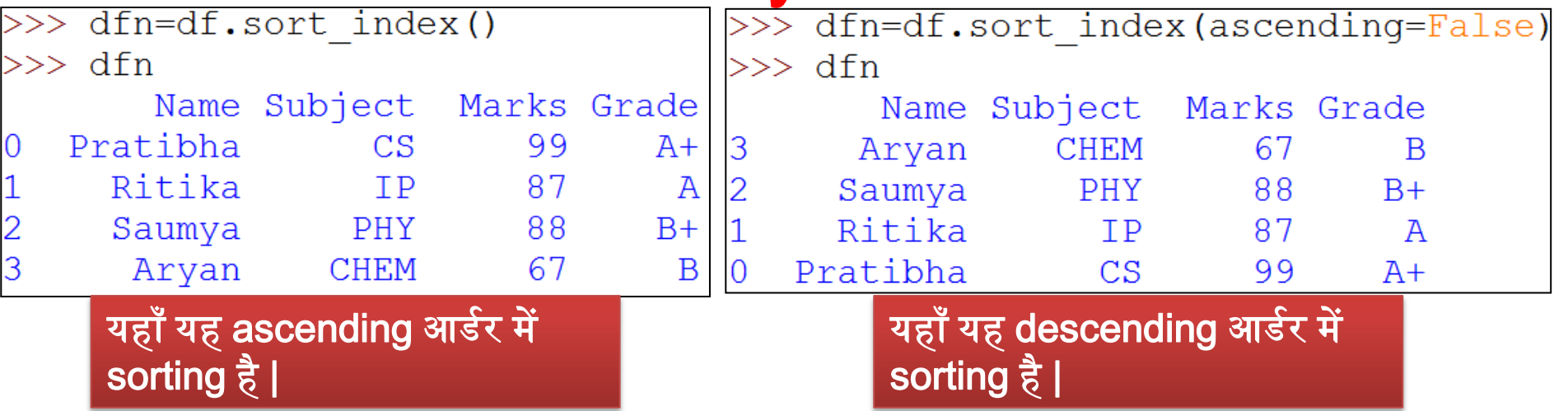

### याद रखने योग्य बातें:

- 1. pivot( ) method एक नयी table बनाता है हजनके row और column unique होते हैं |
- 2. pivot( ) method का ईपयोग aggregation के हबना pivot के हलए ककया जाता है।
- 3. stacking का मतलब है innermost column index को innermost row index की ओर ले जाना |

• कृपया हमारेब्लॉग को फॉलो कररए और youtube channel को subscribe करिए | ताकि आपको और सारे chapters मिल सकें |

# [www.pythontrends.wordpress.com](http://www.pythontrends.wordpress.com/)

#### एक शुरुआत pythontrends

पाइथन सीखें और सिखाएं

#### मुख्य पृष्ठ/Home

संपर्क/Contact

कक्षा-11 आई० पी० /Class -XI IP  $\sim$ 

कक्षा-11 कंप्यूटर साइंस/Class -XI Computer Science

कक्षा -12 कंप्यूटर साइंस/Class-12 CS

 $\ddot{\phantom{1}}$ 

पाइथन प्रोग्राम और SQL कनेक्टिविटी / Python Program and SQL connectivity

कार्य /Assignments

पाठ्यक्रम(CS और IP)/syllabus(CS and IP)

#### नमस्ते दोस्तों ! /Hello Friends!

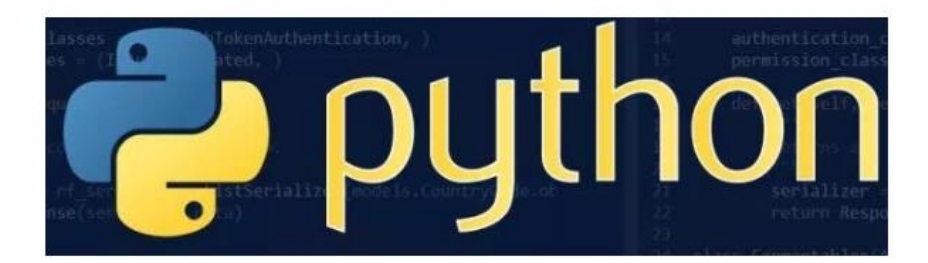

यह ब्लॉग उन बच्चों की मदद के लिए बनाया गया है जो python में प्रोग्रामिंग सीख रहे हैं। यह ब्लॉग द्विभाषीय होगा जिससे सीबीएसई बोर्ड के वे बच्चे जिन्हें अंग्रजी भाषा में समस्या होती है उन्हें सही मार्गदर्शन करेगा) तथा प्रोग्रामिंग में उनकी सहायता करेगा । जैसा की हम जानते हैं की हमारे देश में कई क्षेत्र और कई लोग ऐसे हैं जिनकी अंग्रेज़ी उतनी मज़बूत नहीं है क्यों कि ये हमारी मातृभाषा नहीं है | तो हमें कभी कभी अंग्रेज़ी के कठिन शब्दों को समझने में समय लगता है और ये समय अगर लॉजिकल विचारों में लगे तो छात्रों का अधिक भला हो सकता है । इस ब्लॉग पर हम कोशिश करेंगे की पाइथन से सम्बंधित सभी तथ्य तथा सामग्री इस ब्लॉग पर उपलब्ध कराएं | यह ब्लॉग संजीव भदौरिया (पी जी टी कंप्यूटर साइंस) के॰ वि॰ बाराबंकी लखनऊ संभाग एवं नेहा त्यागी (पी जी टी कंप्यूटर साइंस) के॰ वि॰ क्रं -5 जयपुर,